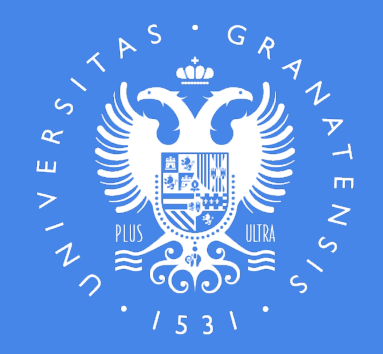

#### UNIVERSIDAD DE GRANADA

#### **JORNADAS DE ORIENTACIÓN SOBRE LAS PRUEBAS DE ACCESO Y ADMISIÓN A LA UNIVERSIDAD**

Centros Educativos de la Ciudad Autónoma de Ceuta

Unidad de Orientación Académica y de Acceso a la Universidad Vicerrectorado de Estudiantes y Empleabilidad Universidad de Granada

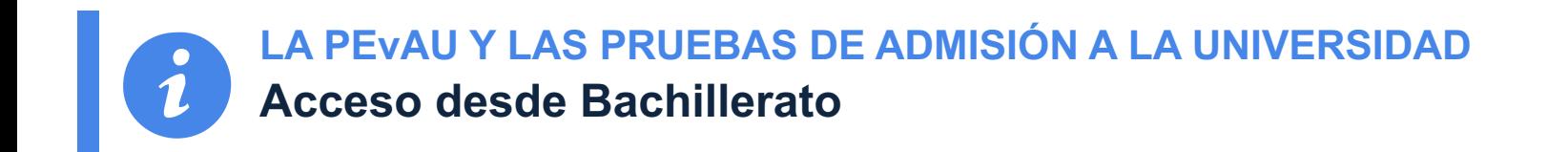

#### **Los estudiantes que terminan su Bachillerato en 2020 y que quieran tener Acceso y posterior Admisión en las universidades han de realizar la**

#### **PRUEBA DE EVALUACIÓN DE BACHILLERATO PARA EL ACCESO A LA UNIVERSIDAD (PEvAU)**

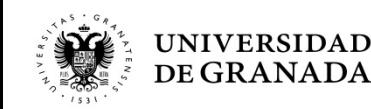

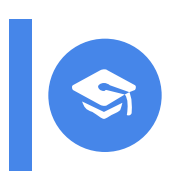

**PEvAU– FASE DE ACCESO Acceso desde Bachillerato**

**• Cada Centro tiene asignada una Sede de Examen (construídade en el parte de Examen (consultade en el en el en el en el en el en el en el en el en el en el en el en el en el en el en el en el en el en el en el en el en el** adjudicación de sede por centros disponible en:

http://saap.ugr.es/pages/pruebas\_acceso/selectividad/alumnos/se

- **La prueba se adecuará al currículo del Bachillerato** y sobre las materias generales y troncales de segundo cu
- La superación de esta Prueba, haciendo media ponder la Nota Media de Bachillerato (NMB), dan Acces **Universidad** siempre y cuando se supere un mínim puntos.

**¡Se consigue Nota de Acceso!**

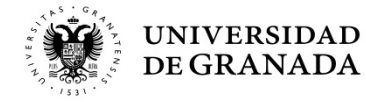

**LA PEvAU Y LAS PRUEBAS DE ADMISIÓN A LA UNIVERSIDAD Acceso desde Bachillerato y CFGS**

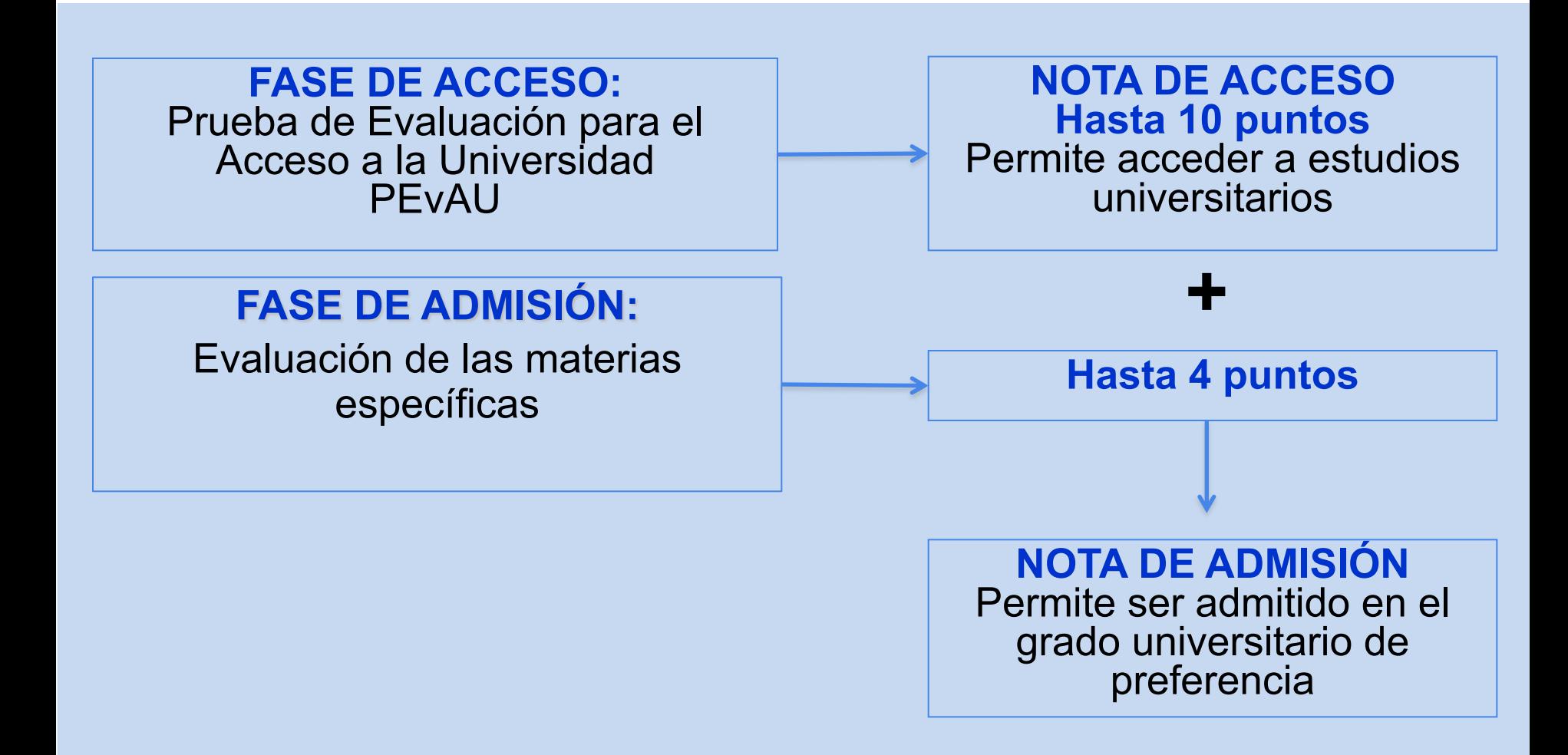

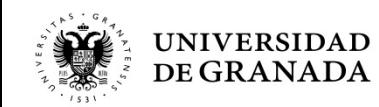

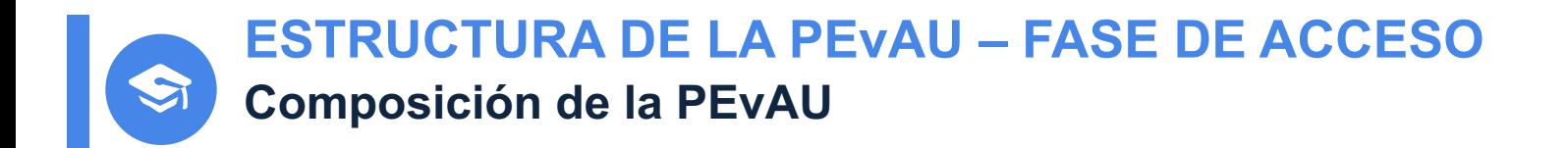

Se compone de 4 ejercicios: **3 Materias generales** del bloque de asignaturas **troncales** y **1 Materia general** del bloque de asignaturas troncales según **modalidad e itinerario (se haya o no cursado)**

- •**Primer ejercicio: Lengua Castellana y Literatura II**
- •**Segundo ejercicio: Historia de España**
- •**Tercer ejercicio: Lengua Extranjera (Alemán, Francés, Inglés, Italiano, Portugués)** 
	- **- a elegir entre primera y segunda LE**
	- **- diferente a la LE de la fase de admisión**
- •**Cuarto ejercicio: (se haya cursado o no):**
	- **Artes: Fundamentos del Arte II**
	- **Ciencias: Matemáticas II**
	- **Humanidades: Latín II**
	- **Ciencias Sociales: Matemáticas Aplicadas a las Ciencias Sociales II**

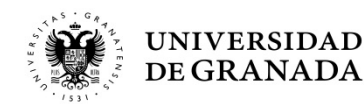

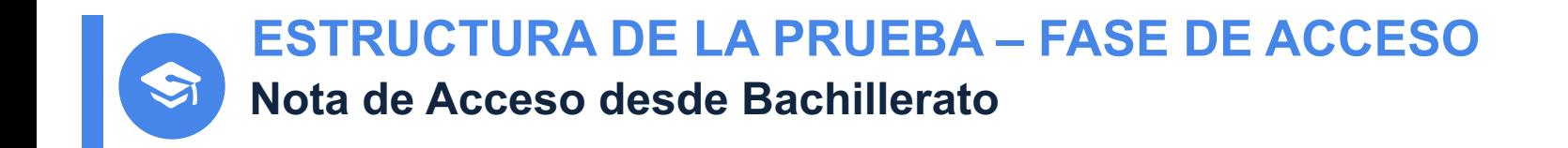

- Cada uno de los ejercicios se calificará **de 0 a 10 puntos**.
- La Calificación de la Prueba será la **media aritmética** de las calificaciones de los 4 ejercicios, expresada en forma numérica de 0 a 10 puntos.
- La Nota de Acceso (NA) a la Universidad se obtiene en base a la siguiente fórmula:

**NA**=[0,6 NMB + 0,40 PEvAU (LCL+HES+LEX+MGM)/4)] **≥ 5**

NA = Nota de Acceso LCL = Nota de Lengua Castellana y Literatura II NMB = Nota media de Bachillerato HES = Nota de Historia de España LEX = Nota de Lengua Extranjera II MGM = Nota de la Materia General Modalidad LCL+HES+LEX+MGM **≥ 16**

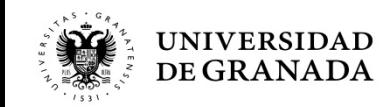

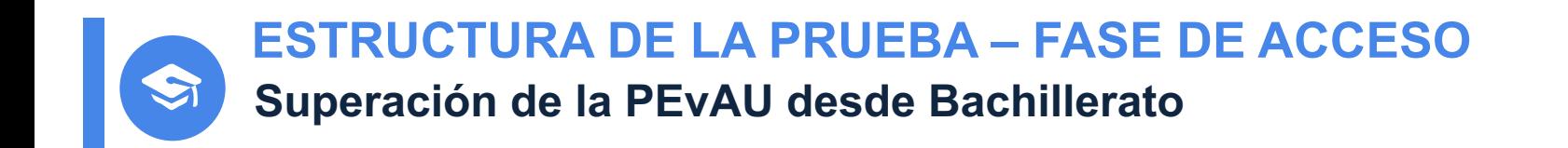

## **La Nota de Acceso (NA) es la popularmente conocida como** "**Nota de Selectividad**" **que es la nota que permite acceder a estudios universitarios.**

**Con 5,67 o más de NMB, para aprobar sólo hay que sacar 16 puntos en los 4 exámenes de la PEvAU**

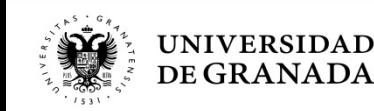

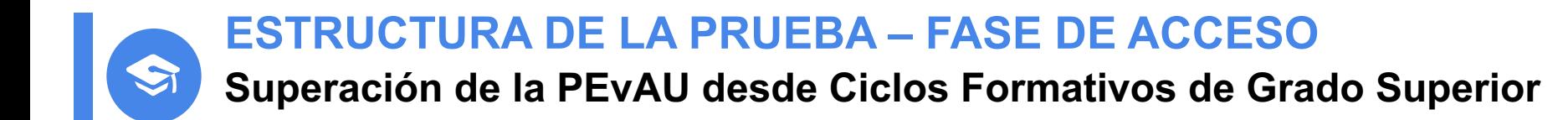

## La **Nota de Acceso (NA)** se corresponde con la Nota Media del Ciclo Formativo.

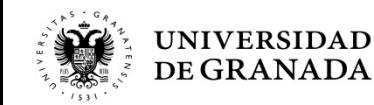

.

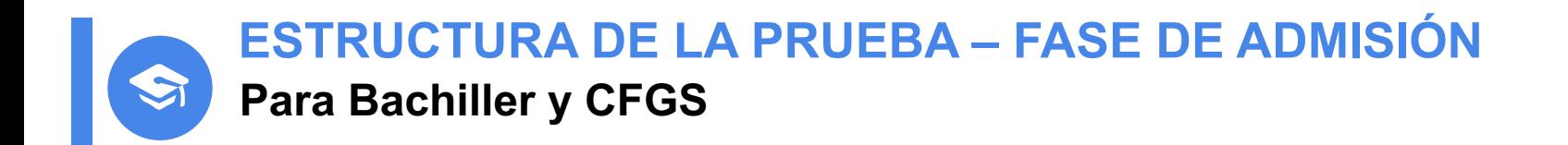

#### La **Prueba de Admisión** sirve para mejorar la Nota de Acceso, pudiendo subir ésta de 10 hasta 14, se utilizará para la asignación de plazas en las universidades públicas,

## **es voluntaria.**

Por acuerdo de todas las universidades públicas de España, las calificaciones de esta prueba tienen validez en todas ellas.

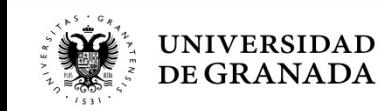

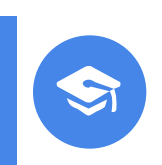

#### **ESTRUCTURA DE LA PRUEBA – FASE DE ADMISIÓN Para Bachiller y CFGS**

- Es aconsejable hacer esta prueba para iniciar los estudiones **Grado con más demanda que oferta de plazas**; es decir, cu espera que el número de solicitantes sea superior al número d [ofertadas.](http://www.juntadeandalucia.es/economiayconocimiento/sguit/%3Fq=grados&d=g_b_parametros_prox_top.php)
- **No es necesario** haber cursado las materias objeto de examen.
- Los estudiantes podrán examinarse de **cualquier materia troncal** haya o no cursado) de 2º de Bachillerato, hasta un máximo convocatoria.
- **La elección** de las materias de examen la realizará el estu **formalizar la matrícula**, sin que posteriormente pueda ca elección.
- Ponderaciones 20-21: http://www.juntadeandalucia.es/economiayconocimiento/sguit/' s&d=g b parametros prox top.php

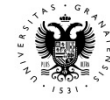

**ESTRUCTURA DE LA PRUEBA – FASE DE ADMISIÓN**

**Materias objeto de examen para Bachiller y CFGS**

#### **CIENCIAS**

**Matemáticas II**

**Biología**

**Dibujo Técnico II**

**Física**

- **Geología**
- 

#### **Lengua Extranjera II**

**Pondera en la Fase de Admisión en determinados Grados. Lengua Extranjera diferente a la examinada en la Fase de Acceso Vinculante a convocatorias posteriores**

#### **ARTES**

**Fundamentos del Arte II**

- **Artes Escénicas**
- **Cultura Audiovisual II**

**Diseño**

## **Química HUMANIDADES Y CC.SS**

**Latín II**

**Mat. Aplicadas a las CC SS II**

**Economía de la Empresa**

**Geografía**

- **Griego II**
- **Historia del Arte**
- **Historia de la Filosofía**

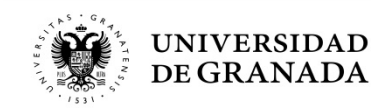

**ESTRUCTURA DE LA PRUEBA – FASE DE ADMISIÓN Materias objeto de examen para Bachiller y CFGS Materias que desaparecen respecto a convocatorias anteriores**

- Materias de las que este año no se podrán examinar los estudiantes, aunque si podrán ponderar hasta que caduquen:
	- DIBUJO ARTÍSTICO II
	- Hª DE LA MÚSICA Y DE LA DANZA
	- TÉCNICAS DE EXP. GRÁFICO-PLÁSTICAS
	- ANÁLISIS MUSICAL II
	- TECNOLOGÍA INDUSTRIAL II
	- CIENCIAS DE LA TIERRA Y DEL MEDIO AMBIENTE

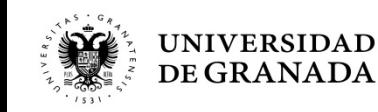

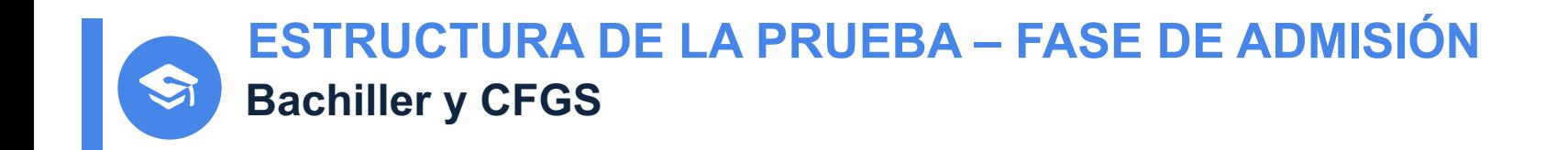

- Las materias generales troncales según modalidad, examinadas en la PEvAU, **contarán también** para el cálculo de la Nota de Admisión si su calificación es mayor o igual que 5.
- Los exámenes de la Prueba de Admisión se realizarán **junto con los de la PEvAU**.

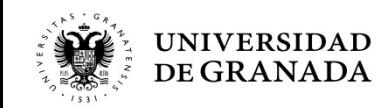

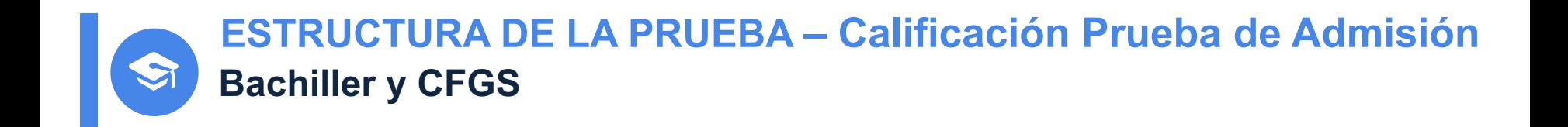

- Cada una de las materias troncales examinadas se calificará **de 0 a 10 puntos**.
- **Sólo tendrá validez la calificación** de los exámenes de esta **prueba si se ha superado la prueba de acceso** o se tiene acceso a la universidad por Ciclo Formativo de Grado Superior.
- Una materia se considera **superada** cuando se obtenga una **nota superior o igual a 5 puntos** en el examen correspondiente.

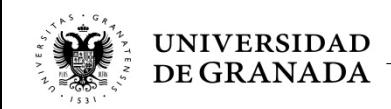

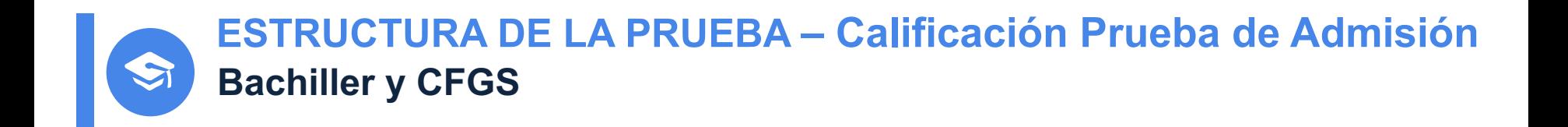

• El **cálculo de la nota de admisión** para este curso, en las universidades andaluzas, se basa en la fórmula:

#### **Nota de Admisión = Nota de Acceso + (a\*M1+ b\*M2)**

- –Donde **a** y **b** son los parámetros de ponderación que varían entre **0.1** y **0.2**
- –**M1** y **M2** son la notas de las 2 materias troncales que más le ponderen.
- –Nota de admisión con tres cifras decimales.

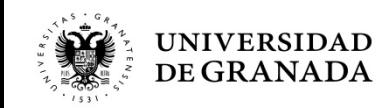

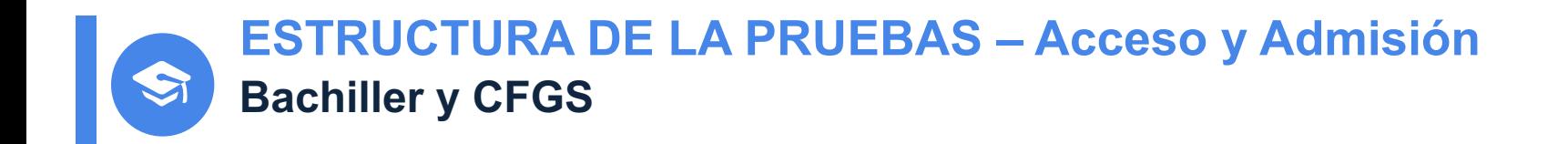

## **NOTA DE ACCESO: validez indefinida.**

**NOTA DE ADMISIÓN: La calificación de las pruebas realizadas en 2020 tendrá vigencia durante los cursos académicos 20-21, 21-22 y 22-23 en Universidades Andaluzas.**

**Los estudiantes podrán presentarse en sucesivas convocatorias para mejora la calificación obtenida en cualquier de las pruebas. Se tomará en consideración la calificación obtenida en la nueva convocatoria, siempre que ésta sea superior a la anterior.**

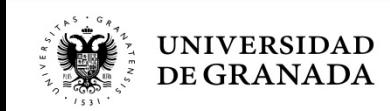

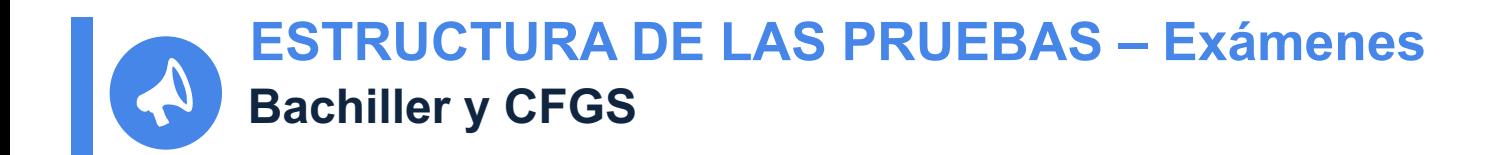

- Todos los ejercicios tendrán **dos opciones** diferentes A y B, el estudiante elegirá una. El estudiante elegirá una, se procurará el máximo de optatividad de preguntas para que el estudiante pueda obtener la máxima nota sin necesidad de responder a todas las preguntas.
- Cada uno de los ejercicios tendrá una **duración de hora y media.**
- Para la respuesta de cada ejercicio, el estudiante dispondrá de **pliegos formato A-3** doblado con 4 páginas A-4, numeradas del 1 al 8 y, **caso de ser necesario**, de folios adicionales en los ejercicios de Lengua Castellana y Literatura, Historia de España e Historia de la Filosofía.

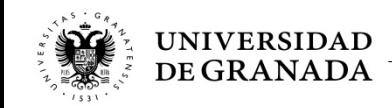

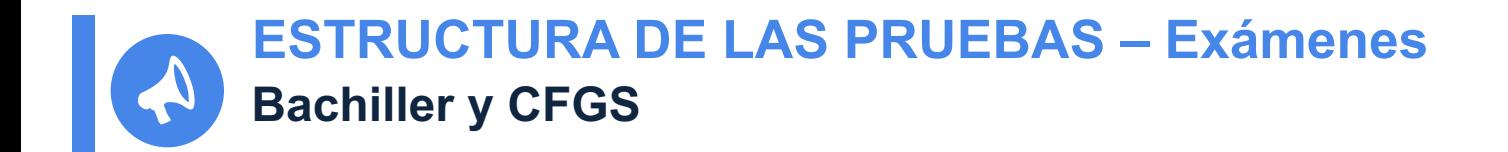

- Se utilizará bolígrafo o pluma con tinta **negra** o **azul**.
- No se pueden usar marcadores ni corrector (tippex).
- Y por supuesto, **no puede firmarse el examen**.
- Habrá un **descanso de 60 minutos** entre un ejercicio y el siguiente.
- En todo momento el estudiante habrá de estar en posesión de **documentación identificativa** (DNI, pasaporte, tarjeta, …), del resguardo de matrícula y del justificante de pago.

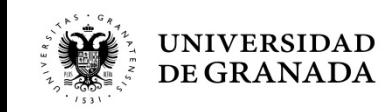

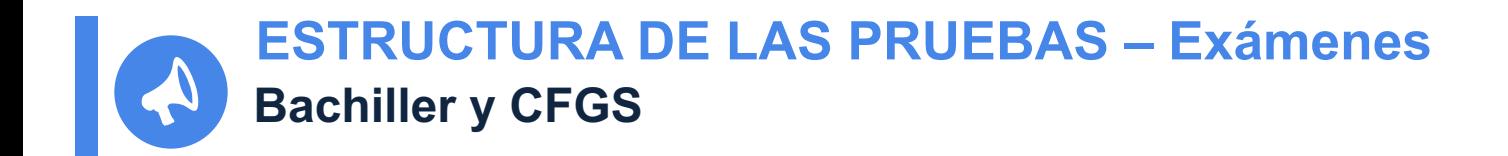

- En todo momento, los alumnos y las alumnas permanecerán con los **pabellones auditivos** (orejas) **al descubierto.**
- Se penaliza copiar, tener apuntes, usar aparatos de comunicación, aparatos de almacenamiento de datos o de sonido, usar auriculares o similares, etc…
- La sanción por copiar implica la calificación directa de 0 en la materia así como en el resto de materias realizadas hasta ese momento; y además, no poder realizar el resto de exámenes si los hubiere.

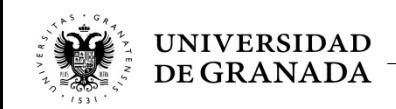

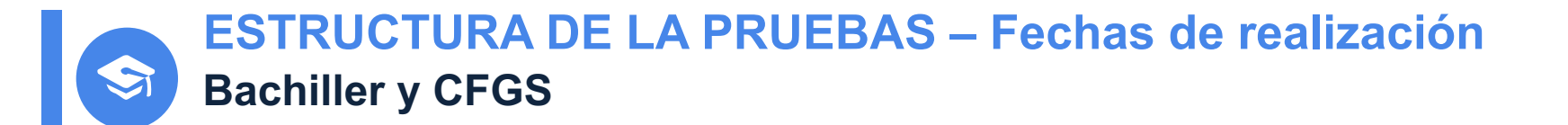

- **Convocatoria ORDINARIA: 7, 8, y 9 de julio (de Martes a Jueves)**
- **Convocatoria EXTRAORDINARIA**: **14, 15 y 16 de Septiembre de 2020 (de Lunes a Miércoles)**

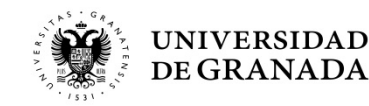

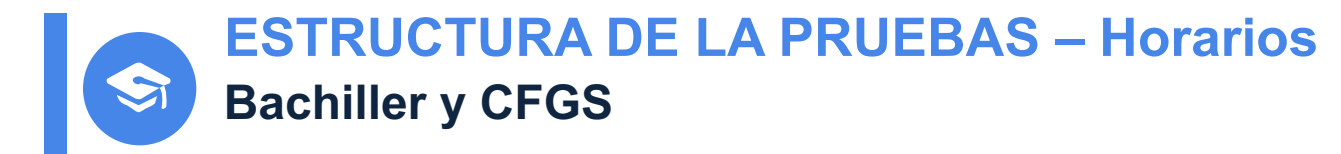

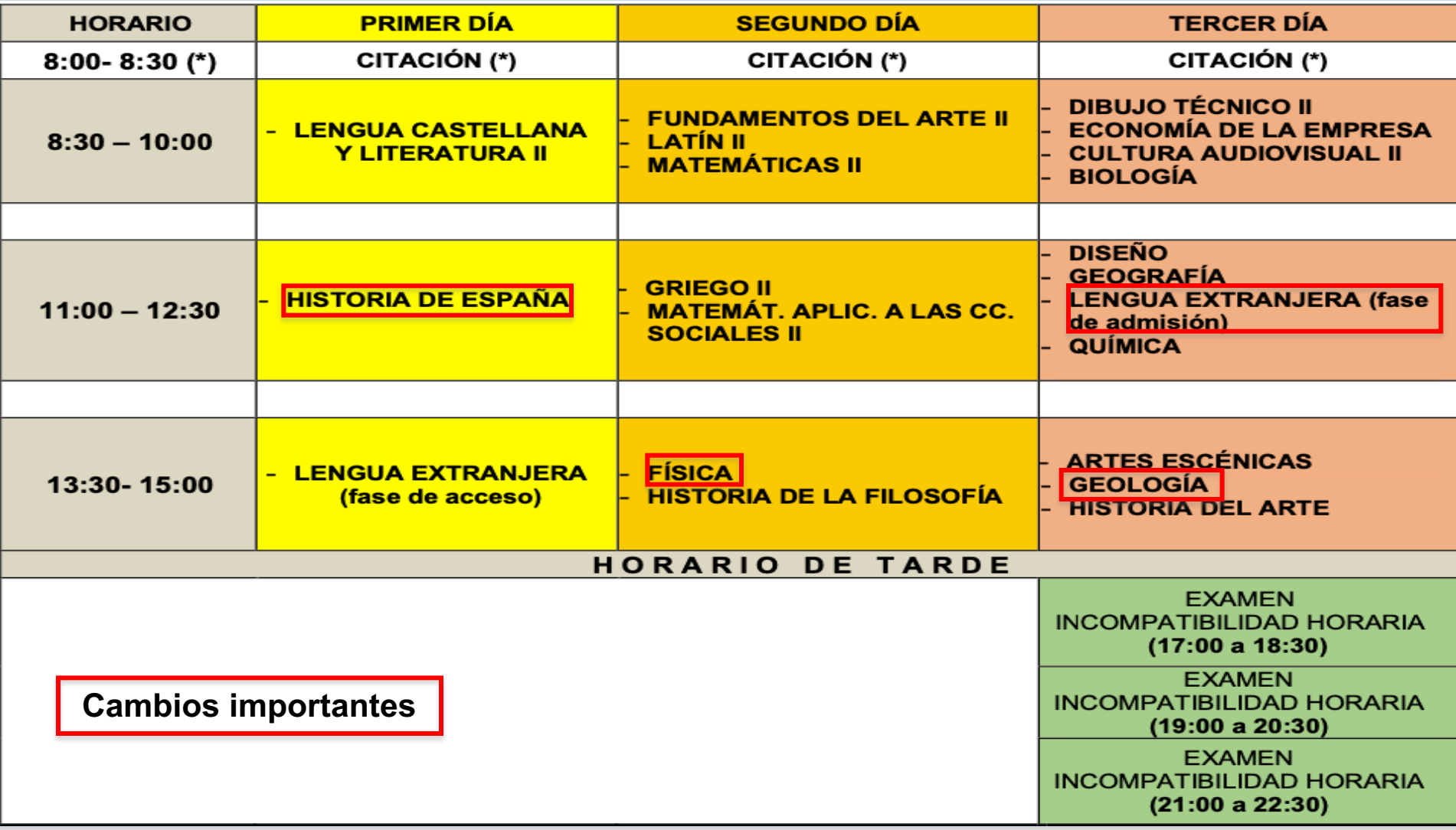

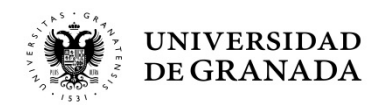

#### PROCEDIMIENTOS ADMINISTRATIVOS

Registro y Matriculación Pruebas de Acceso y **Admisión** Preinscripción en las Universidades Públicas de Andalucía

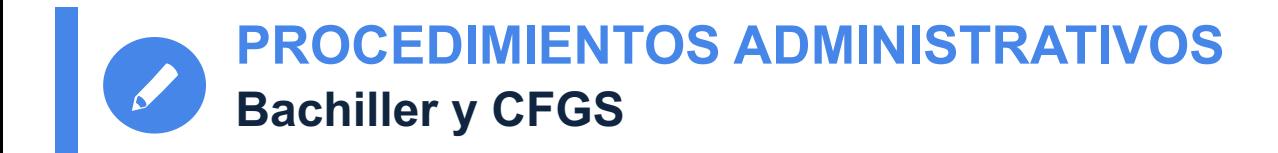

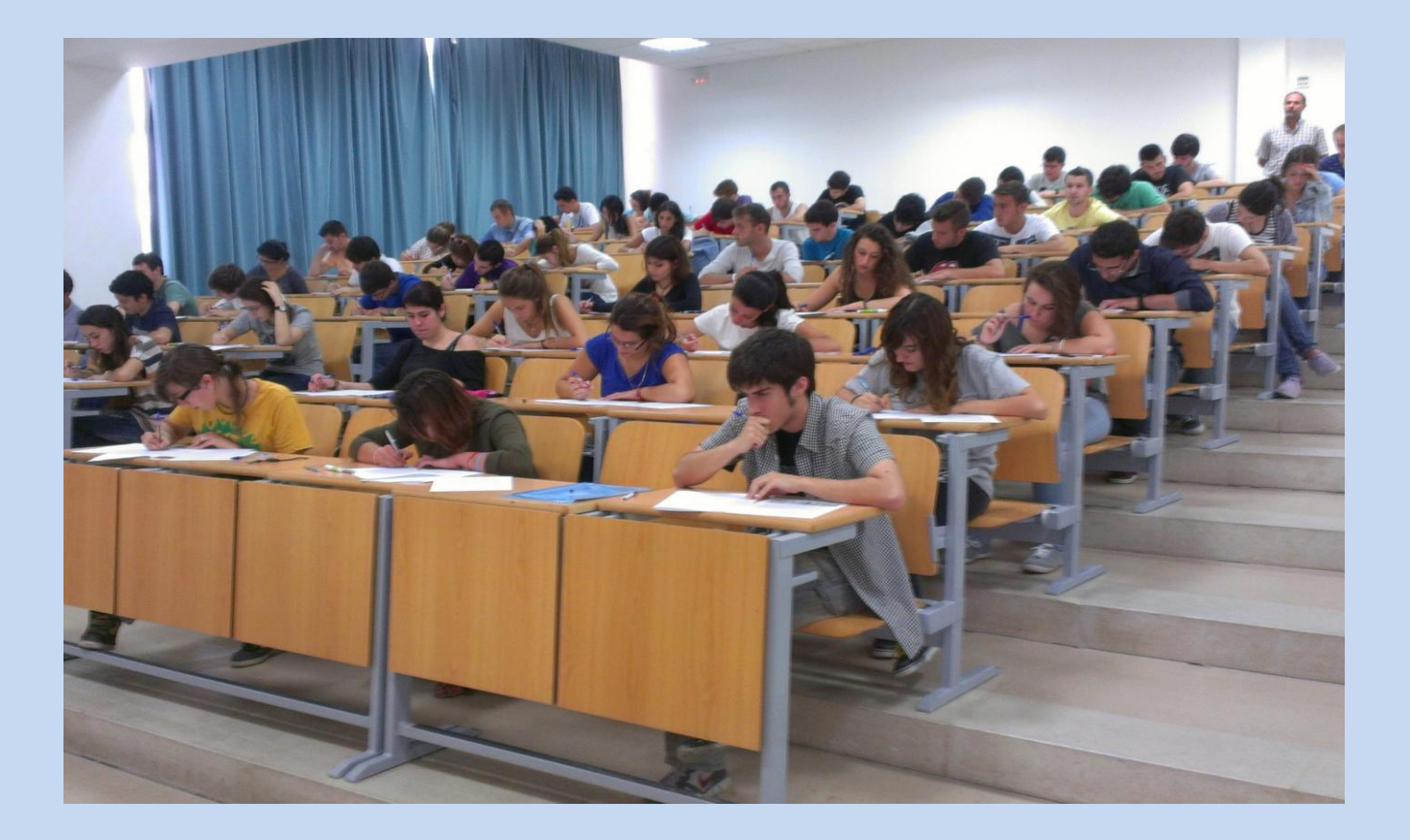

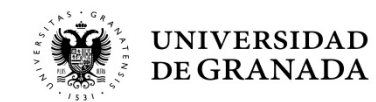

**PROCEDIMIENTOS ADMINISTRATIVOS PASOS PARA PARTICIPAR EN LAS PRUEBAS DE ACCESO Y/O ADMISIÓN**

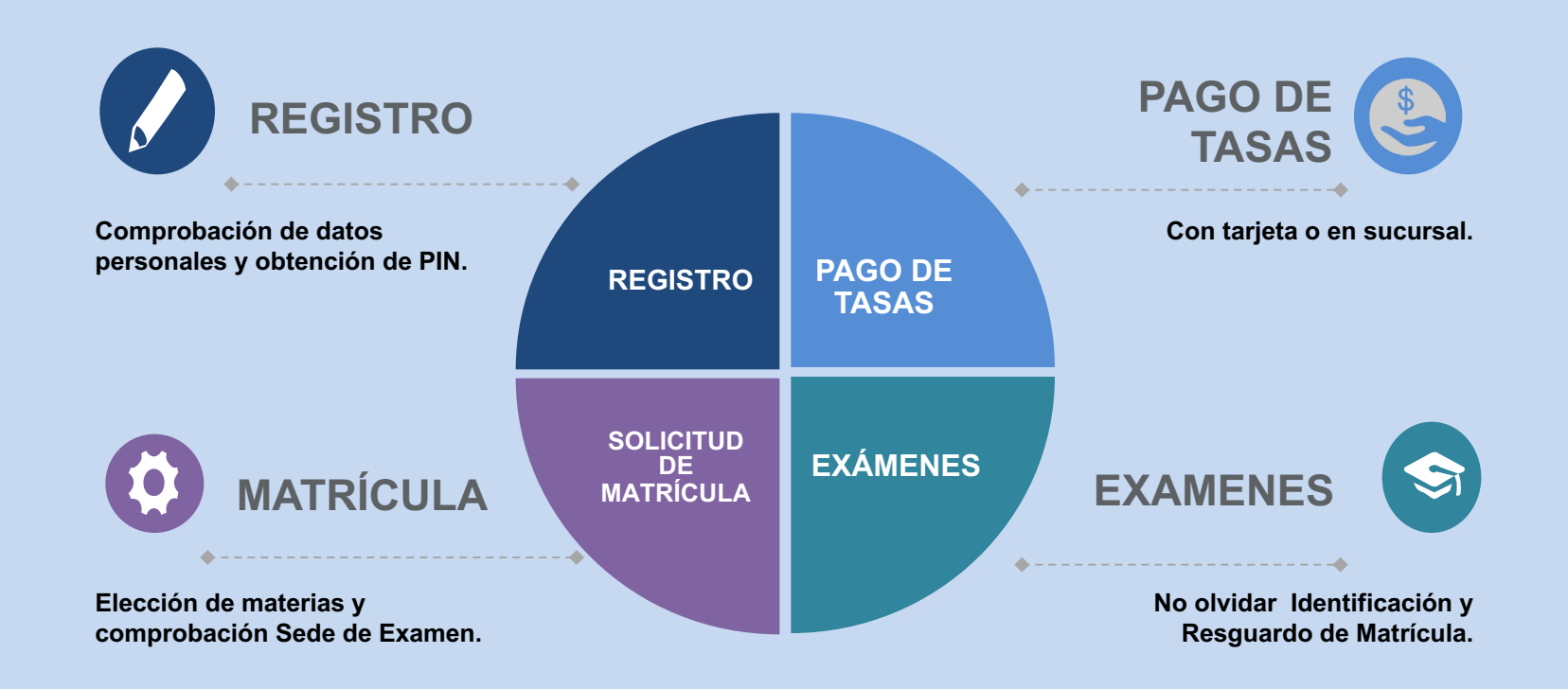

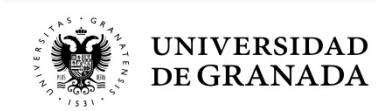

24

**PROCEDIMIENTOS ADMINISTRATIVOS PASOS PARA PARTICIPAR EN LAS PRUEBAS DE ACCESO Y/O ADMISIÓN**

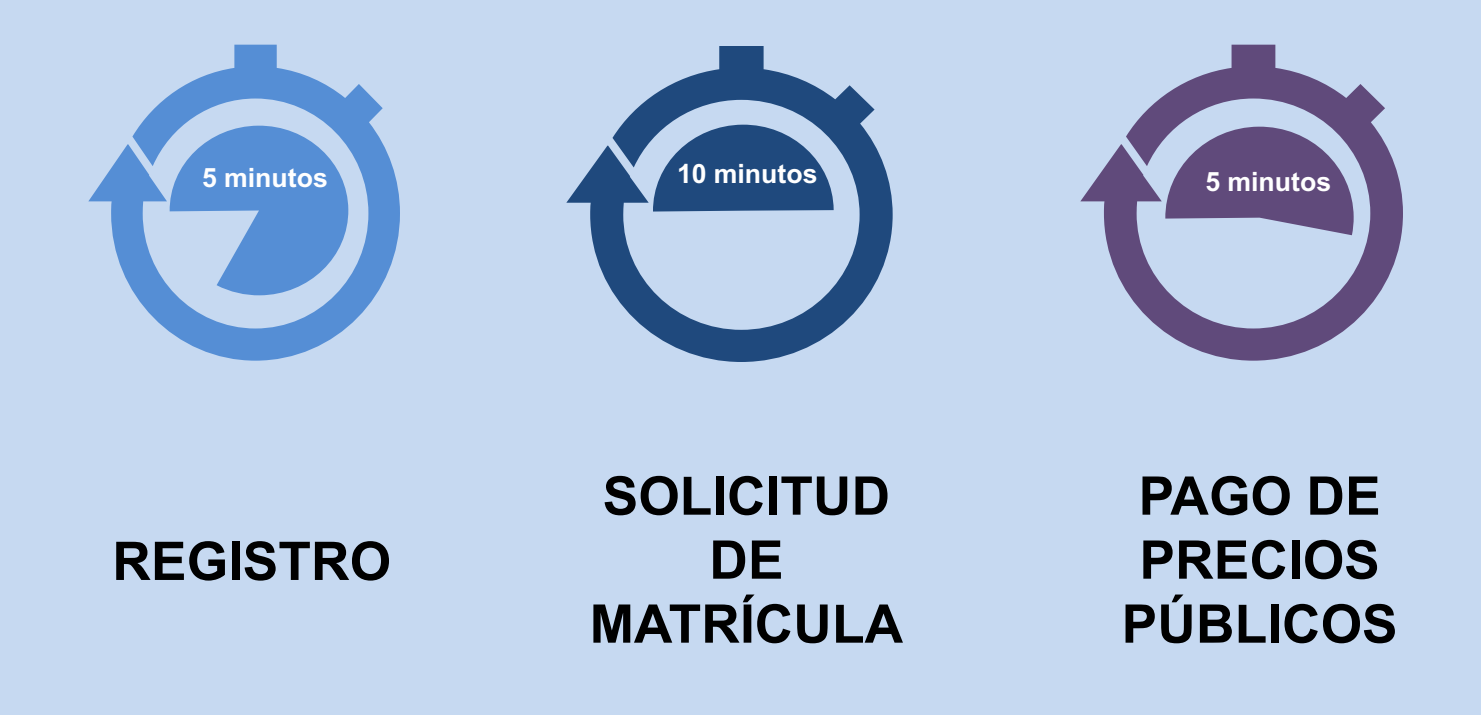

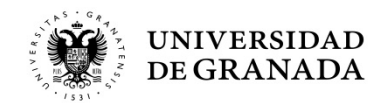

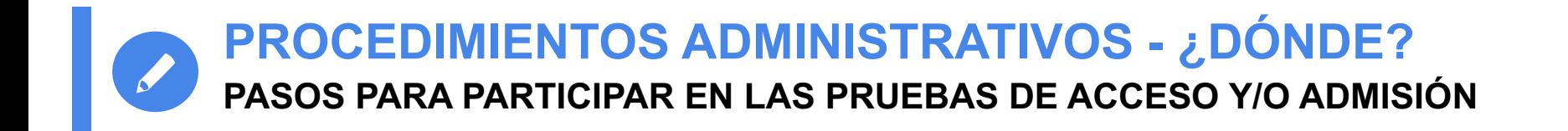

 **Todas estas gestiones van a realizarse directa y fácilmente, desde la página WEB del Servicio de Acceso, Admisión y Permanencia (***antiguo Servicio de Alumnos***):**

*saap.ugr.es*

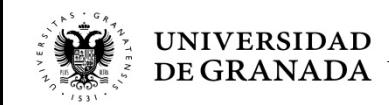

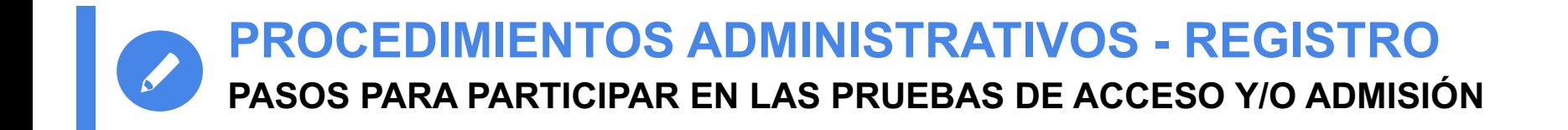

# REGISTRO

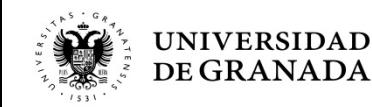

**PROCEDIMIENTOS ADMINISTRATIVOS - REGISTRO PASOS PARA PARTICIPAR EN LAS PRUEBAS DE ACCESO Y/O ADMISIÓN**

- **TODOS** los/las estudiantes que deseen matricularse para realizar la Prueba de Acceso (PEvAU) y/o de Admisión en la **Universidad de Granada** deberán registrarse.
- Es **OBLIGATORIO**, aunque hayan realizado la Prueba en años anteriores.

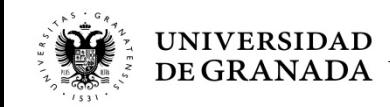

**PROCEDIMIENTOS ADMINISTRATIVOS - REGISTRO FECHAS**

• **CONVOCATORIA ORDINARIA:** 

**desde el 4 de mayo hasta el día que finalice el plazo de matrícula de la PEvAU (fechas de matrícula por establecer)**

• **CONVOCATORIA EXTRAORDINARIA: del 1 de Agosto al 4 de Septiembre de 2020**

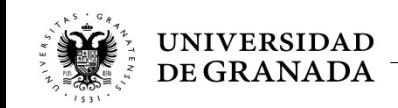

#### Servicio de Acceso, Admisión y Permanencia

DE GRANADA

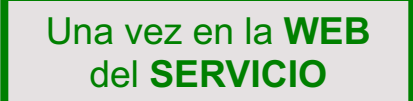

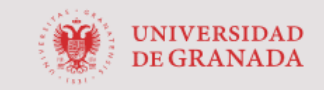

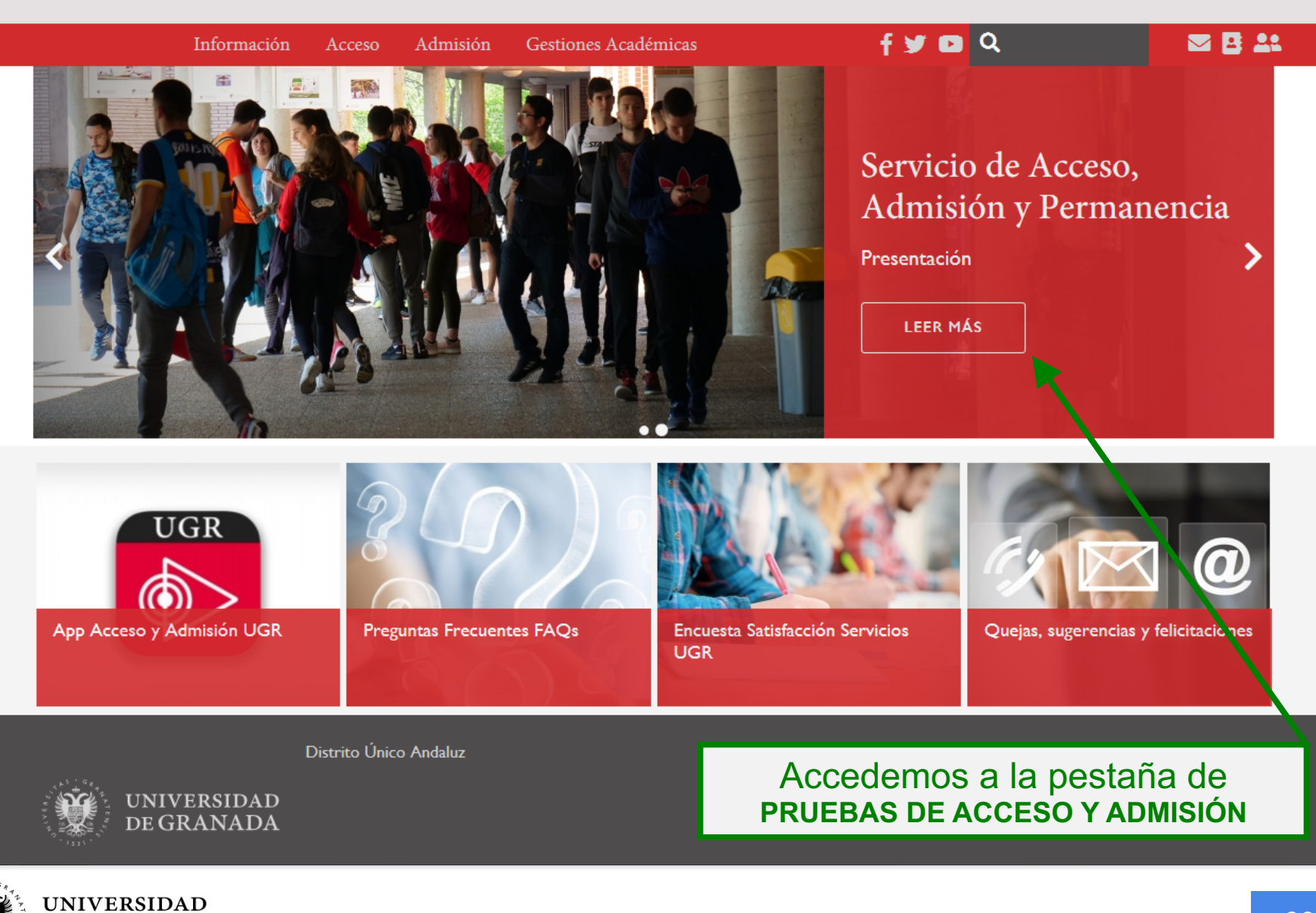

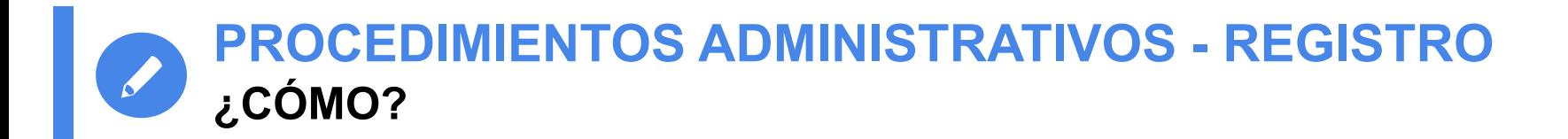

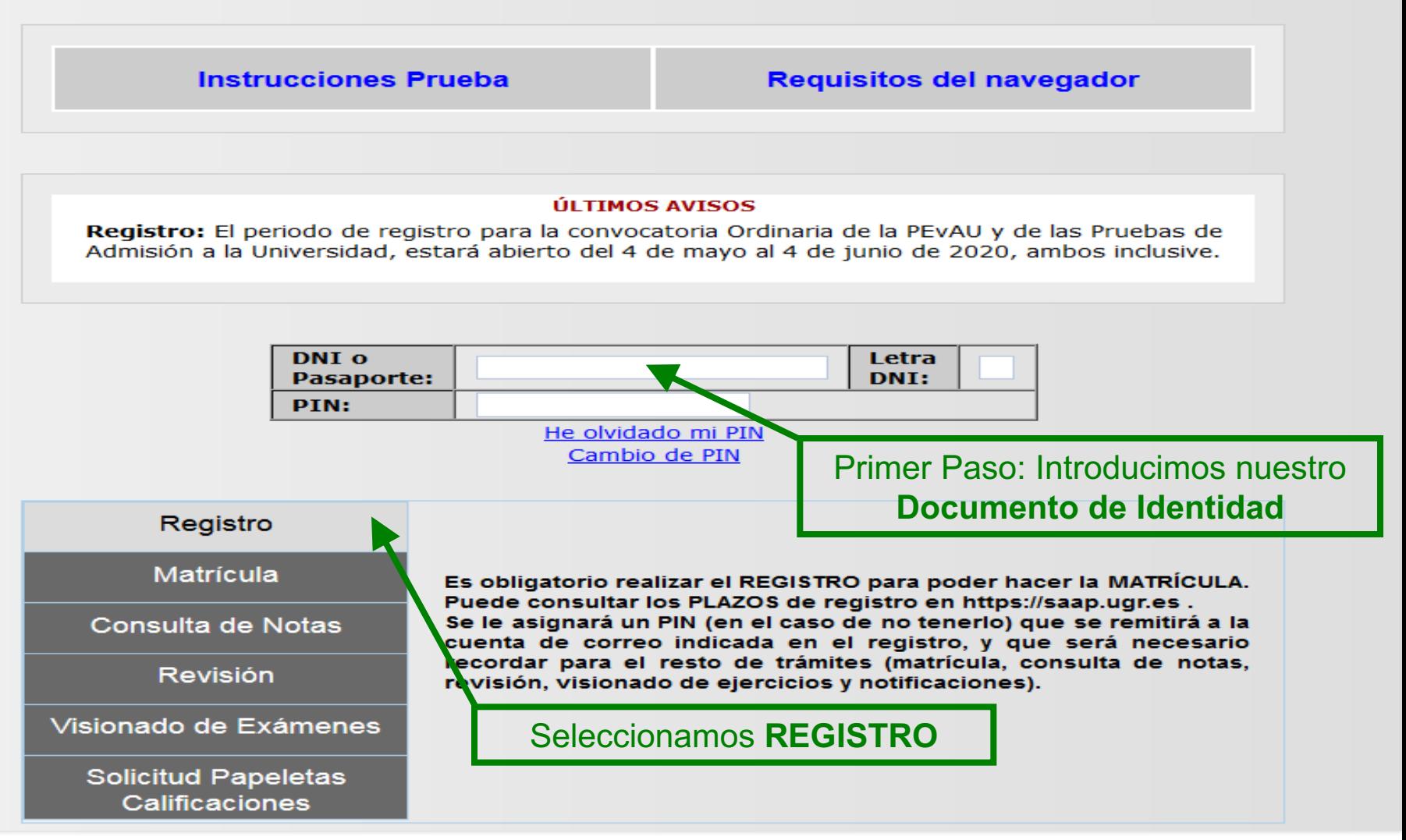

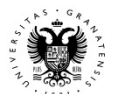

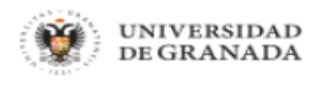

**Inicio** 

Salir 心

Usuario: Invitado - Perfil: Invitado

file M & Q & @ X J X There is a .<br>Water American J X . Diverses UNIVERSIDAD DE GRANADA Proceso de Registro. PEvAU y Pruebas de Admisión CONVOCATORIA Ordinaria - 2020 **DNI o Pasaporte:** AL00000009 **Letra NIF:** Fecha de 01/01/1999 **Nacimiento:** (DD/MM/YYYY) **CONTINUAR** Debemos introducir nuestra **fecha de nacimiento**

@ 2010 - Centro de Servicios de Informática y Redes de Comunicaciones [ CSIRC - UGR ]

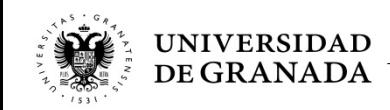

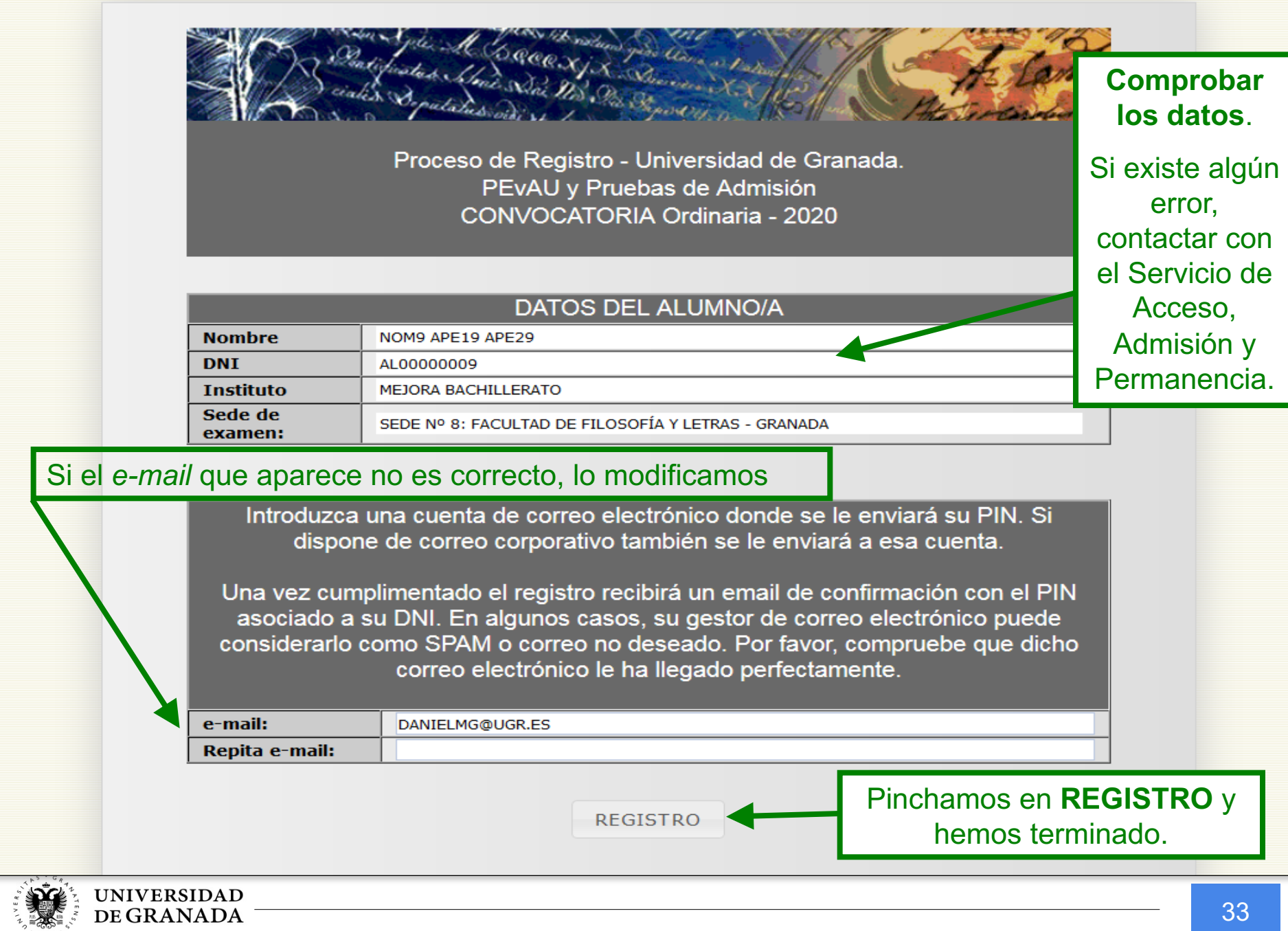

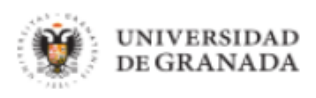

**Inicio** 

Salir (り

Usuario: Invitado - Perfil: Invitado

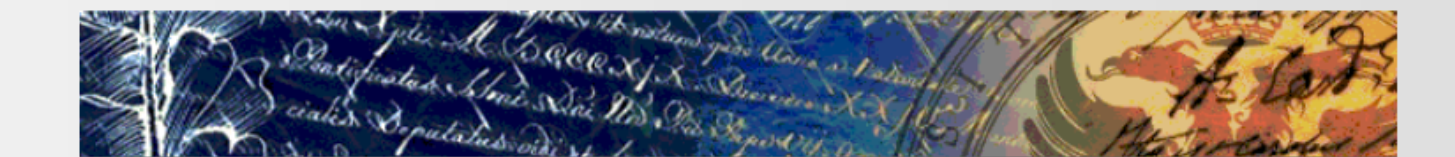

Proceso de Registro - Universidad de Granada. PEvAU y Pruebas de Admisión CONVOCATORIA Ordinaria - 2020

Su registro se ha realizado con éxito y se le ha enviado un PIN a la dirección proporcionada. Podrá realizar su solicitud de matrícula dentro de los plazos establecidos para ello. Dichos plazos se podrán consultar en https://saap.ugr.es

@ 2017 - Centro de Servicios de Informática y Redes de Comunicaciones [ CSIRC - UGR ]

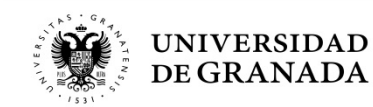

Registro para el acceso a l... X Bandeja de entrada - danielm... /

#### Recibir mensajes  $\boxed{\phantom{a}}$  Redactar  $\boxed{\phantom{a}}$  Charlar Q Direcciones Etiqueta <sup>v</sup> Filtro rápido

De mí <saap@ugr.es>13

Asunto Registro para el acceso a la aplicación WEB de PEvAU y Prueba de Admisión.

A mí <danielmg@ugr.es>

 $A/A$ DF NOM9 APF19 APF29 Ha sido registrado/a para el uso de la aplicación web de PEvAU y Prueba de Admisión en su convocatoria Ordinaria 2020 Por favor tome nota de la clave de acceso : 0283

Puede consultar información sobre las pruebas en la web: http://saap.ugr.es/pages/pruebas acceso/selectividad/index

Atentamente,

Servicio de Acceso, Admisión y Permanencia Complejo Administrativo Triunfo. C\Cuesta del Hospicio S/N UNIVERSIDAD DE GRANADA

Por favor, no responda a este correo electrónico

El sistema nos enviará un correo como éste.

Es fundamental **no borrarlo** ya que viene indicado nuestro **PIN**, necesario para poder realizar tanto la matricula como la consulta de notas y/o la revisión de calificaciones.

**IMPORTANTE:** Puede ser que este correo no entre en el buzón de entrada. Comprobar el buzón de correo no deseado (**SPAM**).

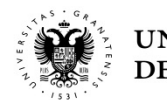

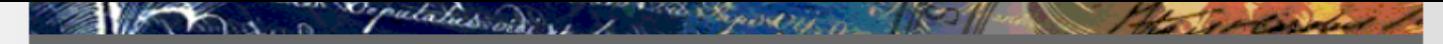

UNIVERSIDAD DE GRANADA PEvAU y Pruebas de Admisión CONVOCATORIA Ordinaria - 2020

**Instrucciones Prueba** 

**Requisitos del navegador** 

#### **ÚLTIMOS AVISOS**

Registro: El periodo de registro para la convocatoria Ordinaria de la PEvAU y de las Pruebas de Admisión a la Universidad, estará abjecto del 4 de mayo al 4 de junio de 2020, ambos inclusive.

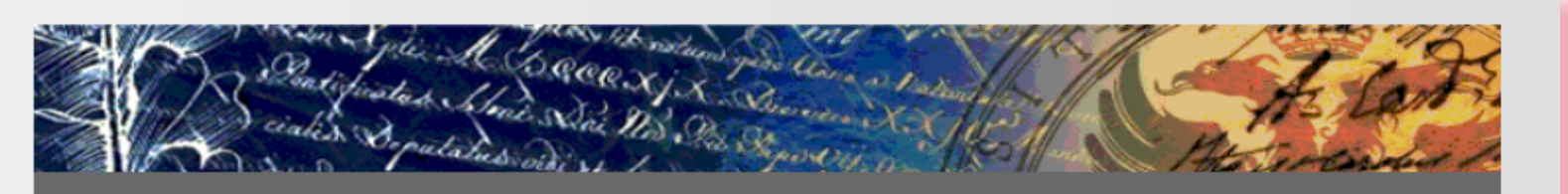

UNIVERSIDAD DE GRANADA PEvAU y Pruebas de Admisión CONVOCATORIA Ordinaria - 2020

Se ha enviado un correo electrónico con su PIN a la dirección especificada en el<br>registro y a la dirección de correo electrónico corporativa si la tiene. Por favor revise todas las bandejas de entrada de correo, incluso la del correo basura o no a través de deseado. Gracias.

Calificaciones

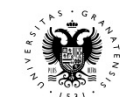

u.isp#

correo anterior, siempre tenemos la posibilidade de la contrada de

esta opción.
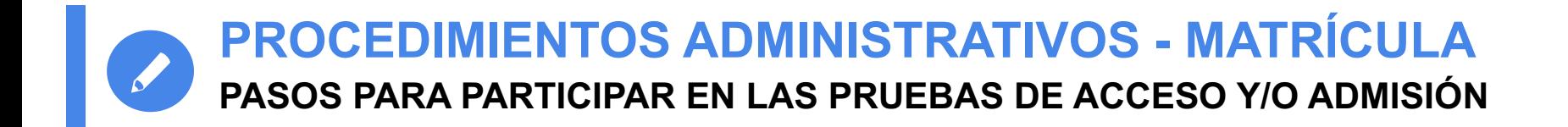

# ATRÍCULA

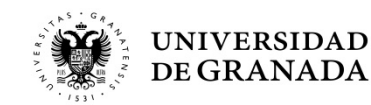

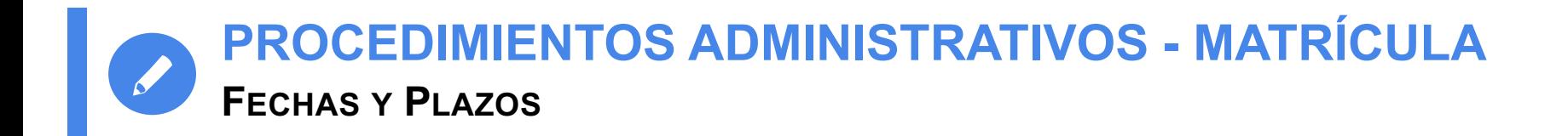

• **CONVOCATORIA ORDINARIA: Fechas pendientes de aprobación (se admiten pagos hasta el día siguiente de la finalización del período)**

• **CONVOCATORIA EXTRAORDINARIA: Del 1 al 4 Septiembre de 2020. (se admiten pagos hasta el 7 de septiembre)**

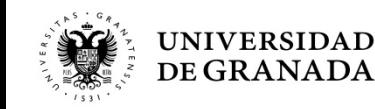

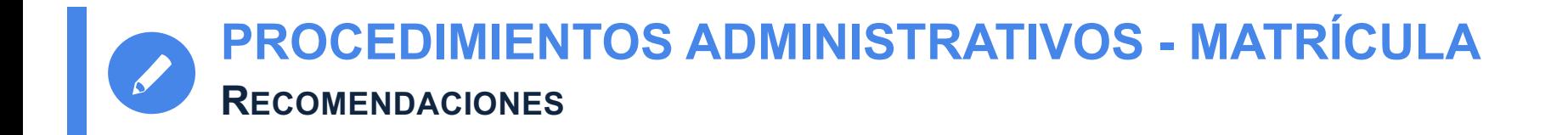

- Es muy importante **tener claras las materias** de las que desea examinarse **antes de realizar la matrícula**. Una vez matriculado, no podrá modificar dicha matrícula.
- En caso de reclamación o retraso, **podéis matricularos sin conocer las calificaciones definitivas.**
- No se puede pagar fuera de plazo.
- MUY IMPORTANTE:
	- **El resguardo de solicitud de matrícula sin el pago correspondiente, equivale a NO ESTAR MATRICULADO.**

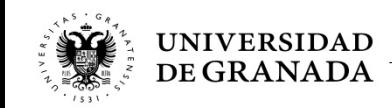

UNIVERSIDAD DE GRANADA PEvAU y Pruebas de Admisión CONVOCATORIA Ordinaria - 2020

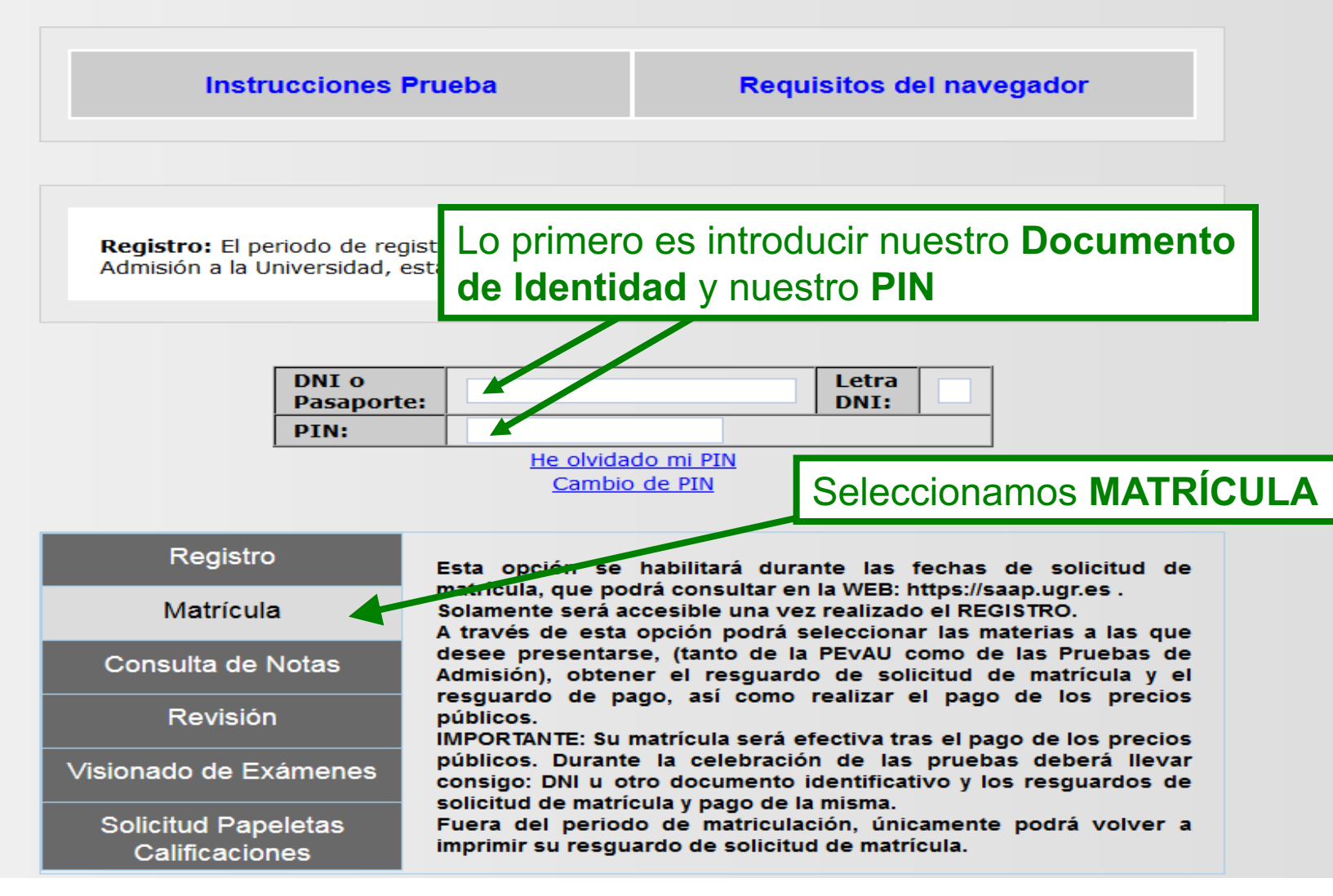

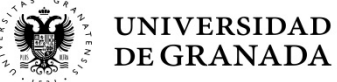

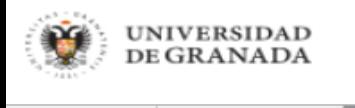

**Inicio** 

Salir (り

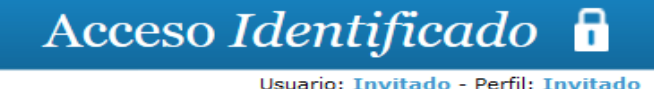

No consta como alumno registrado para esta convocatoria. Deberá registrarse en la opción REGISTRO. Para consultar cualquier duda póngase en contacto con el Servicio de Acceso, Admisión y Permanencia (Telf. 958 241736 - 958 242911 - 958 244308) Correo electrónico: saap $\omega$ ugr.es

**VOLVER** 

Si intentamos matricularnos sin habernos registrado, el sistema no lo permitirá y nos aparecerá ese mensaje...

**CSIRC** SERVICIOS DE INFORMÁTICA

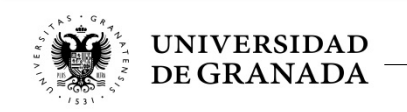

Página segura

8

# **VOLVEMOS AL PRINCIPIO, NOS REGISTRAMOS E INICIAMOS EL PROCESO DE MATRÍCULA**

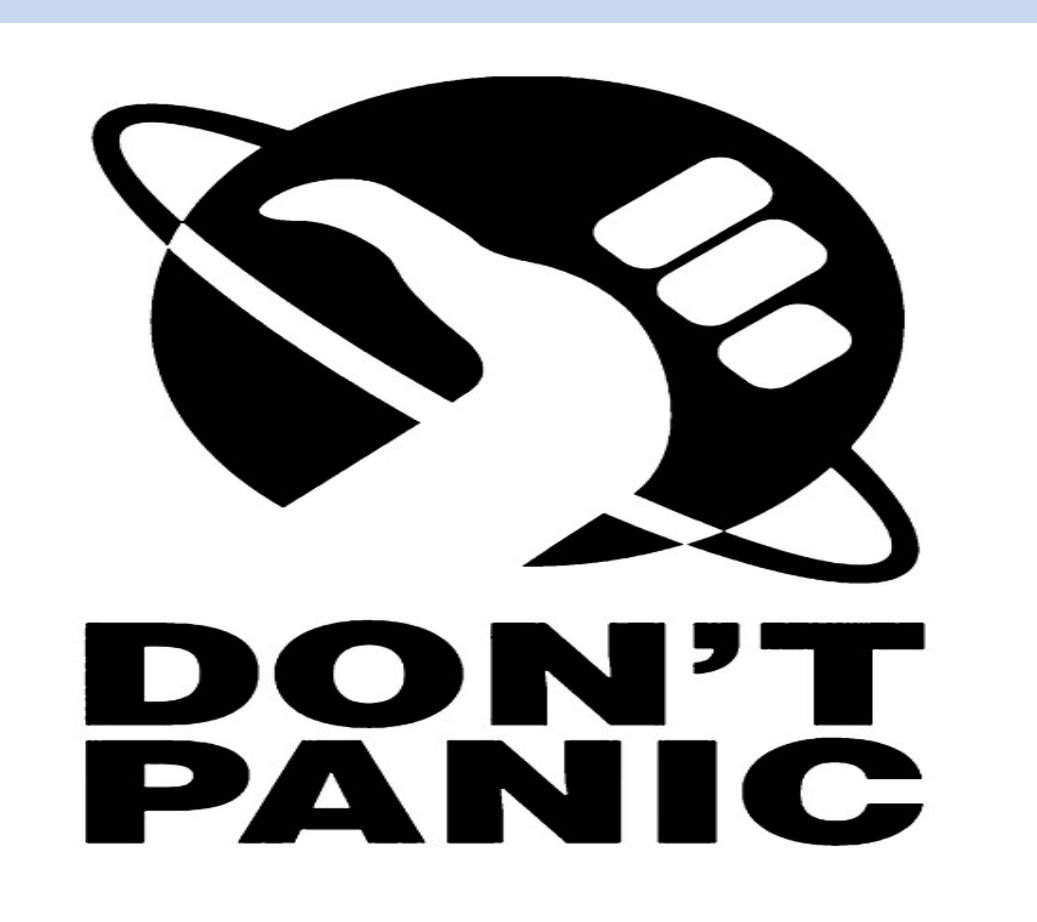

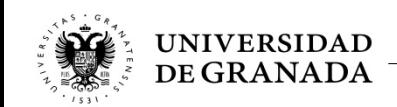

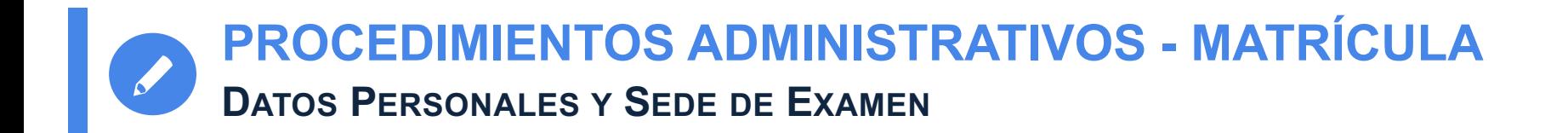

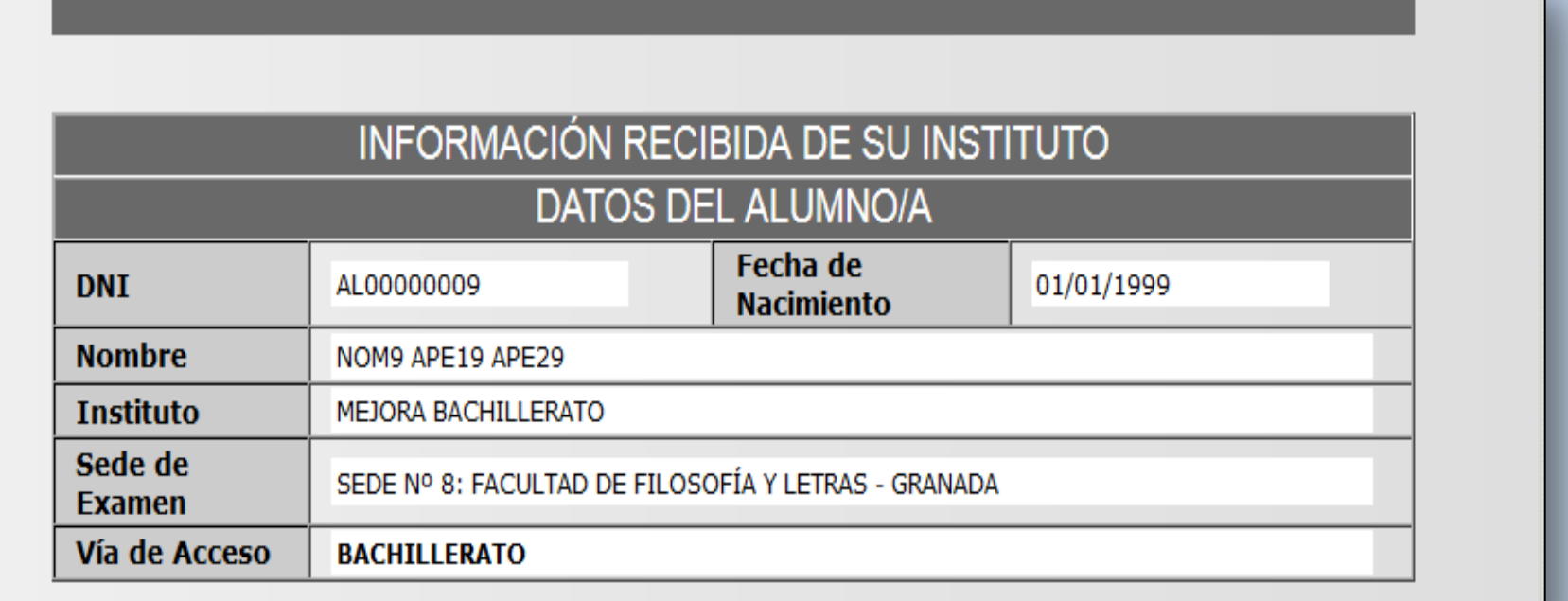

En primer lugar, deben aparecer los datos que ya comprobamos o introducimos en el **Registro** previo

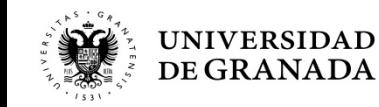

# **PROCEDIMIENTOS ADMINISTRATIVOS - MATRÍCULA ELECCIÓN DE MATERIAS - PEVAU**

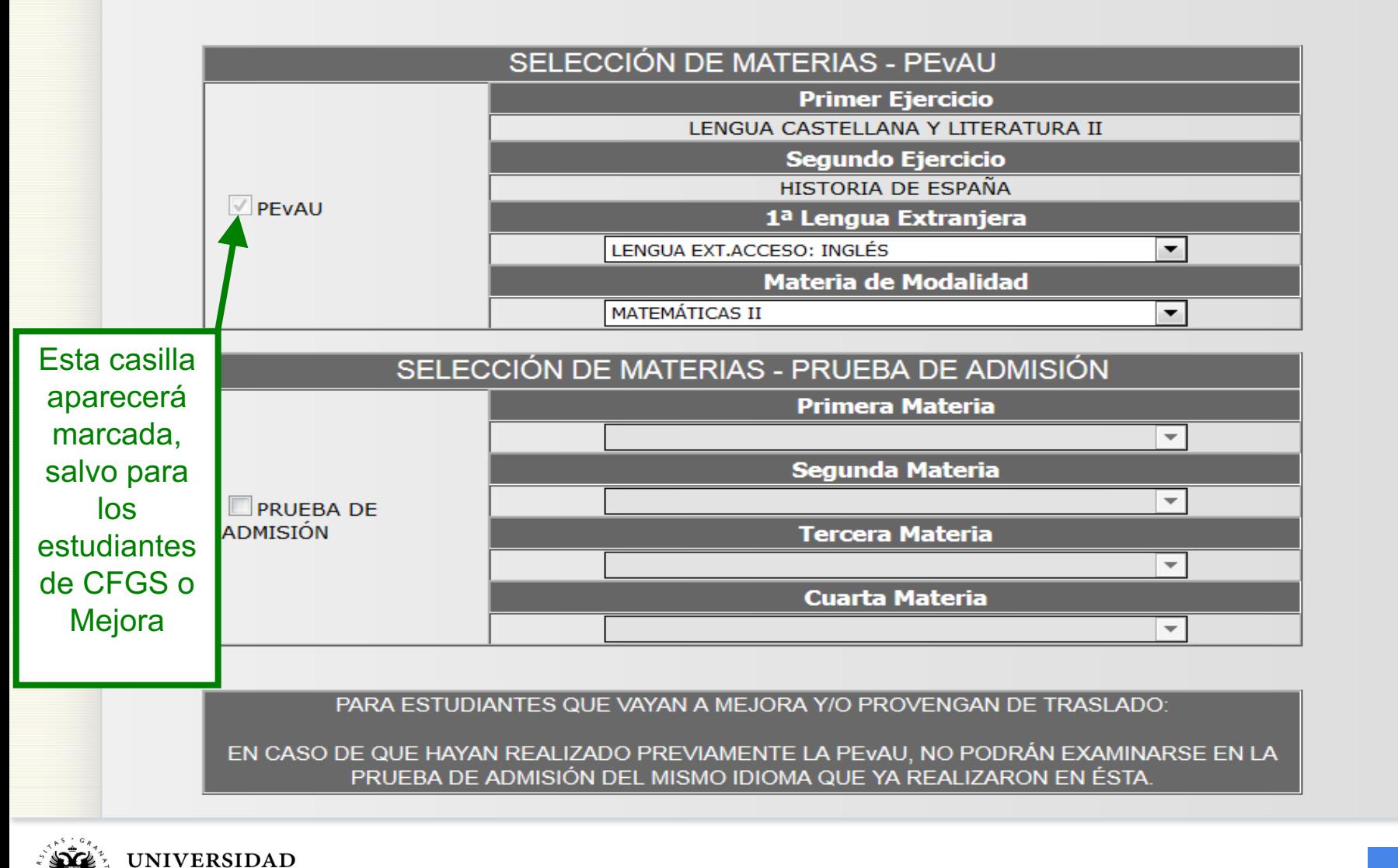

DE GRANADA

# **PROCEDIMIENTOS ADMINISTRATIVOS - MATRÍCULA ELECCIÓN DE MATERIAS – PRUEBAS DE ADMISIÓN**

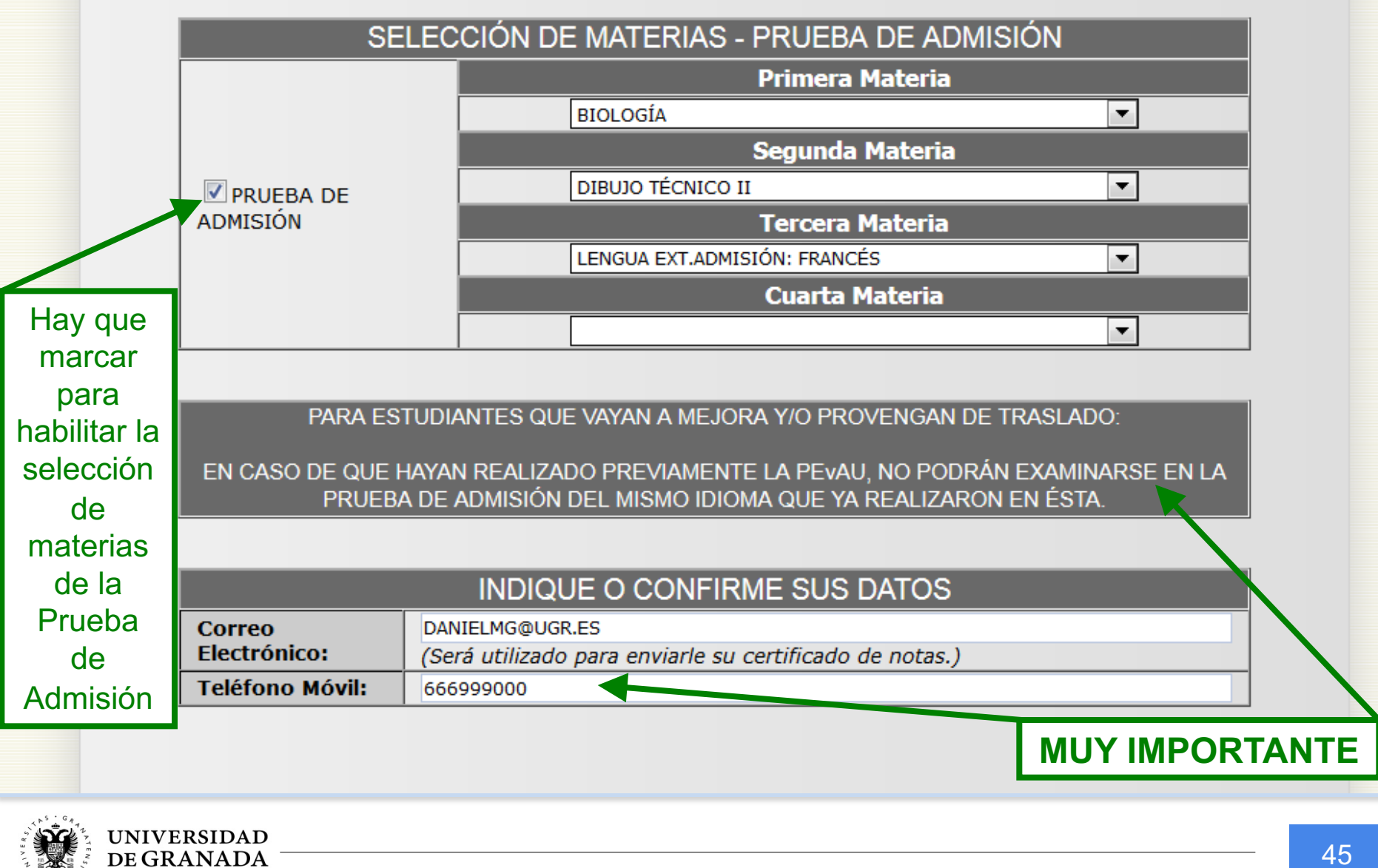

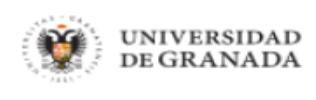

Salir (り

**Inicio** 

Usuario: Invitado - Perfil: Invitado

La materia de la Prueba de Admisión es igual a la materia Troncal de Modalidad de PEvAU ¿Qué significa esto?

Que no hace falta seleccionar la materia troncal de modalidad en la PEVAU (Prueba de Acceso) y en las Pruebas de Admisión, ya que dicha materia que ha elegido en la PEvAU será seleccionada

y ponderada automáticamente como materia de la Prueba de

Admisión en el momento en que realice la Solicitud de

Preinscripción

(en los plazos que determine la Junta de Andalucía), por lo que no debe marcarla dos veces.

Si está viendo esta pantalla, es porque ha realizado esa doble selección de la materia, tanto en la PEvAU como en la Prueba de **Admisión** 

Para consultar cualquier duda póngase en contacto con el Servicio de Acceso, Admisión y Permanencia

Si en la Prueba de Admisión elegimos la misma materia que tenemos como Troncal General de Modalidad de la PEvAU, el sistema no lo permitirá y nos aparecerá este gran mensaje.

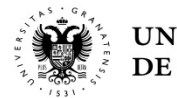

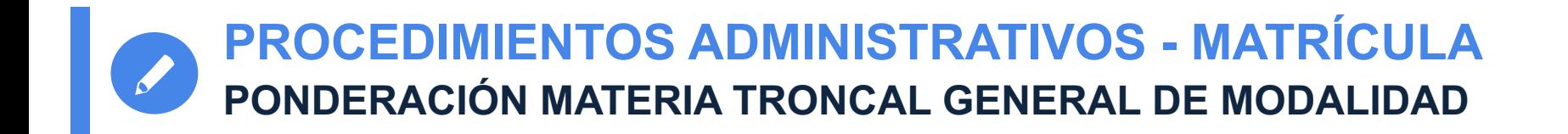

- En el cálculo de la nota de admisión a la Universidad, **se ponderará la materia troncal general de la** Esto se realizará de forma automática **cuando se realice la PREINSCRIPCIÓN**.
- Por lo tanto, esta materia **se matriculará solamente para la PEvAU**.
- No será necesario seleccionarla también para la Prueba de Admisión.

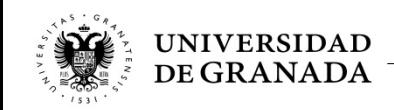

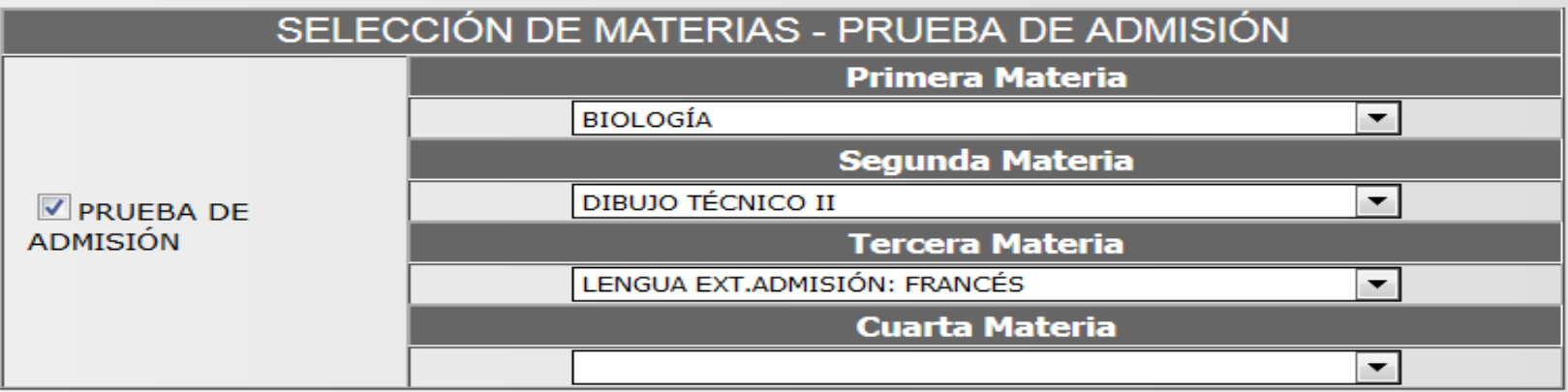

#### PARA ESTUDIANTES QUE VAYAN A MEJORA Y/O PROVENGAN DE TRASLADO:

EN CASO DE QUE HAYAN REALIZADO PREVIAMENTE LA PEVAU, NO PODRÁN EXAMINARSE EN LA PRUEBA DE ADMISIÓN DEL MISMO IDIOMA QUE YA REALIZARON EN ÉSTA.

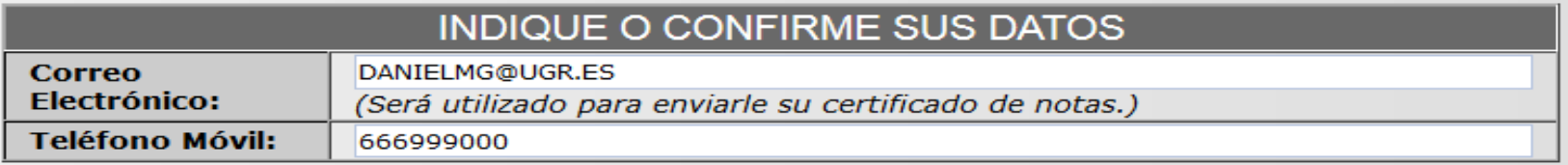

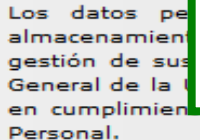

Ya tenemos hecha toda la selección y pasamos a la siguiente pantalla pulsando **SIGUIENTE**

es el la para la Secretaría e informa Carácter

**SIGUIENTE** 

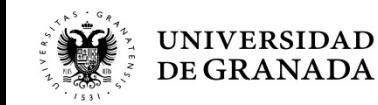

UNIVERSIDAD DE GRANADA PEvAU y Pruebas de Admisión CONVOCATORIA Ordinaria 2020

Aún no ha finalizado su solicitud. Para completar el proceso deberá pulsar el botón "SIGUIENTE". A partir de ese momento su solucitud quedará grabada y NO PODRÁ modificarla.

#### **DATOS DEL ALUMNO/A**

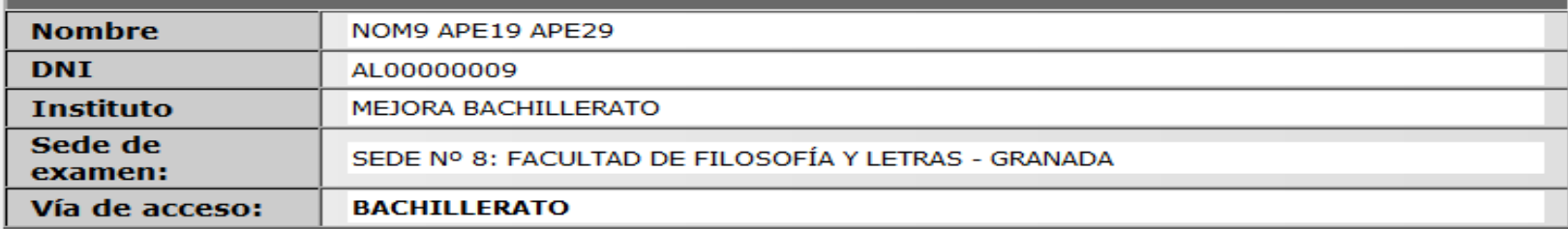

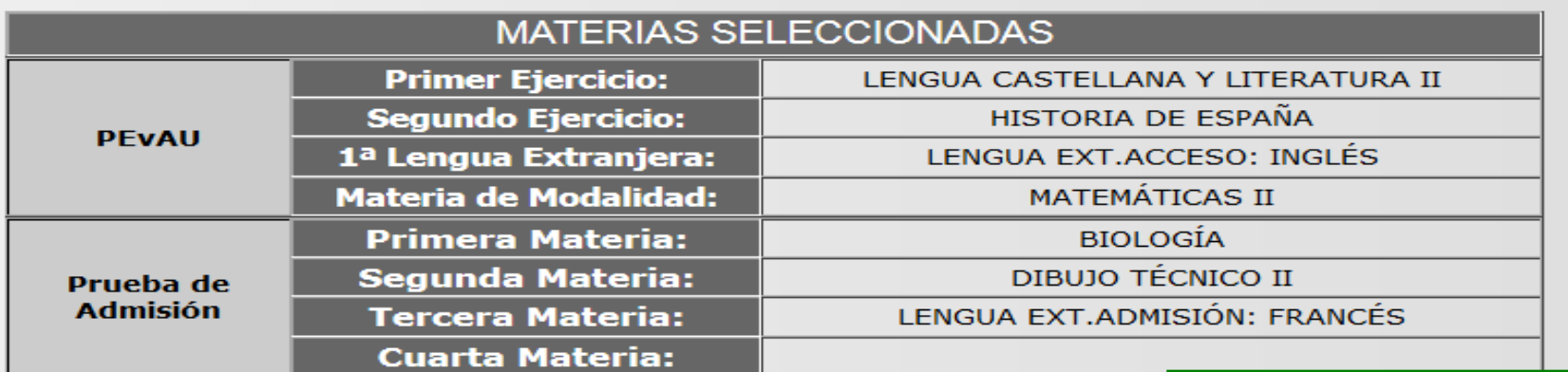

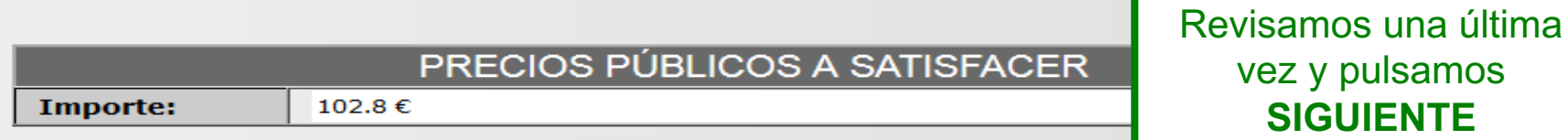

**SIGUIENTE** 

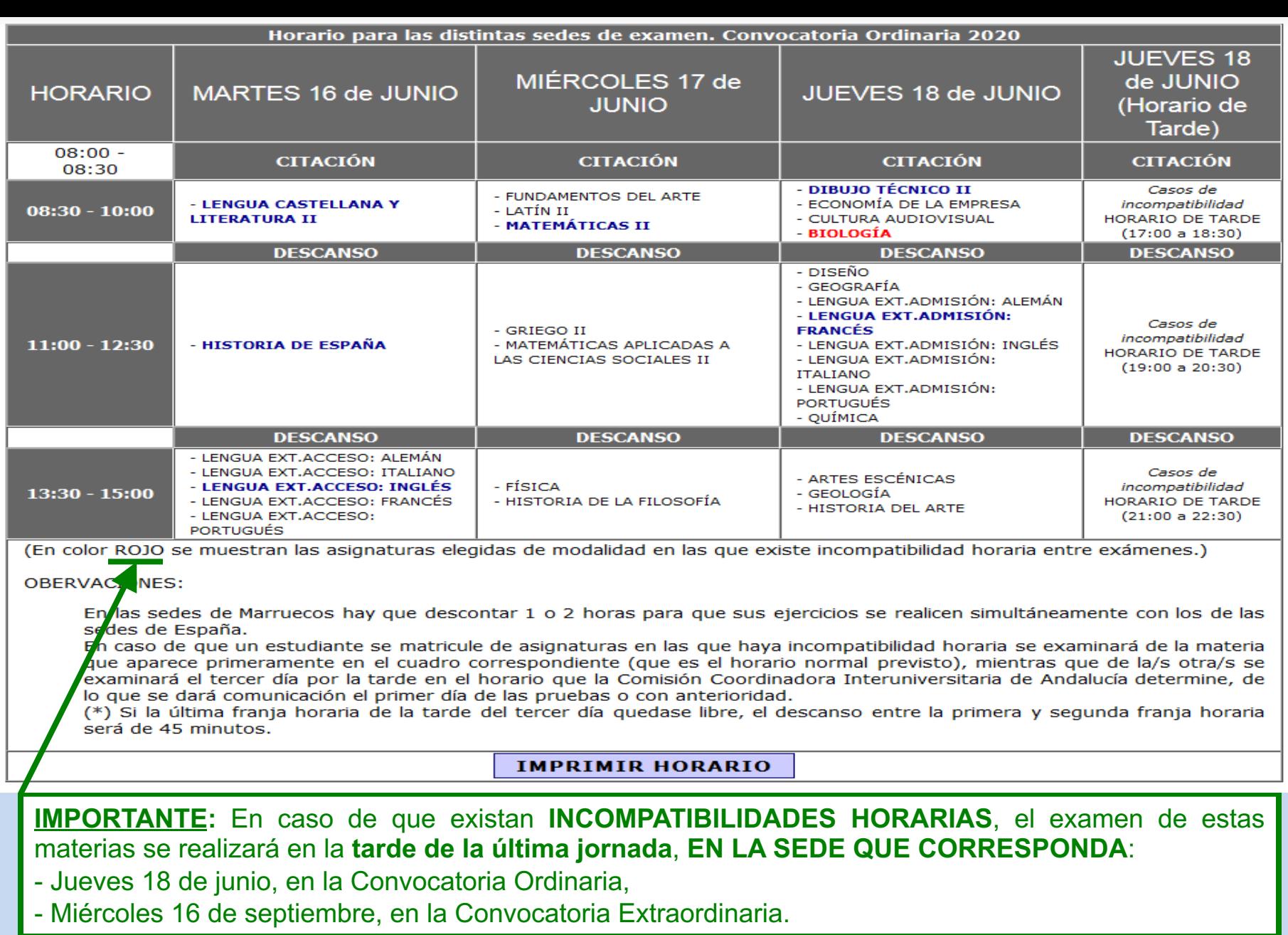

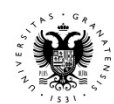

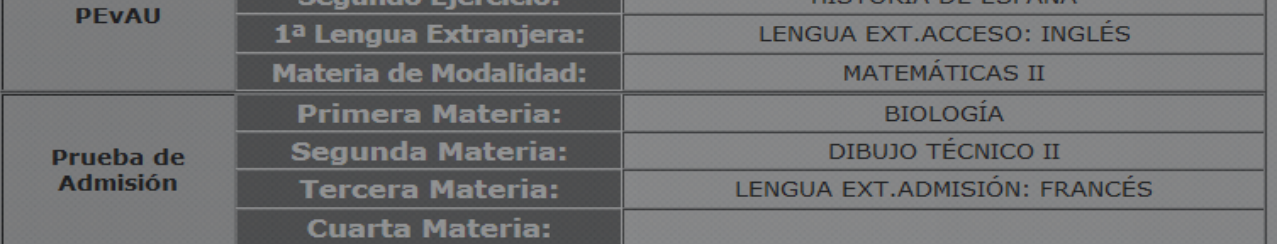

#### PRECIOS PÚBLICOS A SATISFACER

Va a confirmar su solicitud de matrícula. NO PODRÁ MODIFICARLA con posterioridad. Quiere continuar?

Aceptar

Cancelar

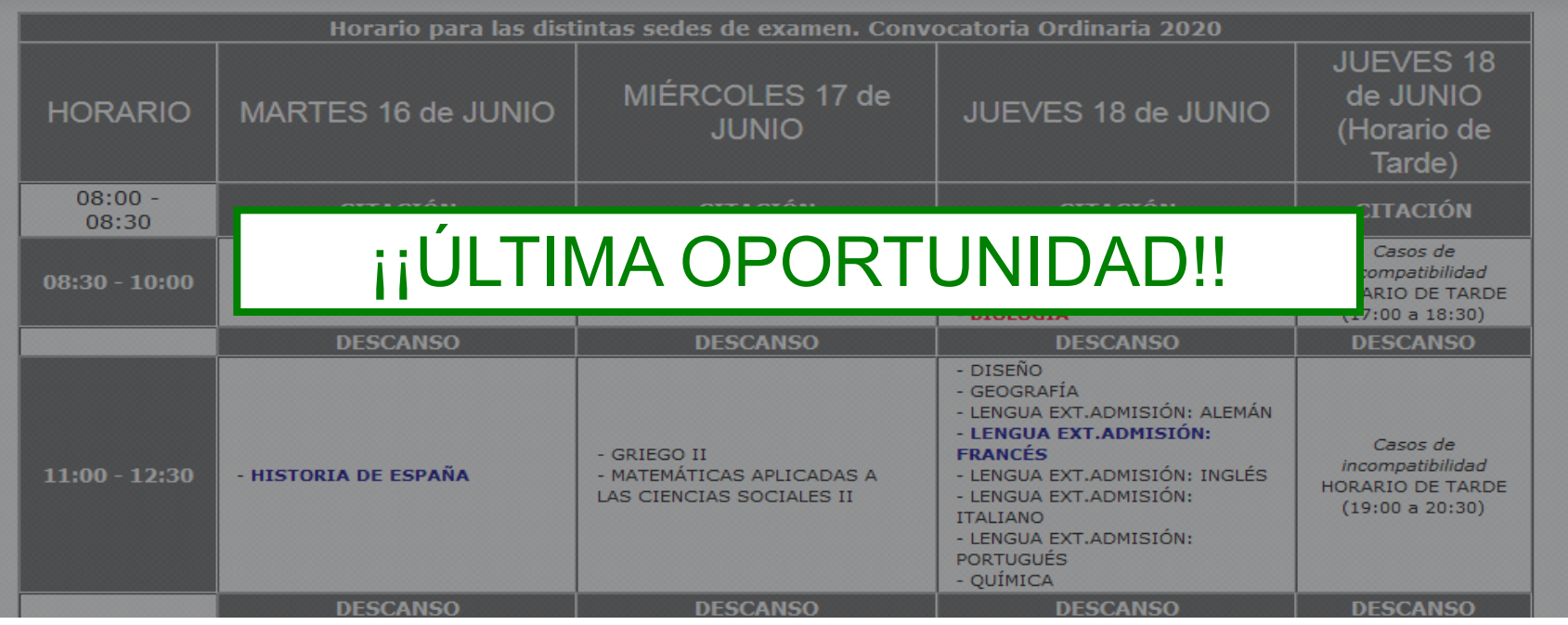

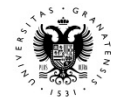

En caso de ser Familia Numerosa de Categoría Especial está exento de pago y sólo tendrá que presentar el resquardo de SOLICITUD de matrícula durante las pruebas.

En caso de tener alguna discapacidad está exento de pago y sólo tendrá que presentar el resguardo de SOLICITUD de matrícula durante las pruebas.

#### **ES MUY IMPORTANTE,** pues los días de Examen deberéis llevar tanto el Resguardo como el Justificante de Pago

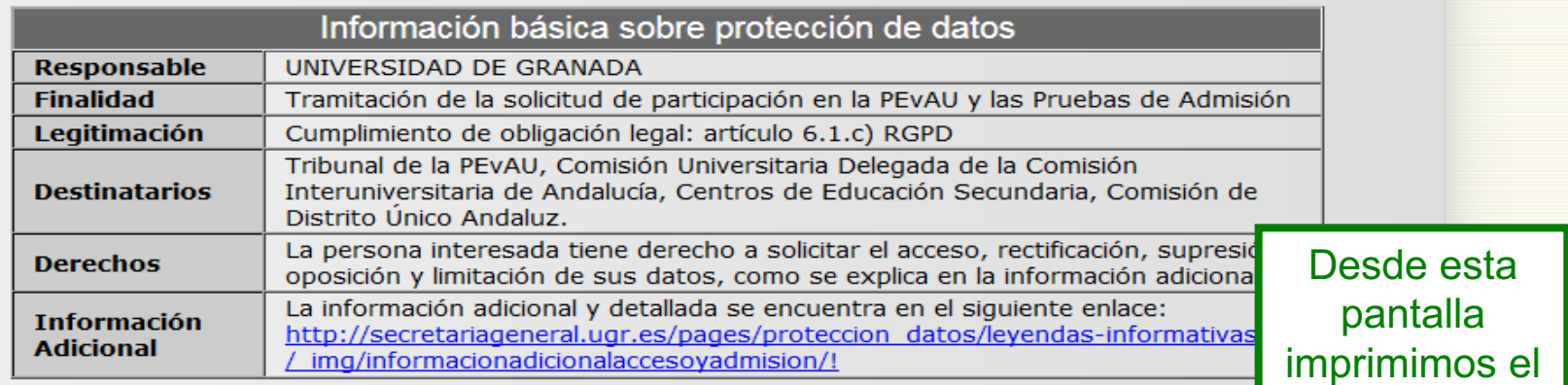

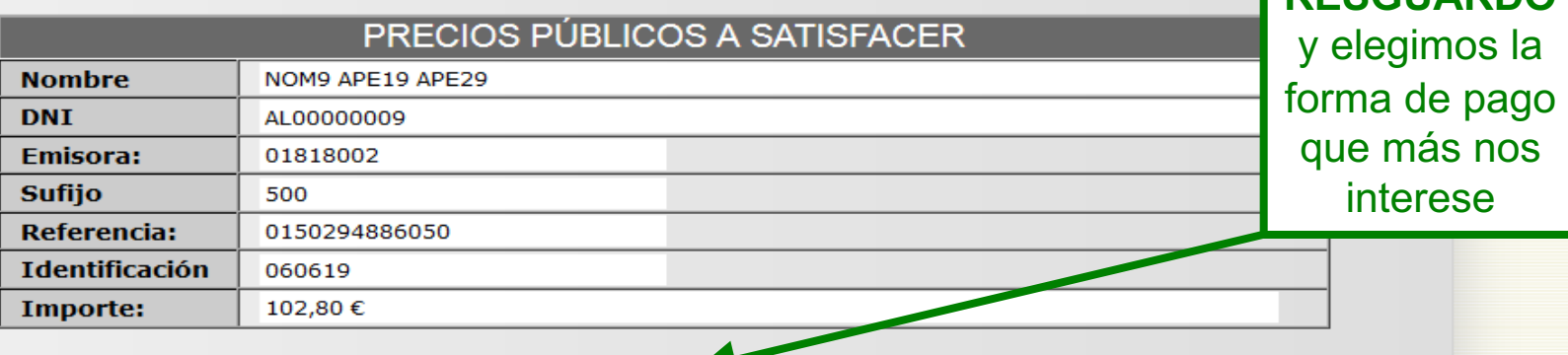

**CARTA PAGO** 

**RESGUARDO** 

**PAGO CON TARJETA** 

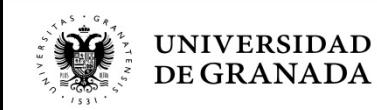

**L**DESCUARDO

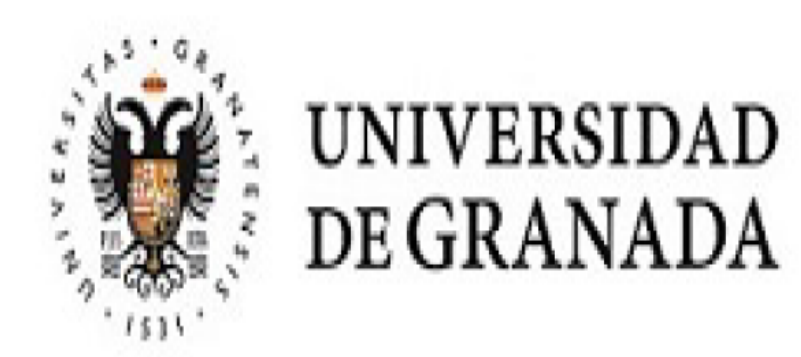

# RESGUARDO DE SOLICITUD DE MATRÍCULA - PEVAU y Pruebas de Admisión

# Convocatoria Ordinaria 2020

Lugar de examen Sede nº 8: FACULTAD DE FILOSOFÍA Y LETRAS

 $D.N.I.:$  AL00000009

Nombre: NOM9 APE19 APE29

Centro: MEJORA BACHILLERATO

Referencia de Pago: 01502968420 Tipo P.P.: NORMAL : 102,8 Euros.

Vía de Acceso: Bachillerato

Aquí lo importante es comprobar la SEDE de examen. La sede de este resguardo es en la que, en todo caso, habrá que presentarse.

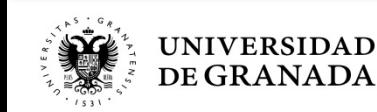

#### MATERIAS A LAS QUE SE PRESENTA, FECHA Y HORA DE EXAMEN (HORARIO PENINSULAR)

........PEvAU ..........

LENGUA CASTELLANA Y LITERATURA II (MARTES 16/06/2020 08:30h.) HISTORIA DE ESPAÑA (MARTES 16/06/2020 11:00h.) LENGUA EXT.ACCESO: INGLÉS (MARTES 16/06/2020 13:30h.) MATEMÁTICAS II (MIÉRCOLES 17/06/2020 08:30h.) PRUEBA DE ADMISIÓN BIOLOGÍA (JUEVES 18 de JUNIO (Horario de Tarde)) \*INCOMPATIBILIDAD HORARIA DIBUJO TÉCNICO II (JUEVES 18/06/2020 08:30h.) LENGUA EXT.ADMISIÓN: FRANCÉS (JUEVES 18/06/2020 11:00h.)

Comprobamos las materias y sus horarios. En caso de incompatibilidad, aparecerá la materia en rojo y con un asterisco.

¡ATENCIÓN! COMPRUEBE QUE TODOS LOS DATOS DEL RESGUARDO SON CORRECTOS.

#### \*INCOMPATIBILIDAD HORARIA:

En caso de incompatibilidad horaria, en el horario previsto se realizará el examen de la materia que figura en primer lugar en el calendario oficial. Los exámenes de las otras materias se realizarán en el horario reservado para los casos de incompatibilidad de acuerdo con la programación que determine la Comisión Coordinadora Interuniversitaria de Andalucía, la cual se dará a conocer durante los días de celebración de las pruebas en la dirección http://www.juntadeandalucia.es/economiainnovacionyciencia/sguit/

LOS EXÁMENES DE INCOMPATIBILIDAD HORARIA SE REALIZARÁN EN LA SEDE Nº 4: E.T.S. INGENIERÍA DE LA EDIFICACIÓN EL JUEVES 18 de JUNIO (Horario de Tarde)

Granada, a 17 de febrero de 2020

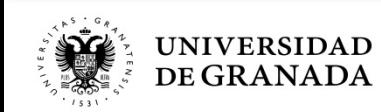

**PROCEDIMIENTOS ADMINISTRATIVOS - TASAS PAGO PRECIOS PÚBLICOS EN OFICINA BANCARIA**

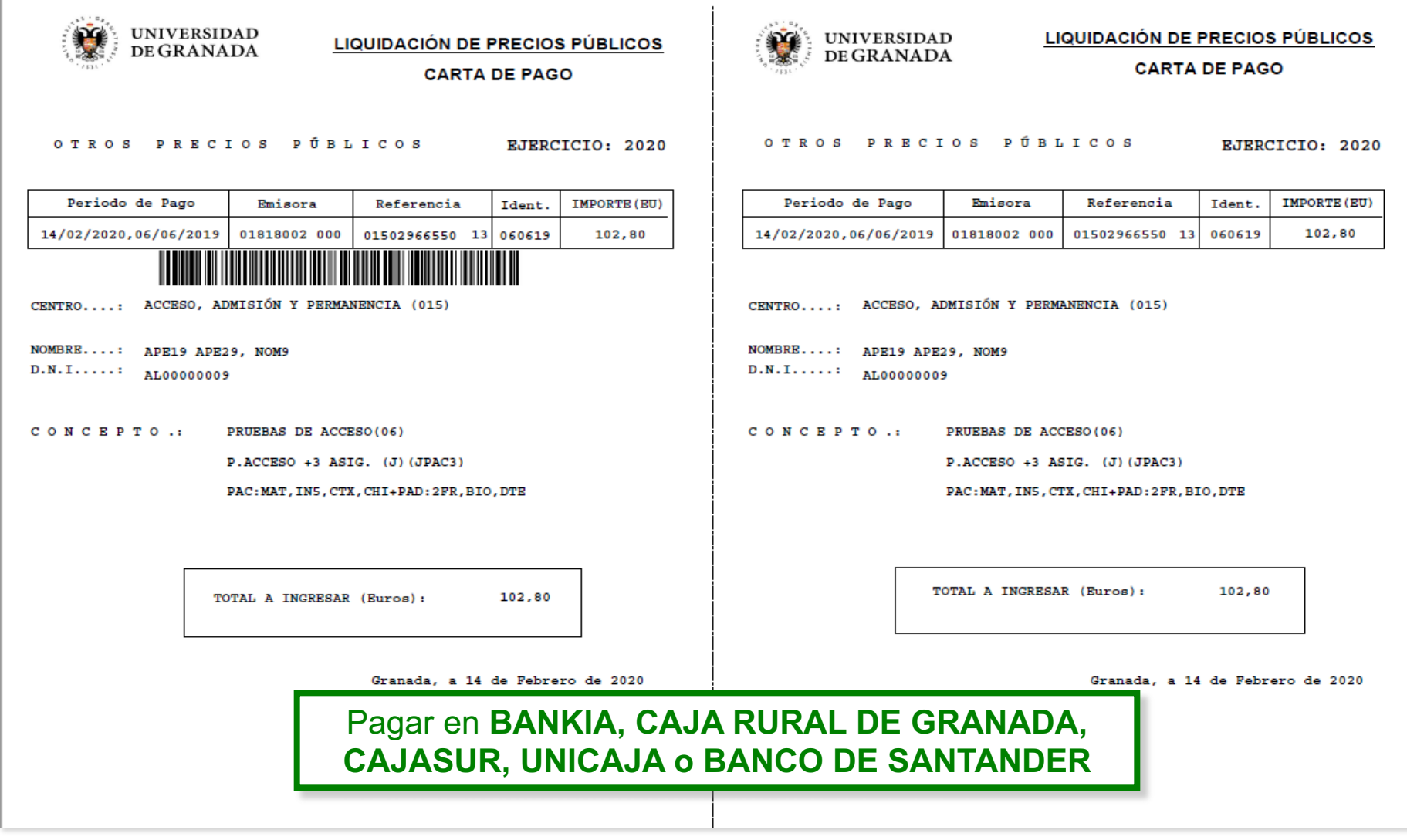

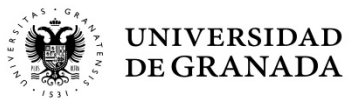

**PROCEDIMIENTOS ADMINISTRATIVOS - TASAS PAGO PRECIOS PÚBLICOS POR PASARELA**

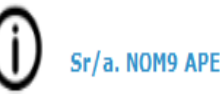

#### Sr/a. NOM9 APE19 APE29

Al final del proceso se le facilitará un resguardo de su transacción electrónica que deberá imprimir y adjuntar a la Hoja de Pago que ha obtenido anteriormente. Este resquardo le acredita el abono de la cantidad indicada en concepto de PRUEBAS DE ACCESO; P.ACCESO +3 ASIG. (J); PAC:MAT, INS, CTX, CHI+PAD: BIO, QUI, TIN.

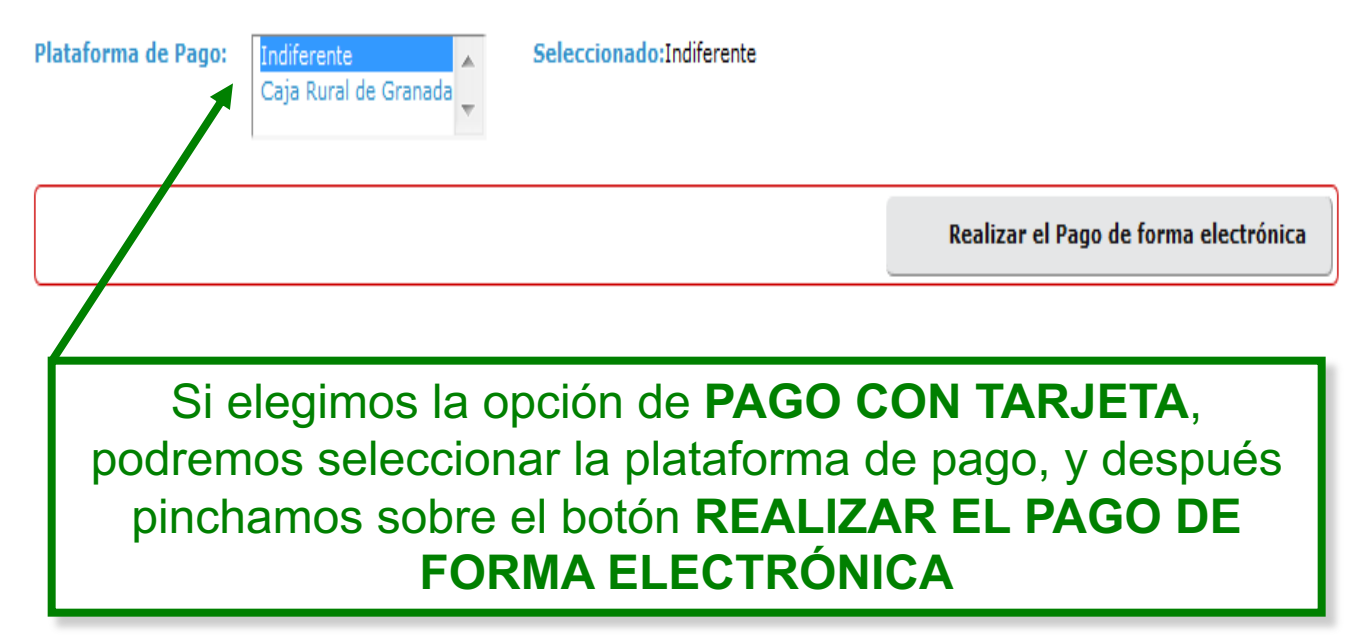

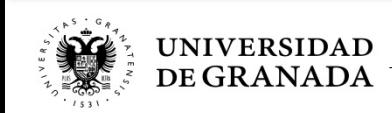

# **PROCEDIMIENTOS ADMINISTRATIVOS - TASAS PAGO PRECIOS PÚBLICOS POR PASARELA**

#### Pago de otros precios públicos

Identifique los datos en su documento de pago e introdúzcalos en los campos siguientes.

momento se considerarán con fecha efectiva del día siguiente hábil de banca

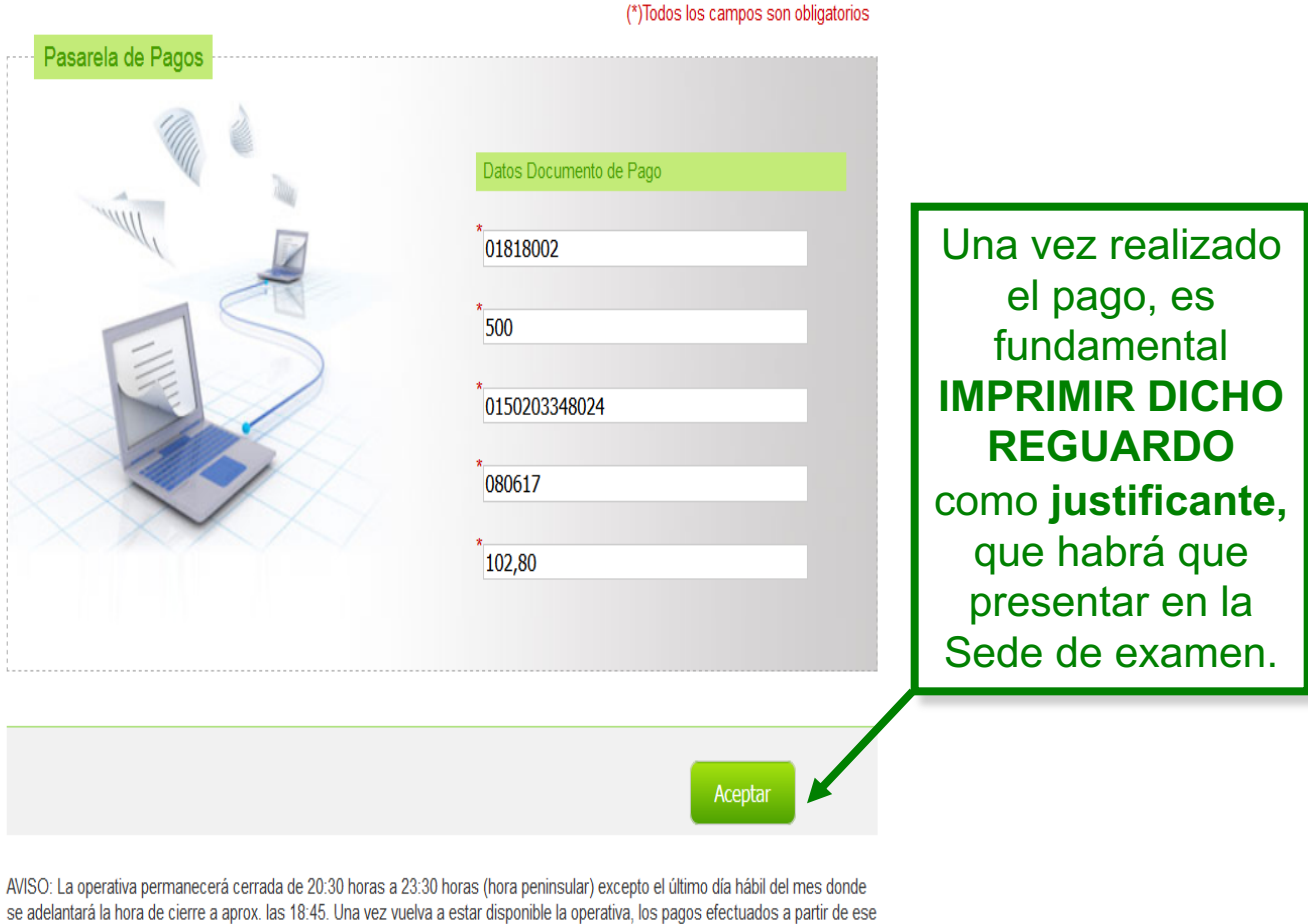

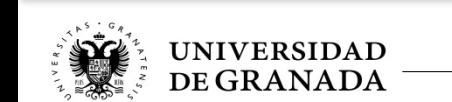

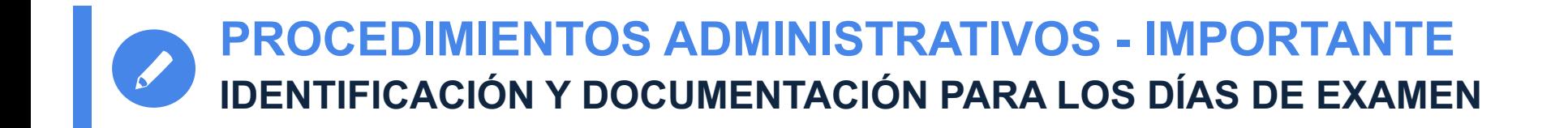

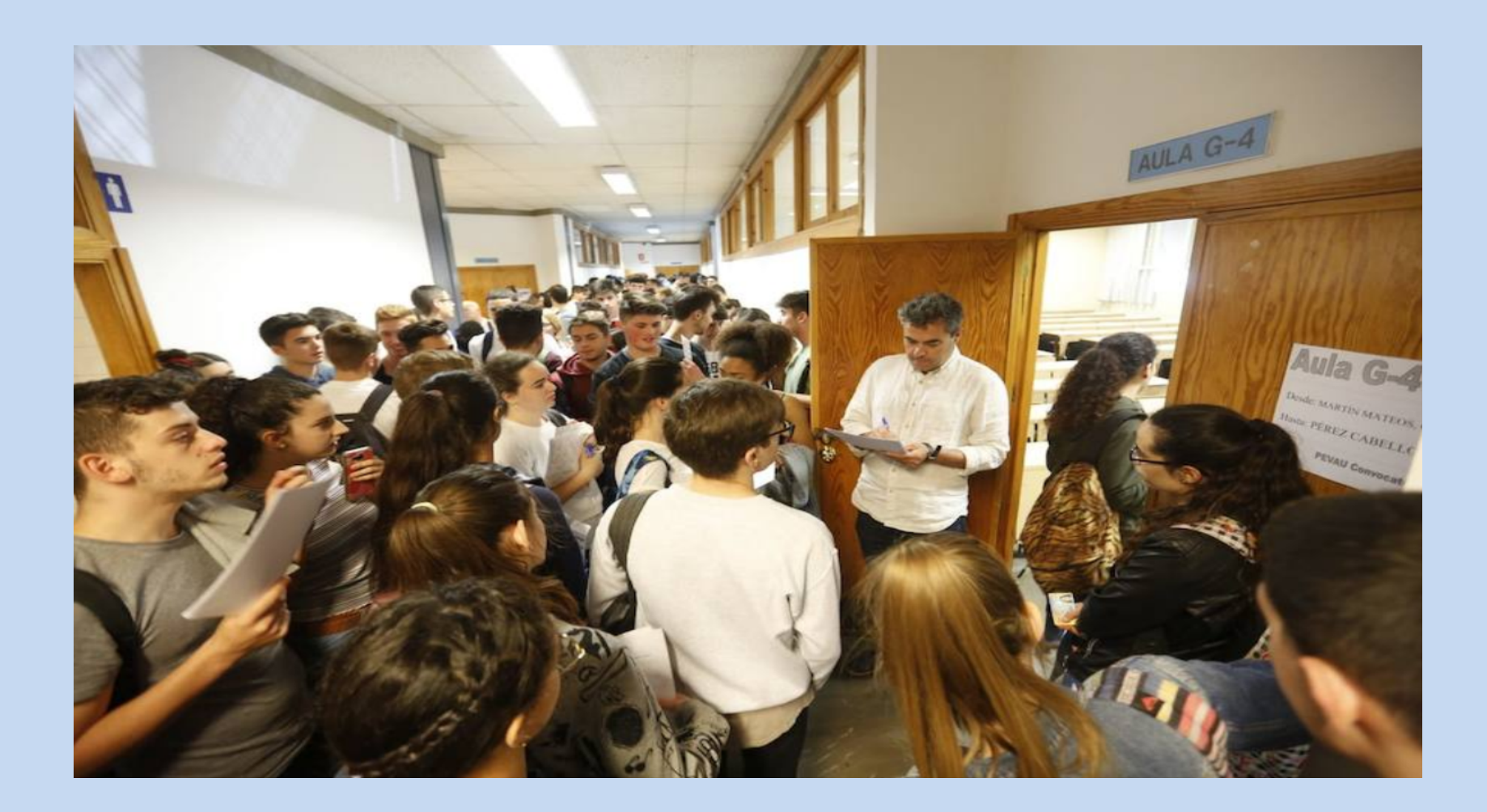

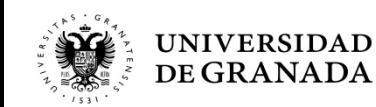

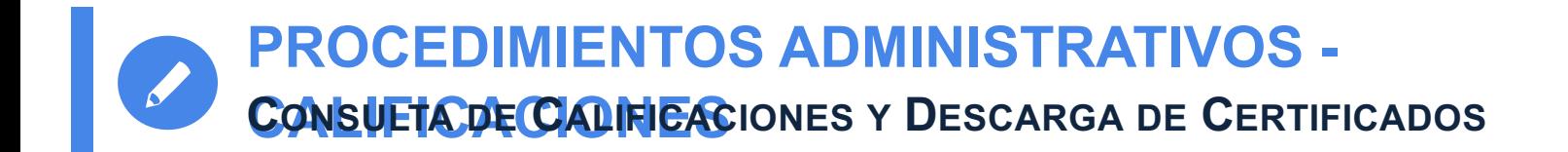

# ALIFICACIONES

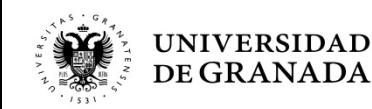

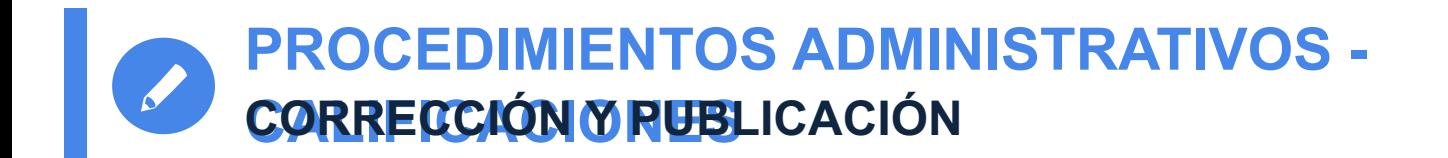

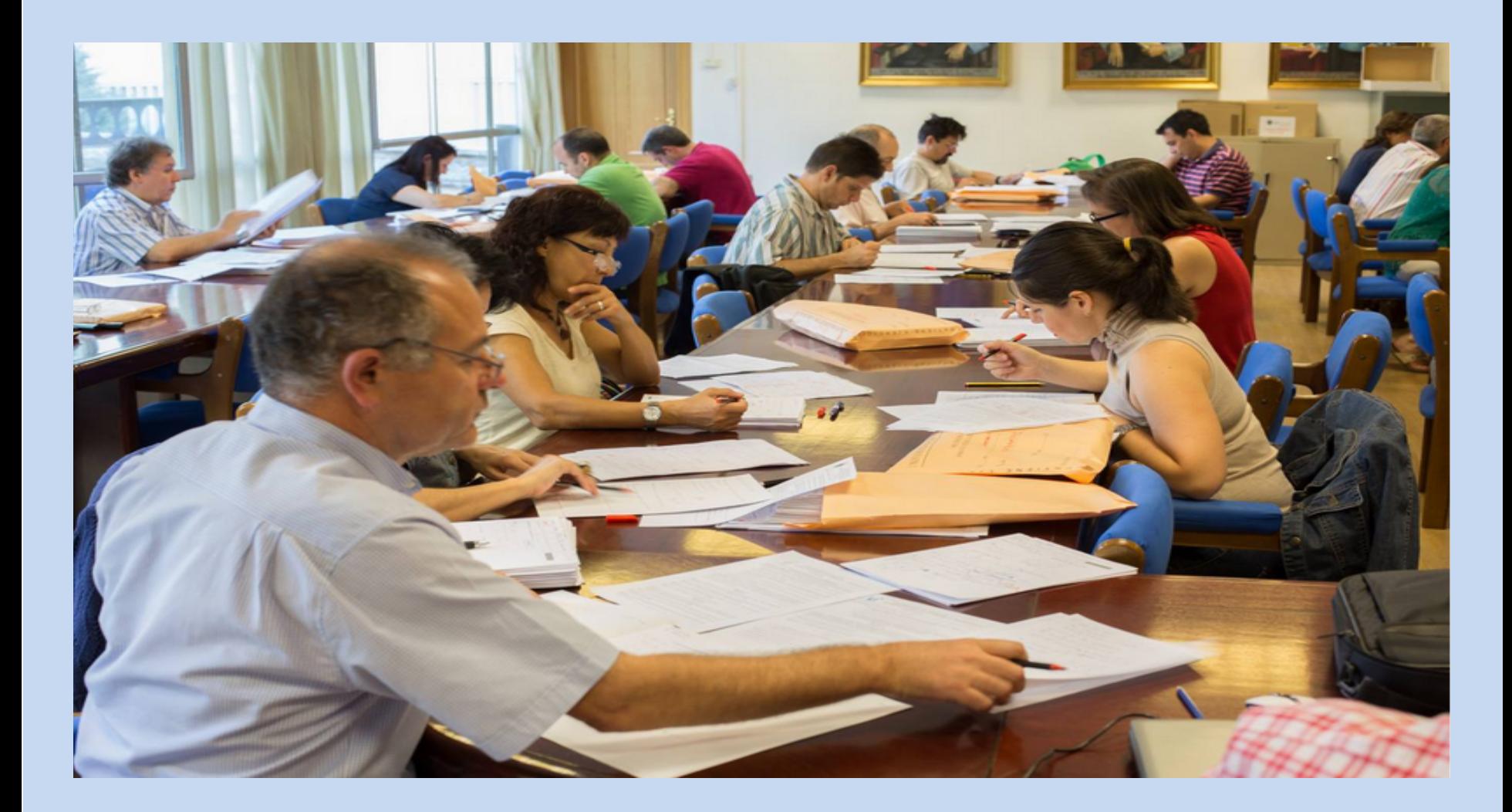

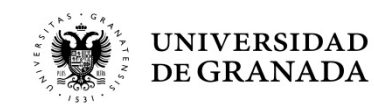

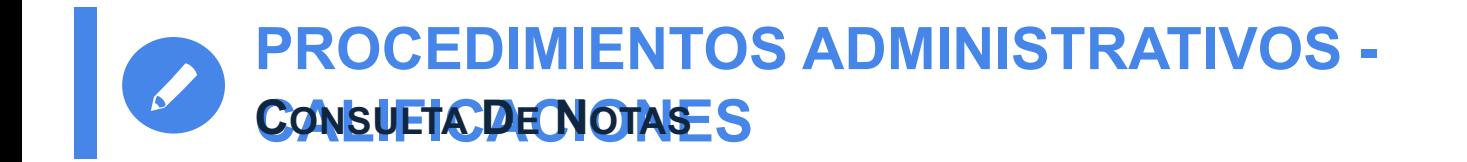

- La calificaciones se podrán consultar a través del portal WEB del Servicio de Acceso, Admisión y Permanencia, en la opción **CONSULTA DE NOTAS.**
- Esta opción es solo de carácter informativo. Los documentos generados no tienen valor oficial.
- En la **página WEB del Servicio de Acceso, Admisión y Permanencia**, se pondrá un aviso cuando se puedan consultar las calificaciones.

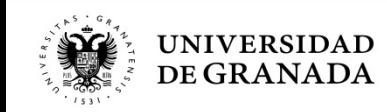

UNIVERSIDAD DE GRANADA PEvAU y Pruebas de Admisión CONVOCATORIA Ordinaria - 2020

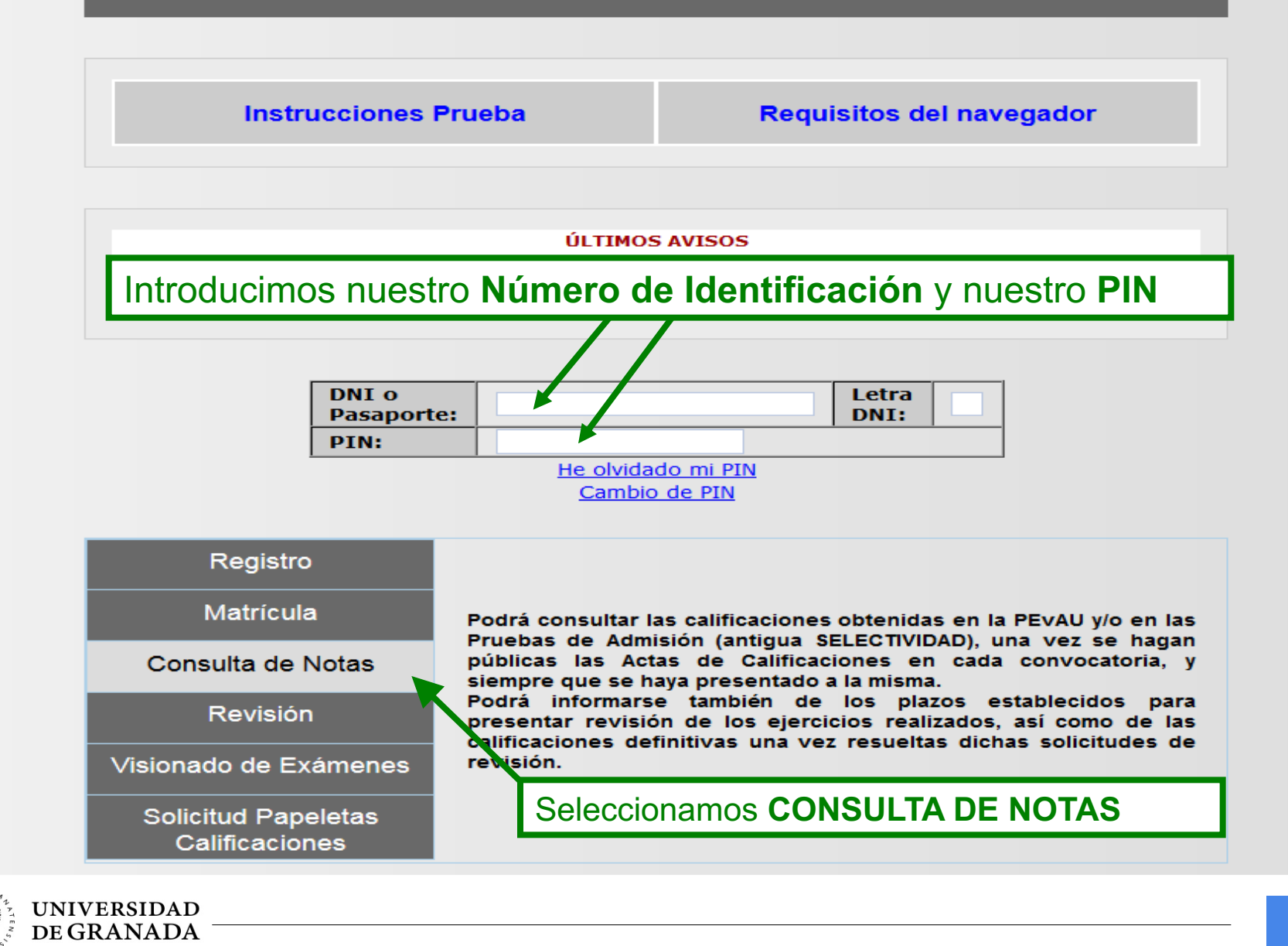

 $\overline{1}$ 

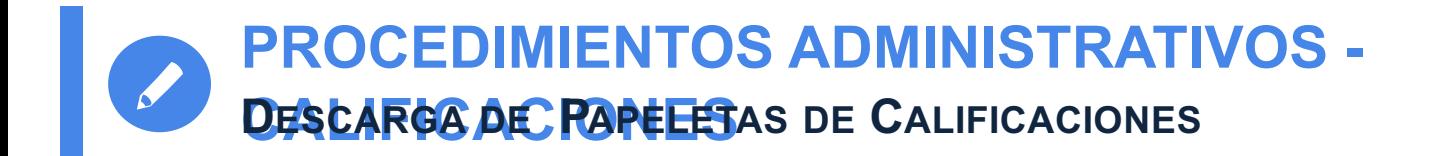

• La descarga de la Papeleta de Calificaciones (provisional o definitiva) se podrá hacer a través del portal WEB del Servicio de Acceso, Admisión y Permanencia, en la opción **SOLICITUD DE PAPELETAS DE CALIFICACIONES.**

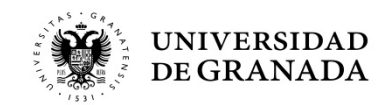

### **PROCEDIMIENTOS ADMINISTRATIVOS - CALIFICACIONES NUEVO PROCEDIMIENTO DE DESCARGA DE PAPELETAS**

UNIVERSIDAD DE GRANADA PEvAU y Pruebas de Admisión CONVOCATORIA Ordinaria - 2020

**Instrucciones Prueba** 

**Requisitos del navegador** 

Seleccionamos **Solicitud Papeletas Calificaciones**

Introducimos nuestro **Número de Identificación** y nuestro **PIN**

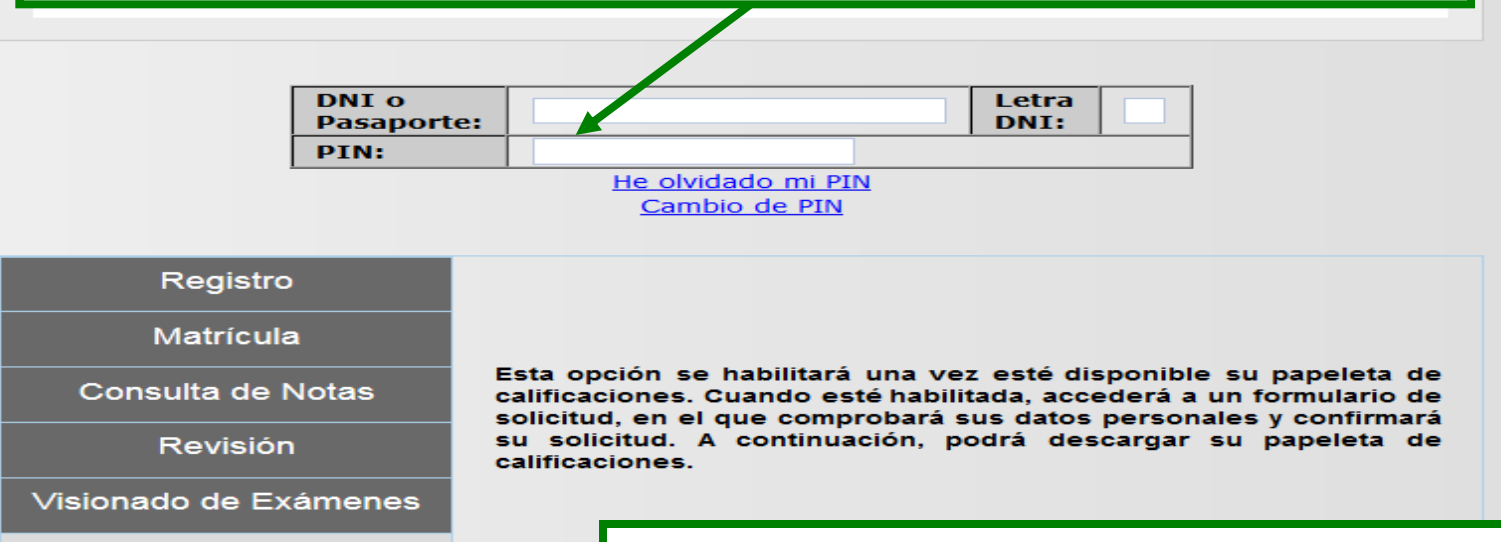

**Solicitud Papeletas** Calificaciones

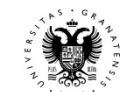

)#

#### Certificado de calificaciones de pruebas de acceso y de admisión a la Universidad

Procedimiento por el cual puede obtener inmediatamente un certificado relativo a su persona de calificaciones de pruebas de acceso y de admisión a la Universidad

Todos los campos son obligatorios

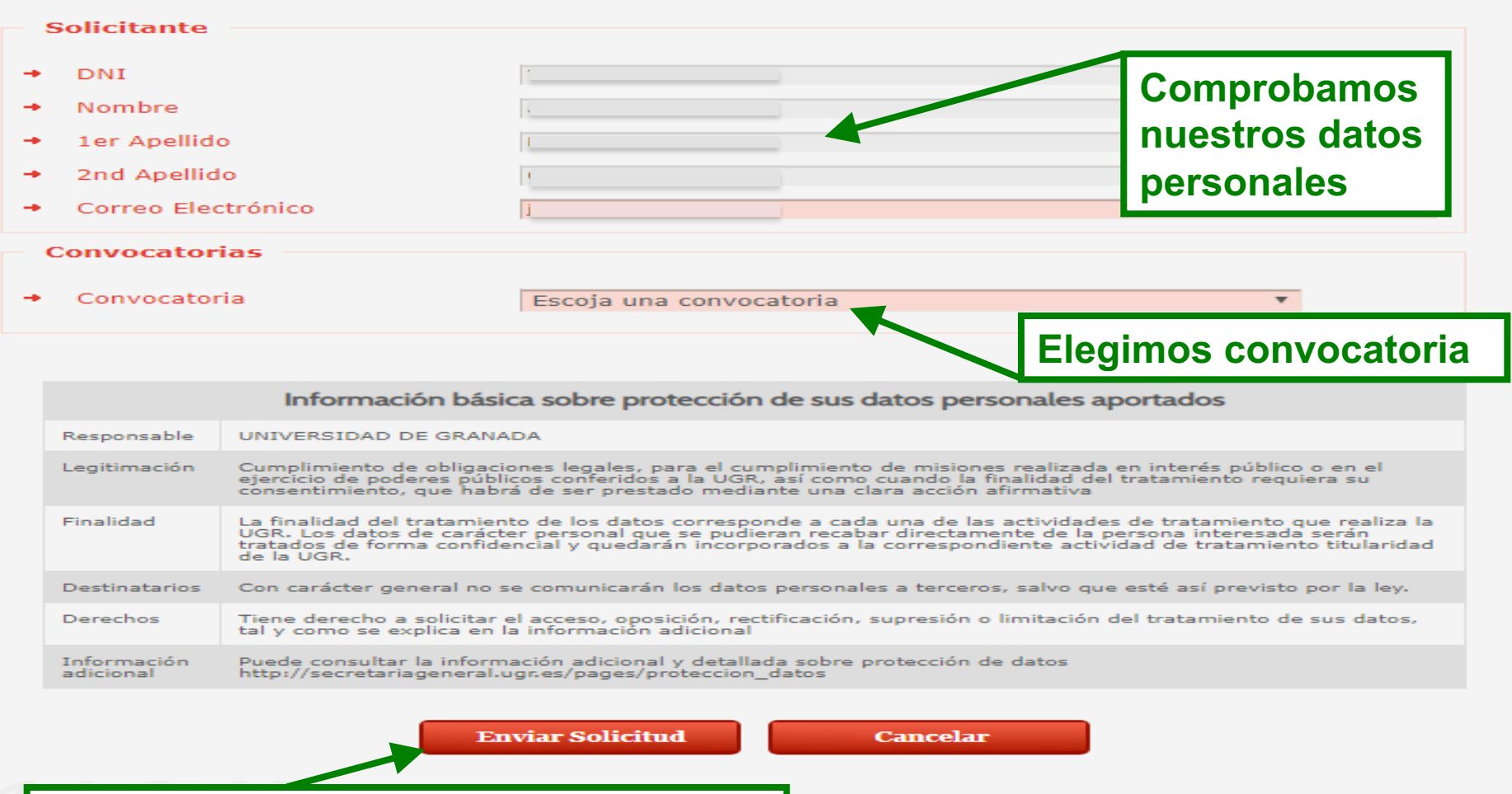

**Pulsamos la opción "Enviar Solicitud"**

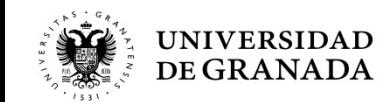

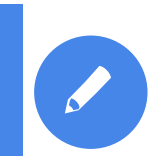

### **PROCEDIMIENTOS ADMINISTRATIVOS - CALIFICACIONES NUEVO PROCEDIMIENTO DE DESCARGA DE PAPELETAS**

# **O** Tramitación del Procedimiento

♦ Procedimiento Electrónico finalizado con éxito Para poder obtener más detalle del procedimiento visite la pestaña de Mis procedimientos, aquí se podrá descargar la documentación que se haya adjuntado al expediente

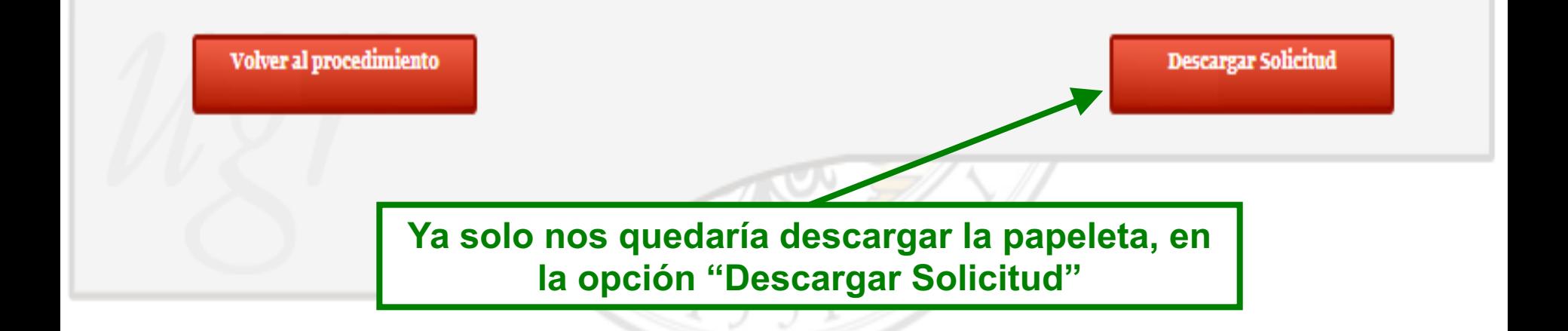

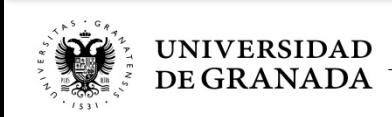

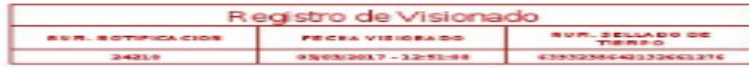

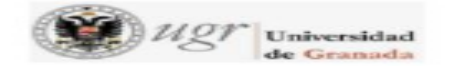

#### PRUEBA DE ACCESO A LAS ENSEÑANZAS UNIVERSITARIAS OFICIALES DE GRADO

#### **CURSO: 2015-2016**

**CONVOCATORIA ORDINARIA** Nº CONVOCATORIAS: 1

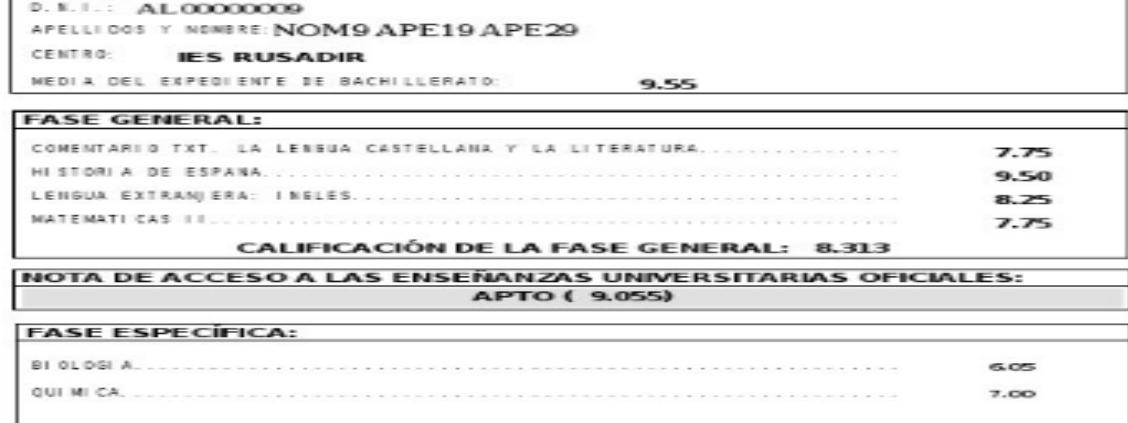

Y ésta es la papeleta de calificaciones, firmada digitalmente.

Firmado por: GARCIA RIOS MARIA DEL CARMEN 44263978H

Sello de tiempo: 23/06/2016  $Páginæ 1/1$ 

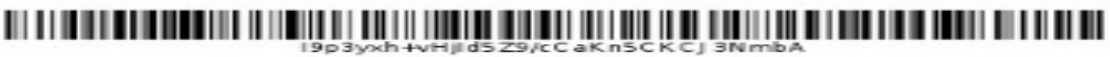

La integridad de este documento se puede verificar en la dirección https://sede.ugr.es/verifirma/pfinicio.jsp introduciendo el código<br>de verificación que aparece debajo del código de barras.

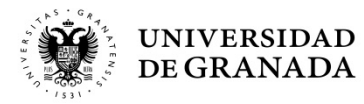

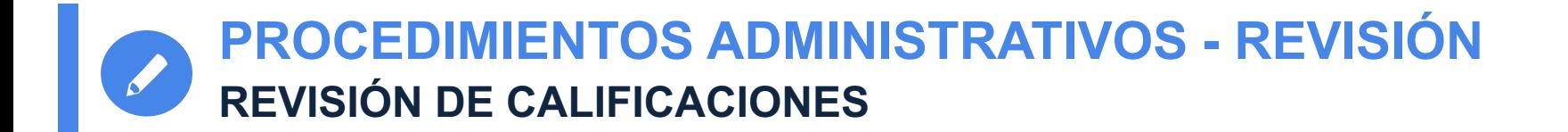

# REVISIÓN DE CALIFICACIONES

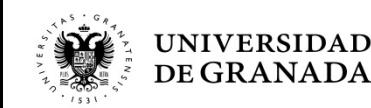

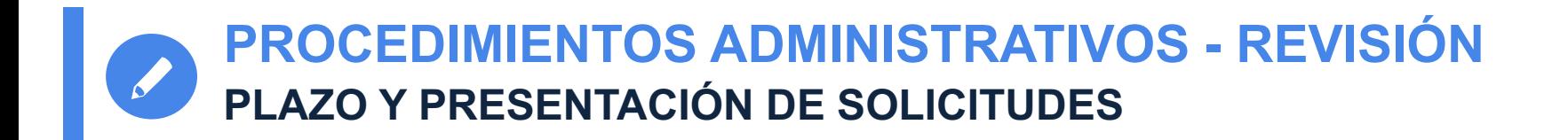

- Las **solicitudes** de revisión se presentarán en el plazo de **3 días hábiles** a partir de la fecha de la publicación de las calificaciones.
- La presentación de estas revisiones se realizará también a través de la **página WEB del Servicio de Acceso, Admisión y Permanencia**, en el portal de PEvAU y/o PRUEBAS DE ADMISIÓN.

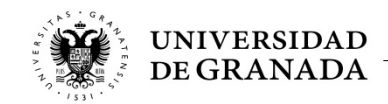

**PROCEDIMIENTOS ADMINISTRATIVOS - REVISIÓN CONSIDERACIONES GENERALES**

- Los ejercicios serán **corregidos por profesorado especialista distinto** a quien realizó la primera corrección.
- Si entre ambas existiera una diferencia de 2 o más puntos, se efectuará de oficio una **tercera corrección** por profesorado distinto a quienes hicieron la primera y la segunda corrección.
- La **calificación final será la media aritmética de todas las calificaciones** de cada corrección realizada.
- Para la **resolución** de este procedimiento existe un plazo de **5 días hábiles**, contados a partir de la fecha de finalización del plazo de revisión.

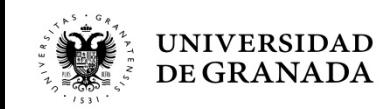

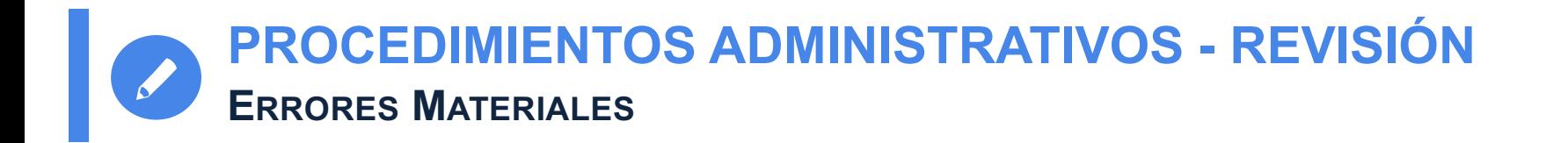

- **Antes** de efectuar la revisión **se comprobarán que no existen errores materiales**.
- En caso de existir, se otorgará al ejercicio la calificación que corresponda, una vez subsanado el error.
- A continuación se realizará la revisión.
- En caso de que, subsanado el error material, resultase que la calificación del ejercicio fuese mayor que la resultante de haber realizado la revisión, **se dejará sin efecto esta última**.

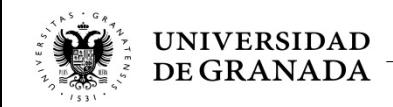

# **PROCEDIMIENTOS ADMINISTRATIVOS - REVISIÓN BACHILLERATO Y CFGS**

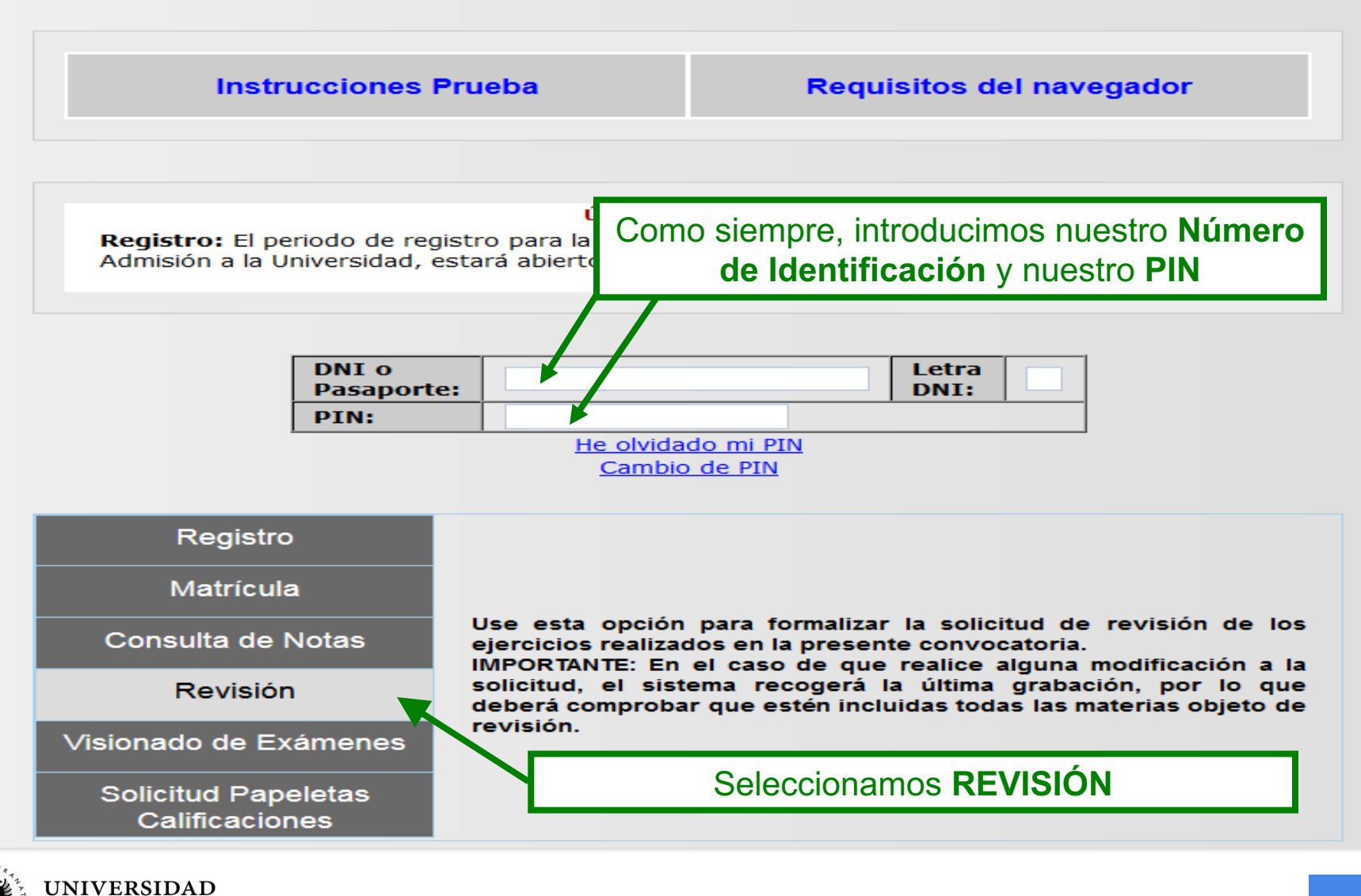

DE GRANADA
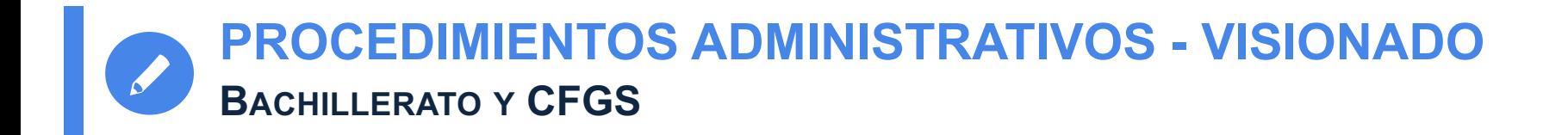

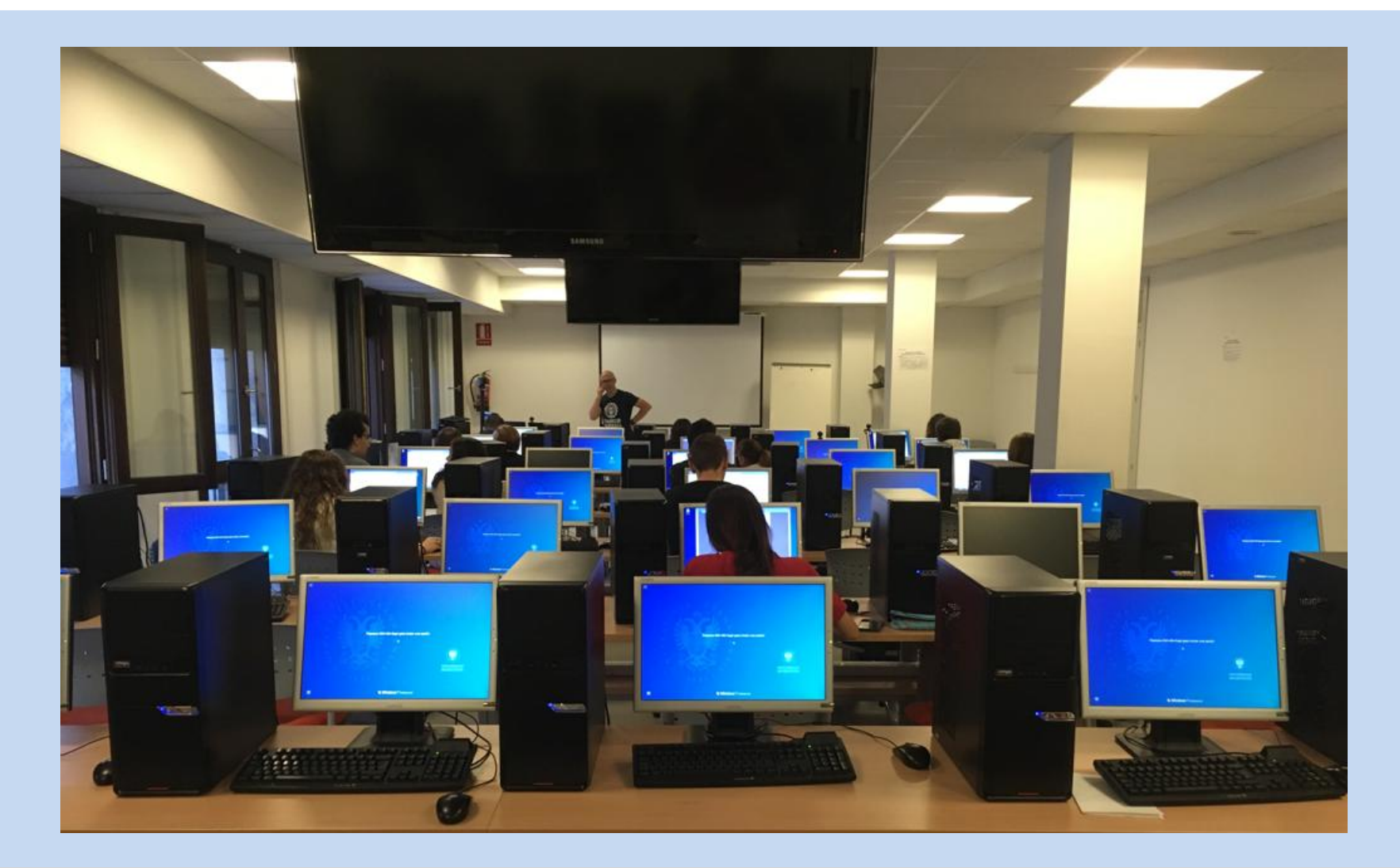

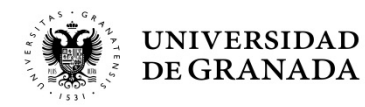

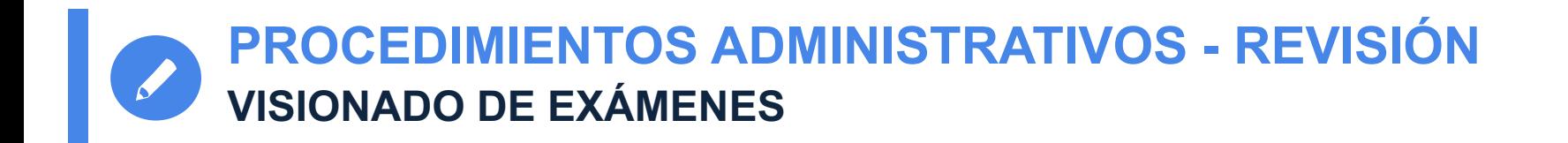

• **Visionado de Exámenes**: Los/as estudiantes, **previa solicitud**, tendrán derecho a **ver los ejercicios revisados** una vez finalizado en su totalidad el proceso de revisión, en el **plazo de 10 días desde la notificación** de la resolución de la revisión.

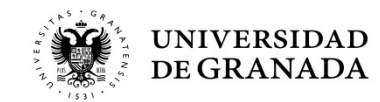

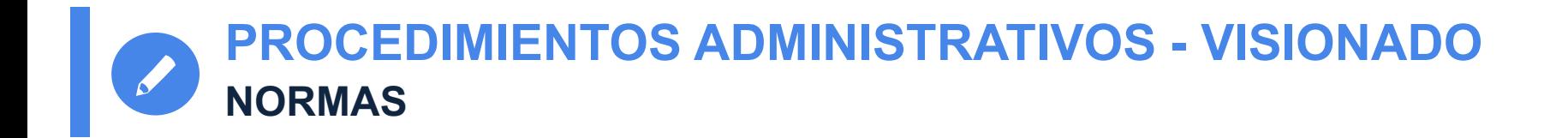

- El/la estudiante debe identificarse con el **mismo documento** que utilizó para la matrícula en las Pruebas.
- Durante el visionado, **no se entrará en discusión sobre el contenido del ejercicio**.
- El/la estudiante tendrá **20 minutos** para ver todos sus ejercicios.
- **No podrá utilizar ningún medio de reproducción**, aunque sí podrá tomar notas en papel.
- Podrá asistir **acompañado de una sola persona**.

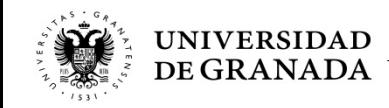

## **PROCEDIMIENTOS ADMINISTRATIVOS - VISIONADO BACHILLERATO Y CFGS**

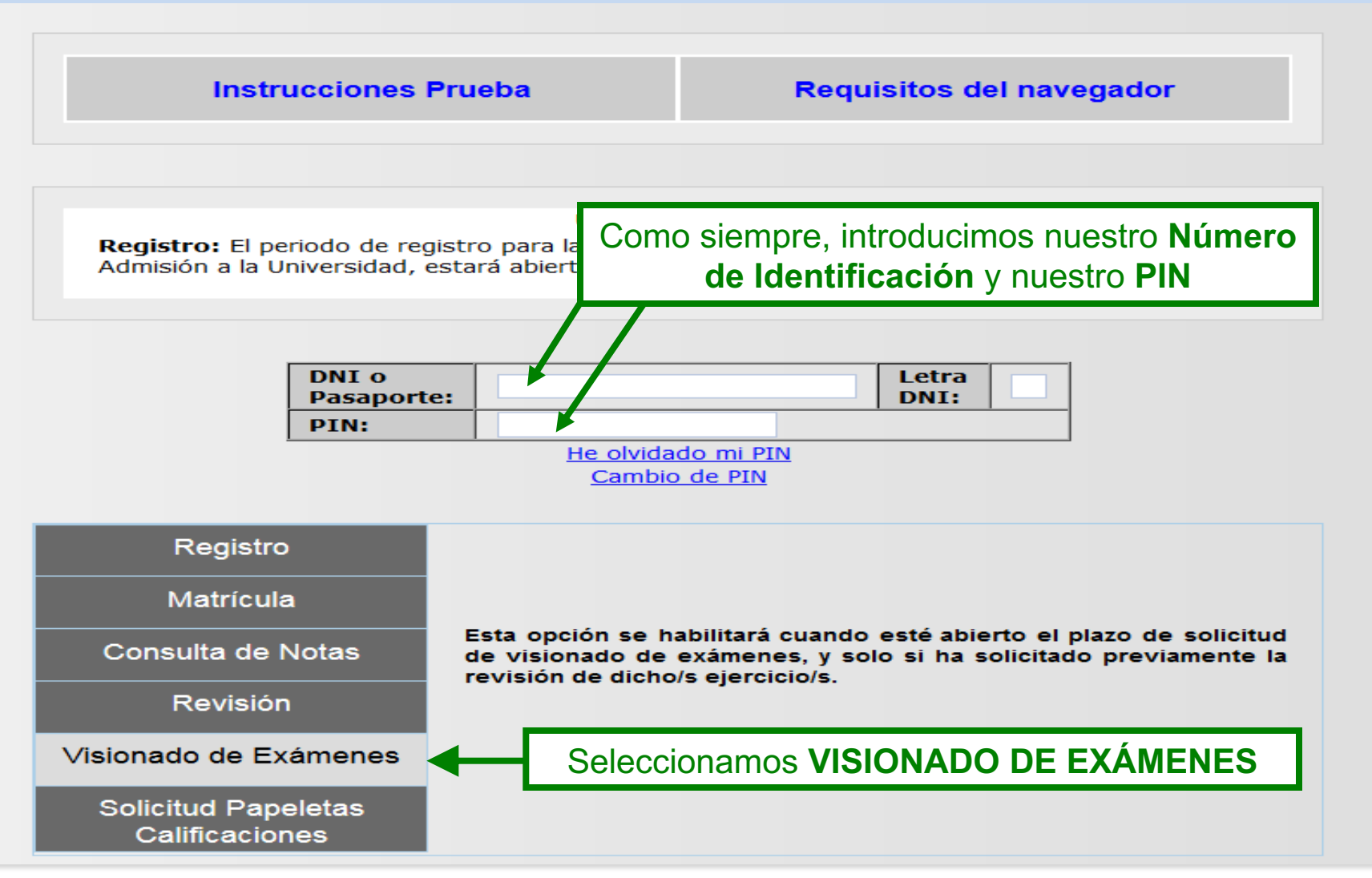

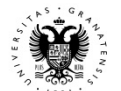

# YA HEMOS TERMINADO LA PRUEBA...

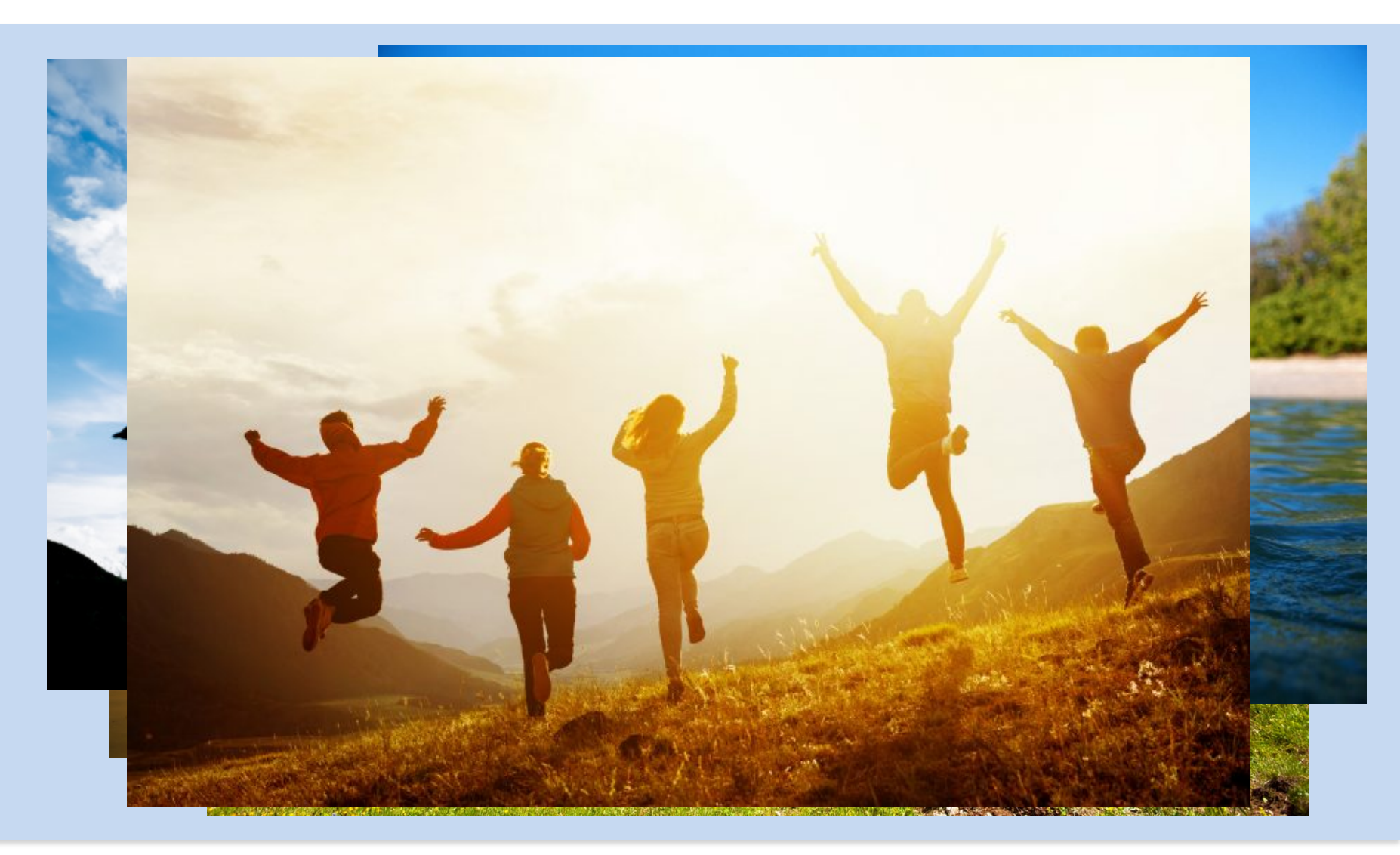

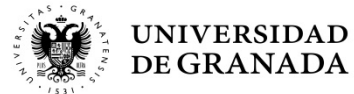

# **¡¡ESPERAD UN MOMENTO!!**

# PREINSCRIPCIÓN

(*PROCEDIMIENTO PARA EL INGRESO EN LOS ESTUDIOS UNIVERSITARIOS DE GRADO QUE SE IMPARTEN EN LAS UNIVERSIDADES DE ANDALUCÍA*)

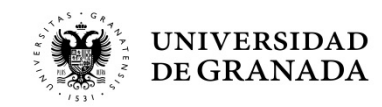

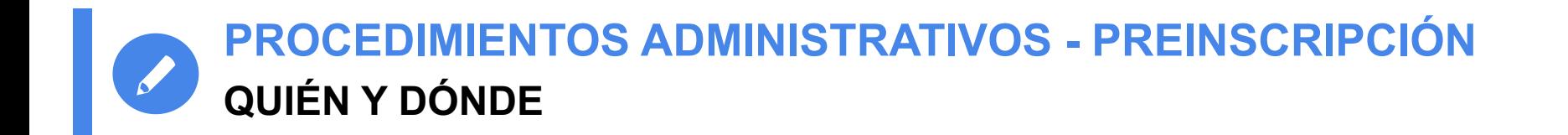

- Todos los/as estudiantes que hayan aprobado la Prueba de Acceso (PEvAU) y/o Pruebas de Admisión o **puedan aprobarlas tras la Revisión de Calificaciones**.
- Estudiantes que han finalizado sus estudios de CFGS.
- En la WEB de la Junta de Andalucía (Distrito Único Andaluz)

https://www.juntadeandalucia.es/economiaconocimientoempresasyuniversidad/sguit/

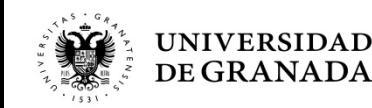

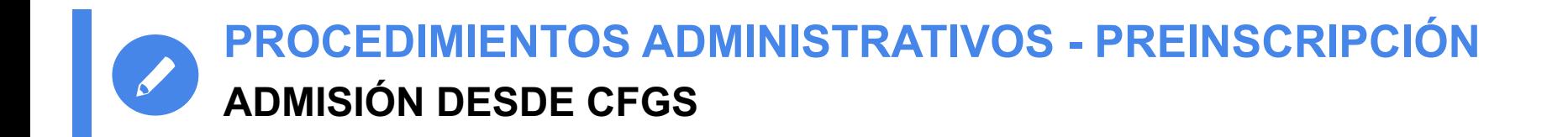

- Desde el pasado **curso 2019/2020, se tiene en consideración la familia profesional** como uno de los criterios de admisión para los grados universitarios de las universidades públicas de Andalucía.
- En primer lugar, quienes hayan obtenido un título de CFGS relacionado con la rama de conocimiento en la que se encuentren los estudios de grado solicitados, siendo ordenados por su respectiva nota de admisión.
- En último lugar, quienes hayan obtenido un título que no esté relacionado, ordenados por su respectiva nota de admisión.

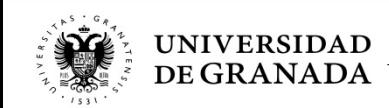

# **PROCEDIMIENTOS ADMINISTRATIVOS - PREINSCRIPC ADMISIÓN DESDE CFGS**

Podéis ver la **vinculación** entre el CFGS y el Grad se pretenda cursar, en la WEB de la Junta de And (Distrito Único Andaluz):

## https://www.juntadeandalucia.es/economiaconocimientoempresasyuniversida **q=grados&d=g\_acceso\_titulacion\_top.php**

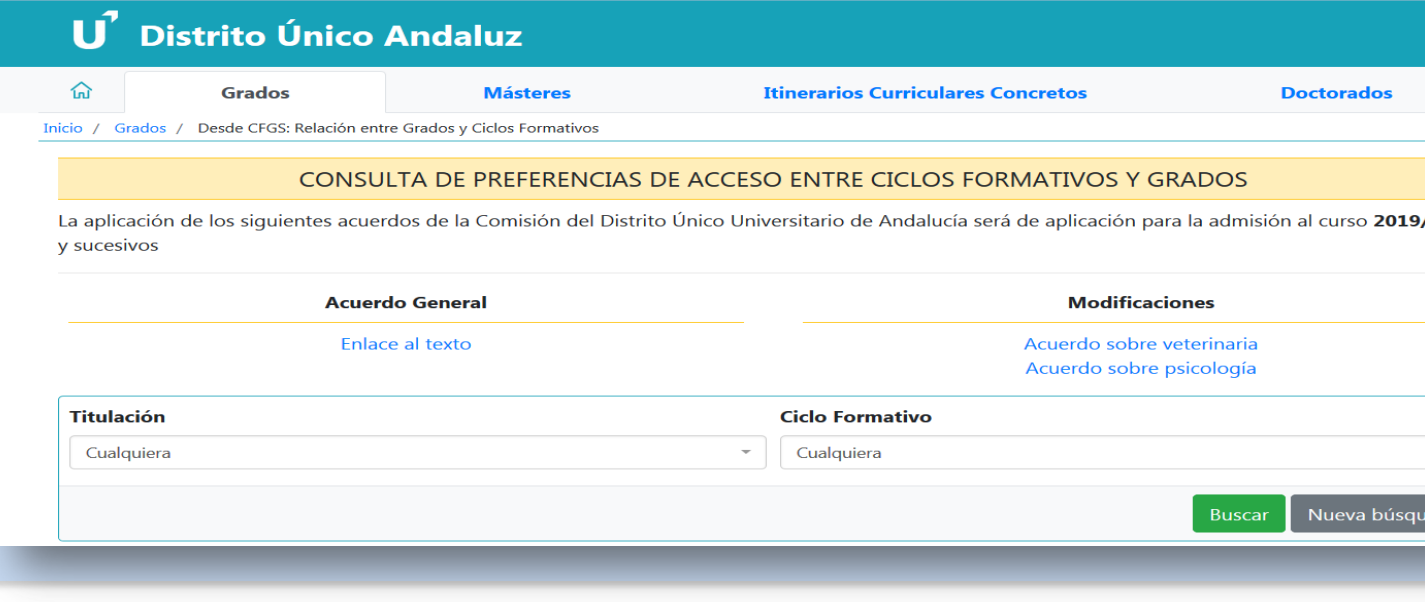

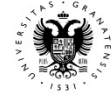

**NIVERSIDAD DE GRANADA** 

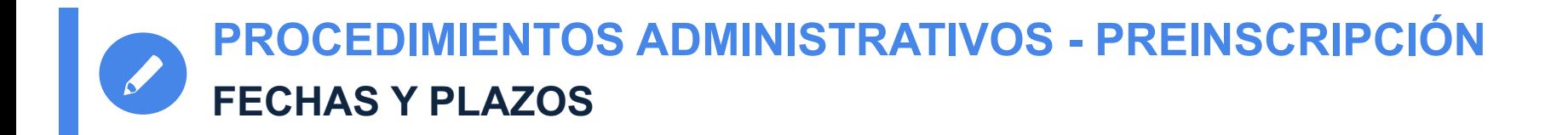

# **FASE ORDINARIA**

- **Presentación de solicitud y documentación**, en su caso**: Del 16 al 21 de julio**
- **1ª ADJUDICACIÓN: 24 de julio**
- **2ª ADJUDICACIÓN: 4 de agosto**
- **3ª ADJUDICACIÓN: 2 de septiembre**
- **NOVEDAD IMPORTANTE: SOLO TRES ADJUDICACIONES, Y TODAS EN JULIO**
- **LISTAS DE RESULTAS:** Publicación de las listas, el primer día laborable de cada semana, desde el 7 de septiembre hasta el 28 de septiembre (ambos incluidos).

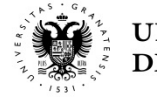

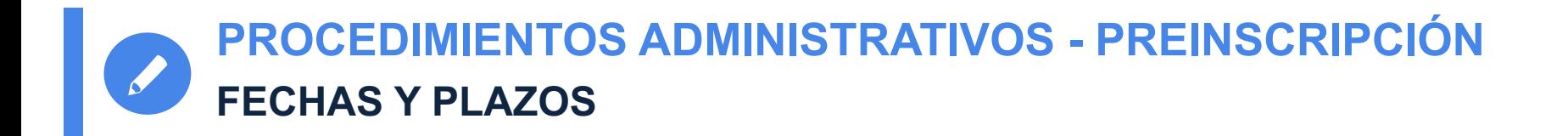

# **FASE EXTRAORDINARIA**

- **Presentación de solicitud y documentación**, en su caso**: 22 al 25 de septiembre.**
- **1 ª ADJUDICACIÓN: 29 de septiembre**.
- **2ª y ÚLTIMA ADJUDICACIÓN** (única de titulados): **5 de octubre**.
- **LISTAS DE RESULTAS.** Publicación de las listas, el primer día laborable de cada semana, desde el **12 de octubre hasta el 19 de octubre** (ambas incluidos).

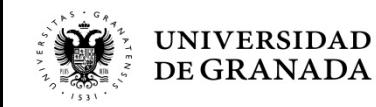

# PROCEDIMIENTOS ADMINISTRATIVOS - PREINSCRIPCIÓN ¿DÓNDE?

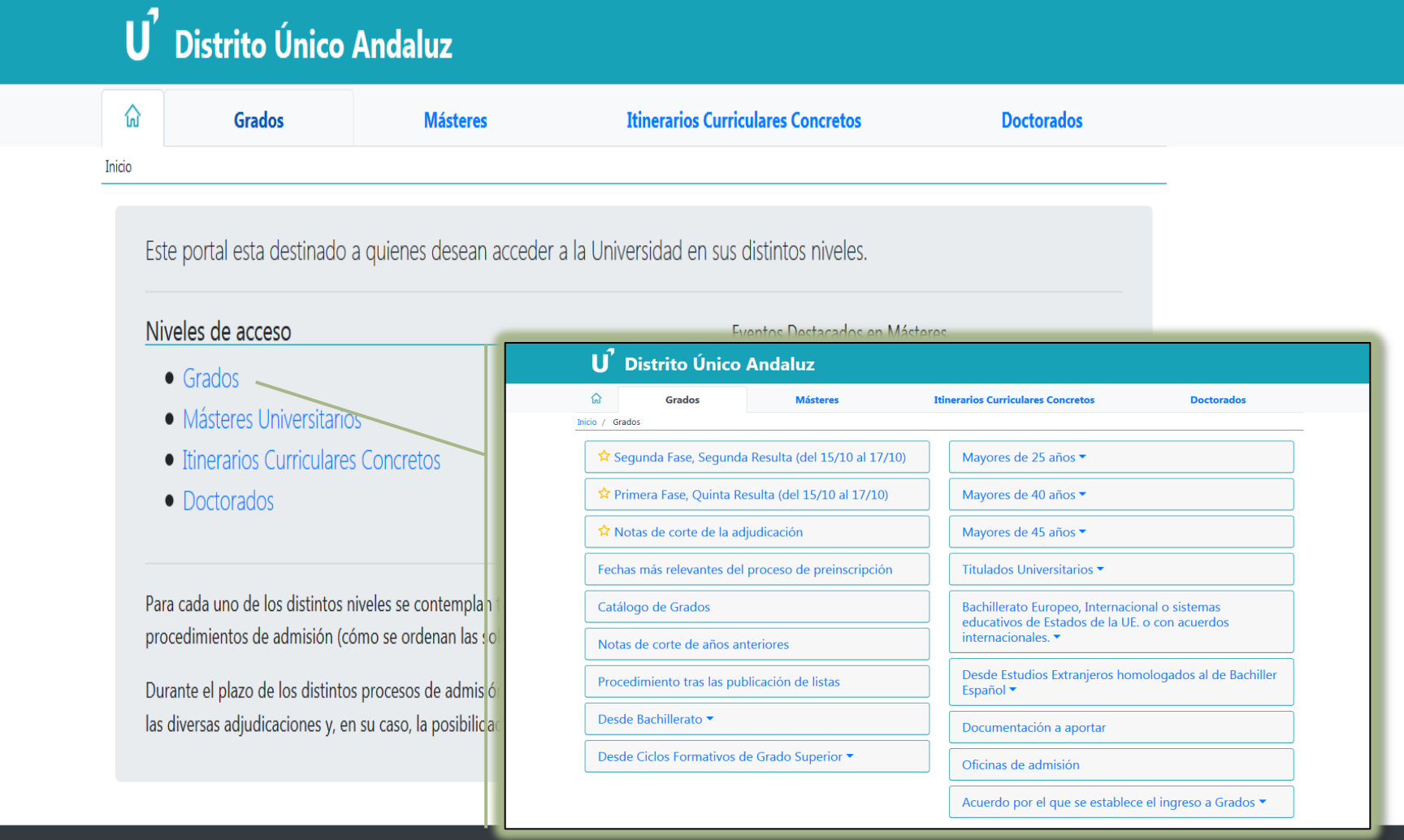

## **Universidades**

 $\mathscr{I}$ 

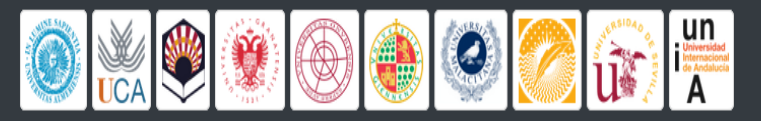

## Ayuda

- · Mapa de la web
- Preguntas frecuentes
- · Servicio de Atención a Usuarios/as

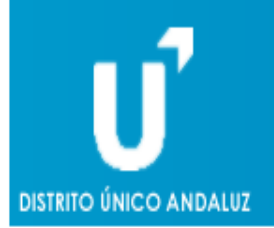

Solicitud de Admisión a las Universidades Públicas de Andalucía Acceso a Grados. VERSIÓN DE DEMOSTRACIÓN

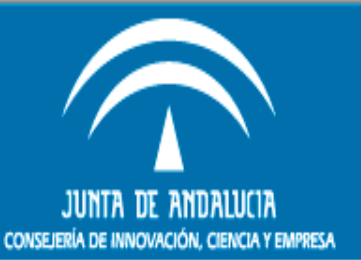

Versión de Demostración. Los datos que se almacenen por esta web no tendrán validez a efectos de preinscripción.

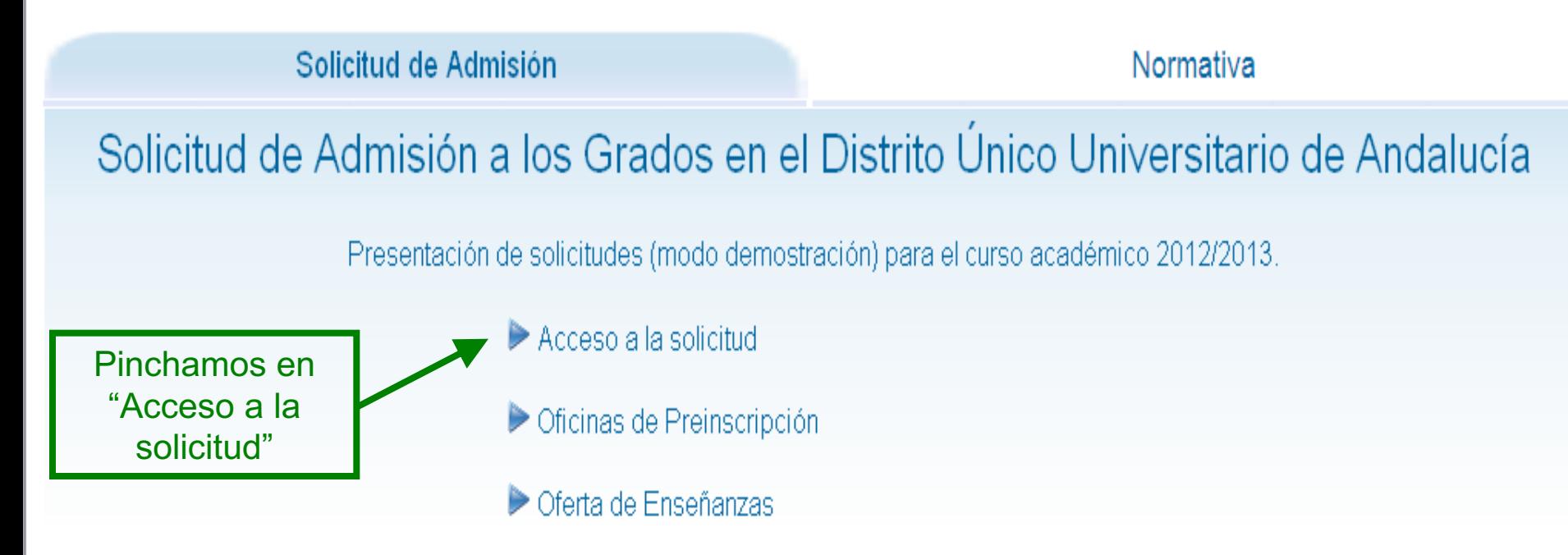

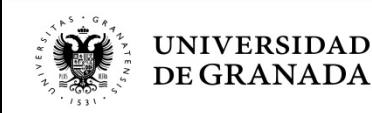

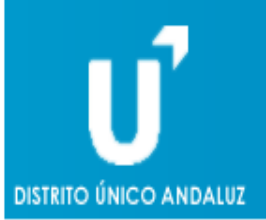

# Solicitud de Admisión a las Universidades Públicas de Andalucía Acceso a Grados.<br>VERSIÓN DE DEMOSTRACIÓN

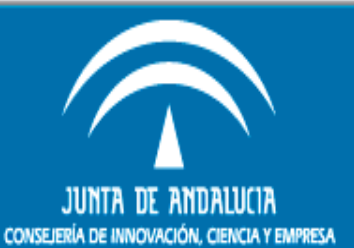

## Acceso a la solicitud

Introduzca su N.I.F. / N.I.E.y la letra final en el casillero adjunto y pulse Continuar. En caso de poseer otro documento de identidad, seleccione "Otro documento" e introdúzcalo completo y pulse Continuar.

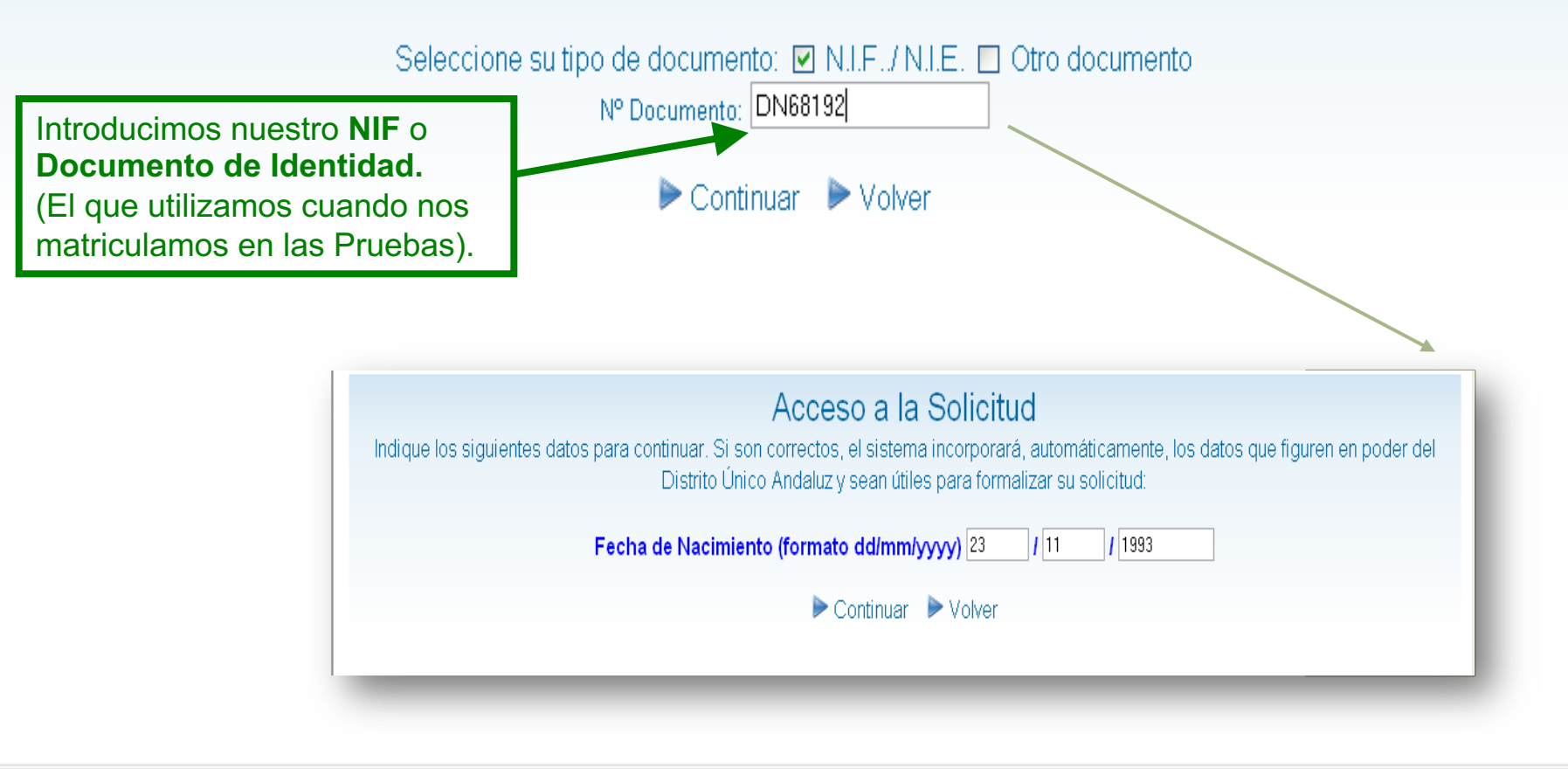

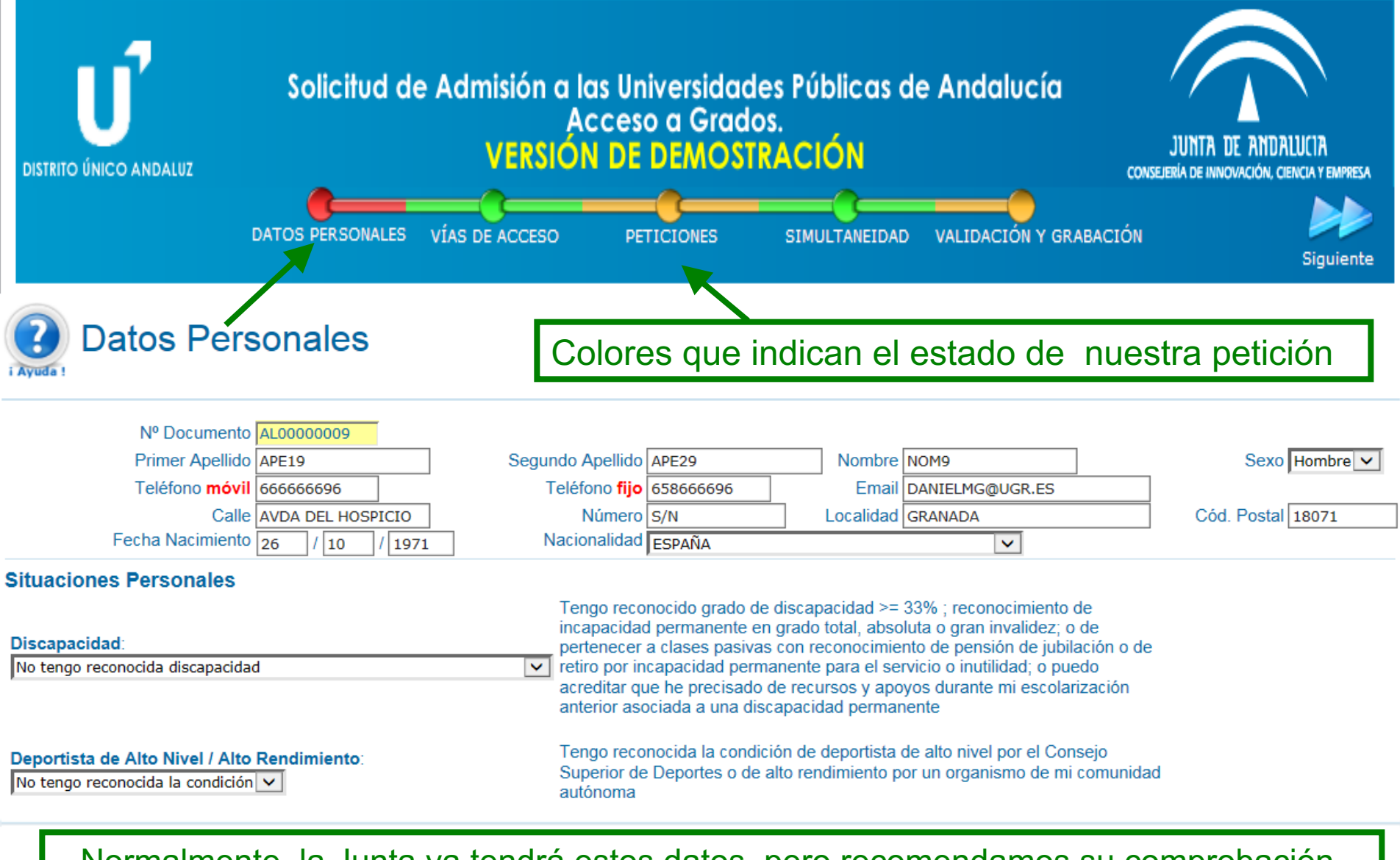

Normalmente, la Junta ya tendrá estos datos, pero recomendamos su comprobación. Verificamos, o en su caso introducimos, el **teléfono móvil** y el **correo electrónico**.

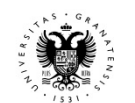

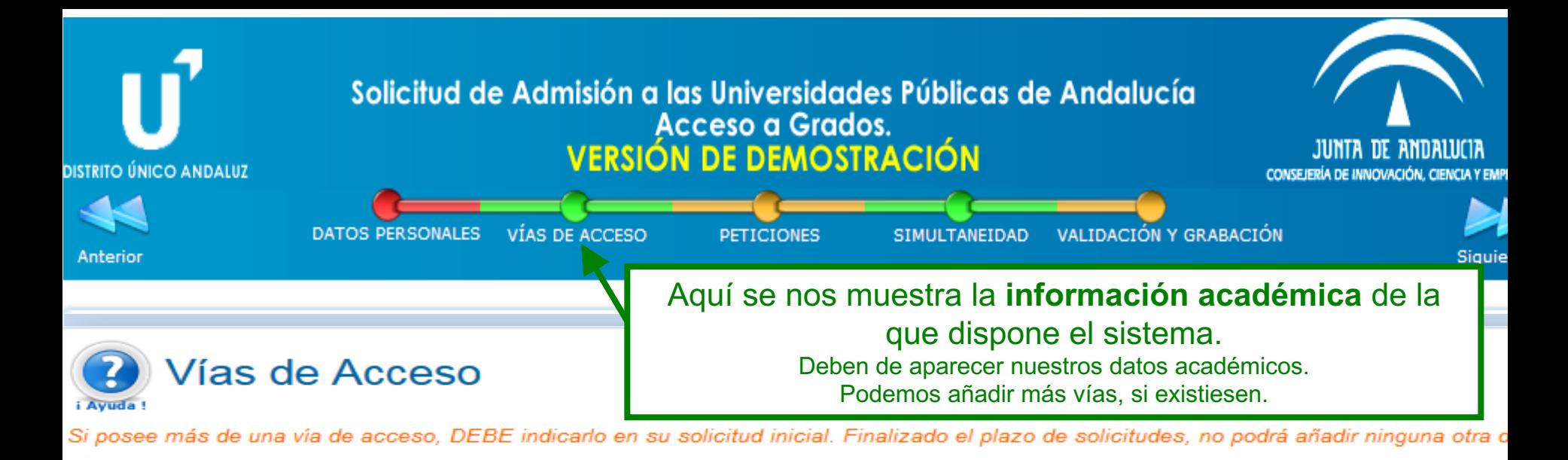

#### Agregar Nueva

He superado la Prueba de la Evaluación de Bachillerato para el Acceso a la Universidad en el curso actual o su equivalente en el curso 2009/2010 o posterior

#### **FASE DE ACCESO**

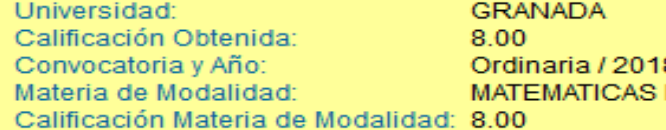

#### **FASE DE ADMISIÓN**

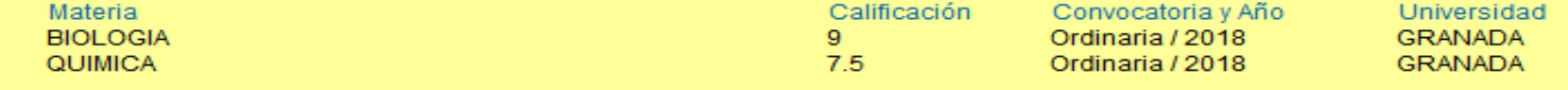

 $\triangleright$  Eliminar

## Aporte de Documentación

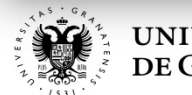

**PROCEDIMIENTOS ADMINISTRATIVOS - PREINSCRIPCIÓN PETICIONES DE GRADOS UNIVERSITARIOS**

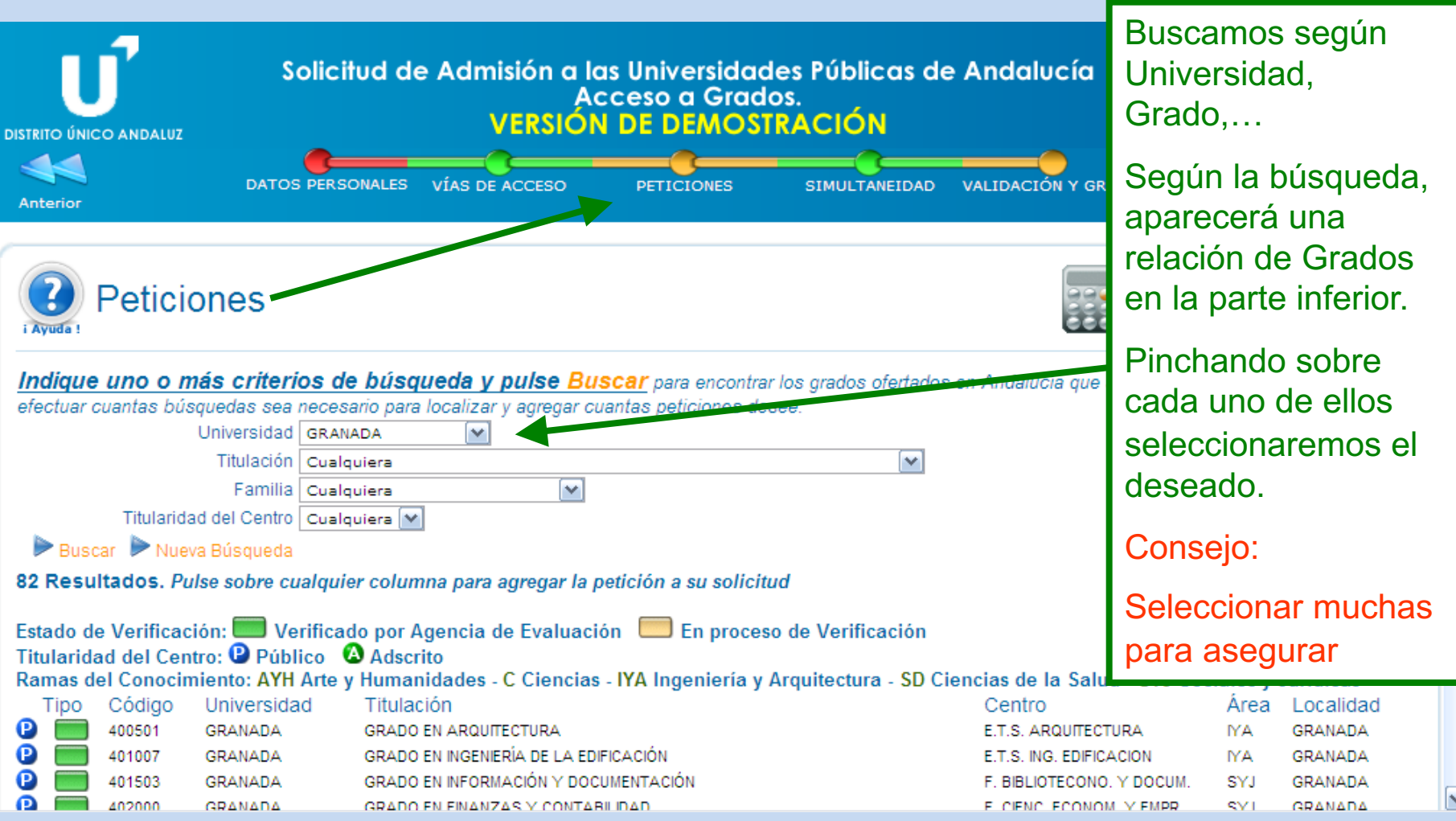

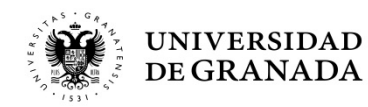

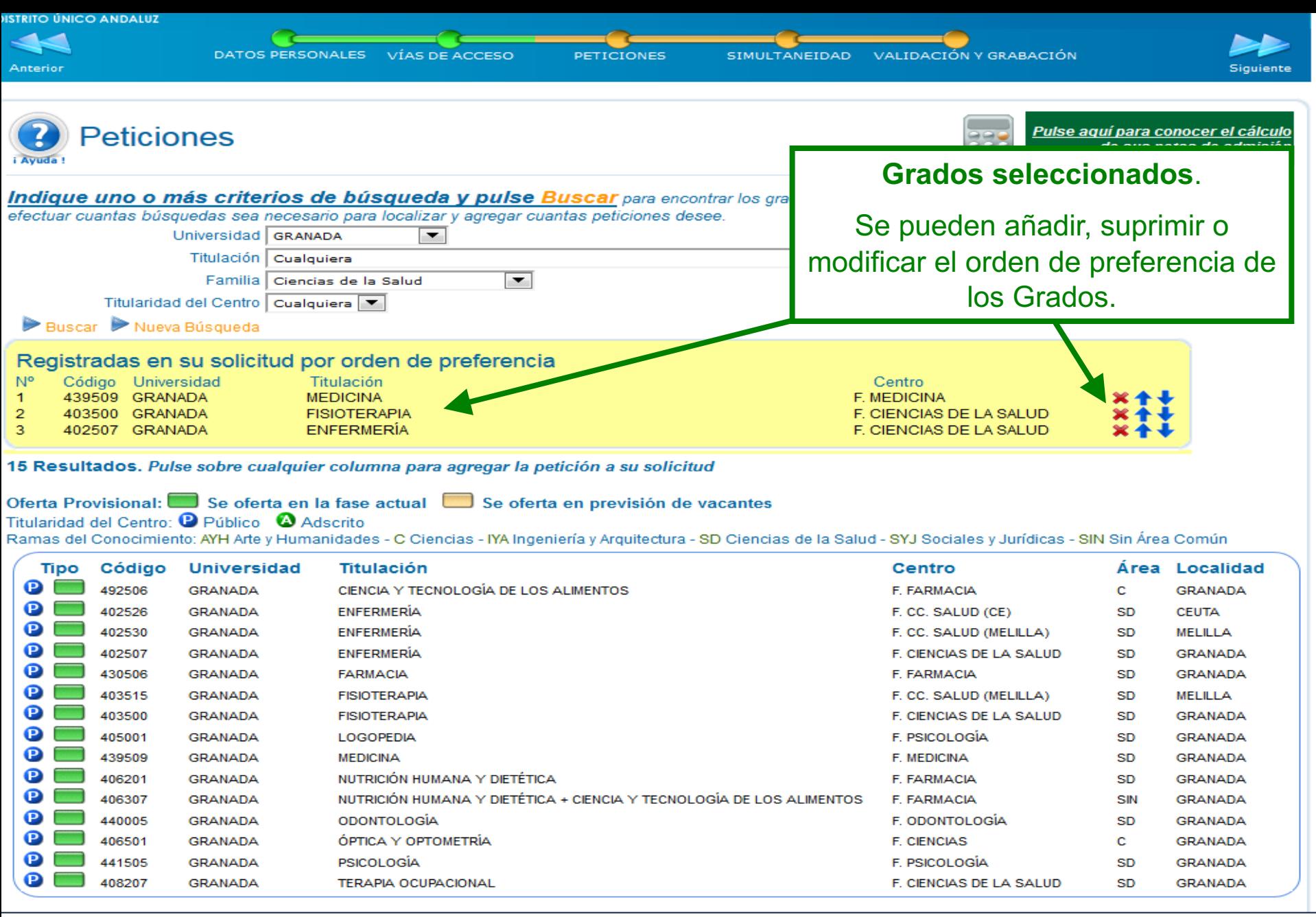

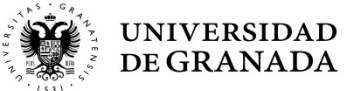

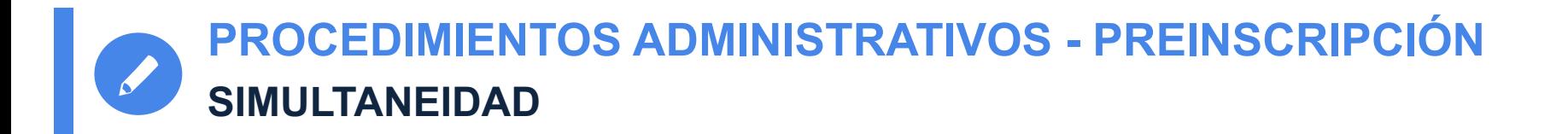

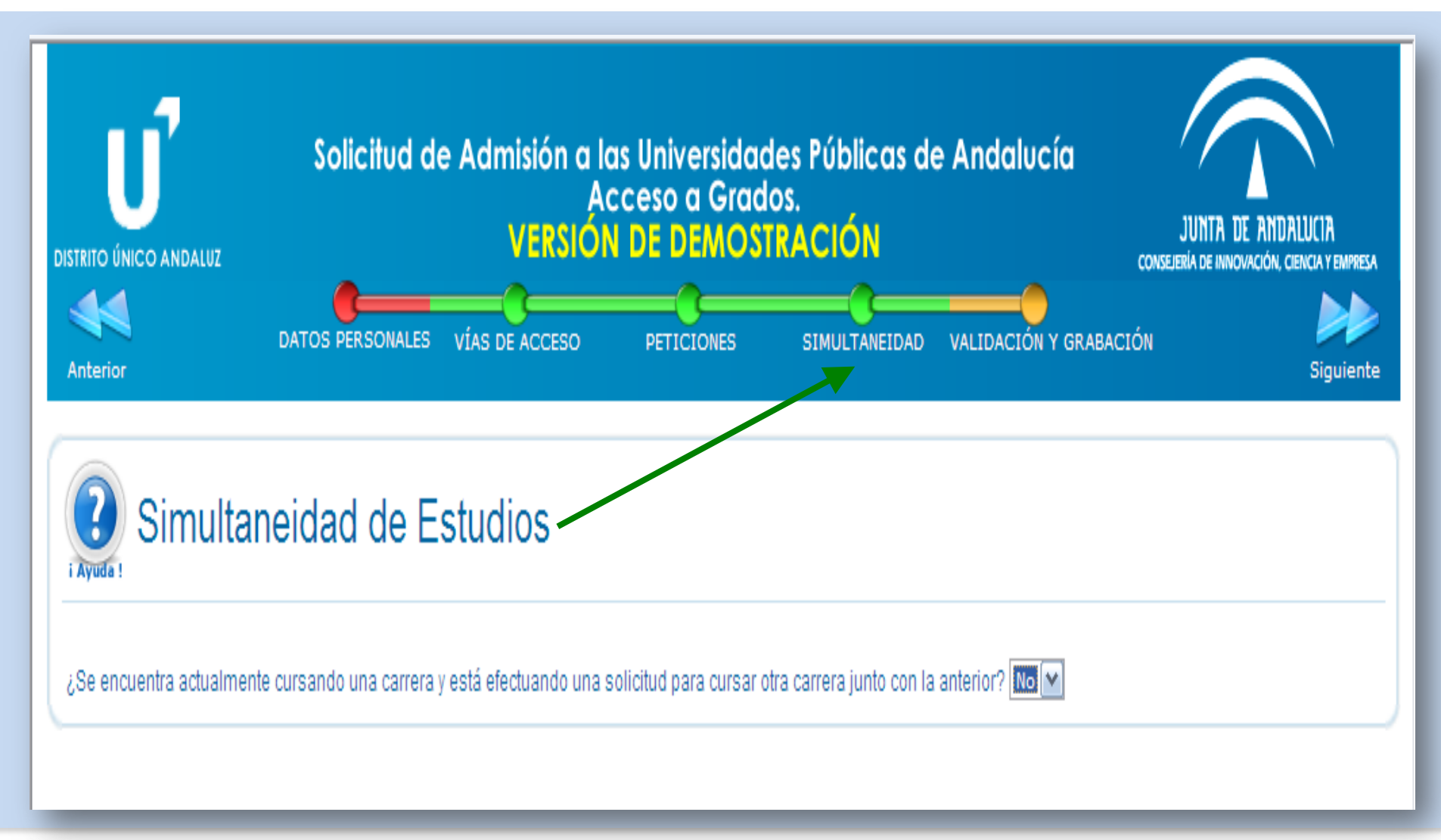

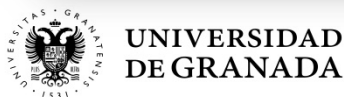

**PROCEDIMIENTOS ADMINISTRATIVOS - PREINSCRIPCIÓN VALIDACIÓN Y GRABACIÓN DE LA SOLICITUD**

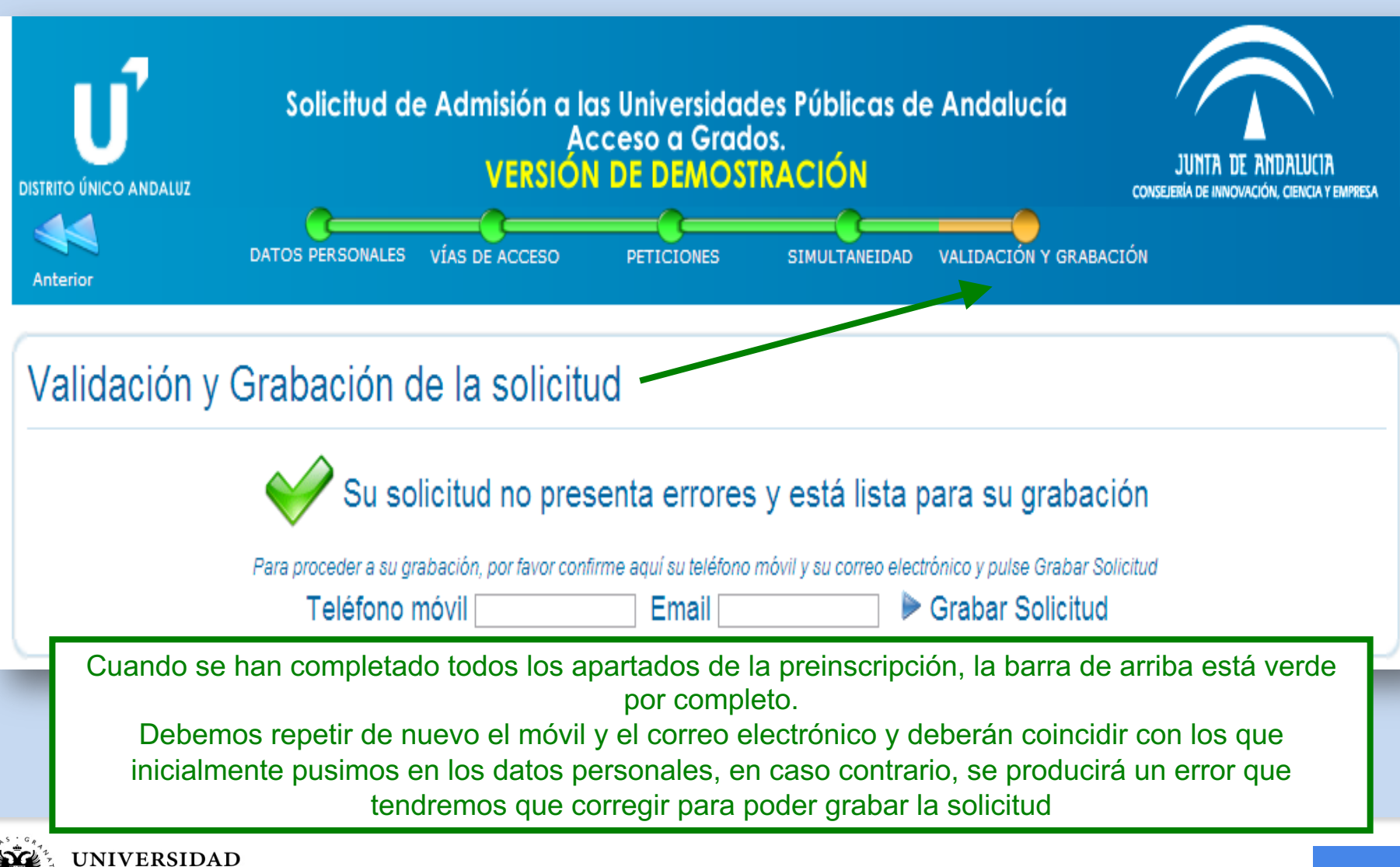

DE GRANA DA

**PROCEDIMIENTOS ADMINISTRATIVOS - PREINSCRIPCIÓN VALIDACIÓN Y GRABACIÓN DE LA SOLICITUD**

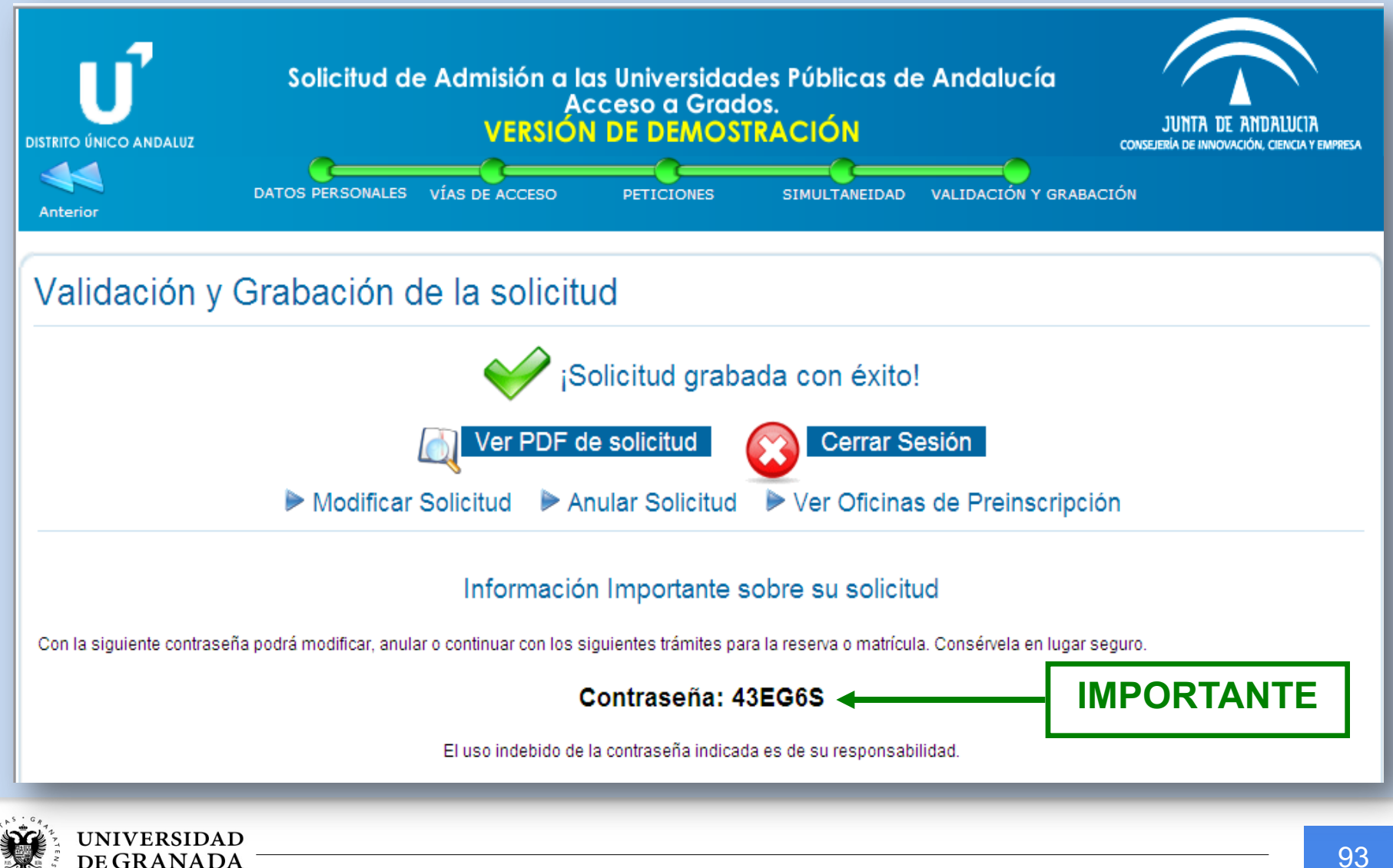

# **PROCEDIMIENTOS ADMINISTRATIVOS - PREINSCRIPCIÓN RESGUARDO**

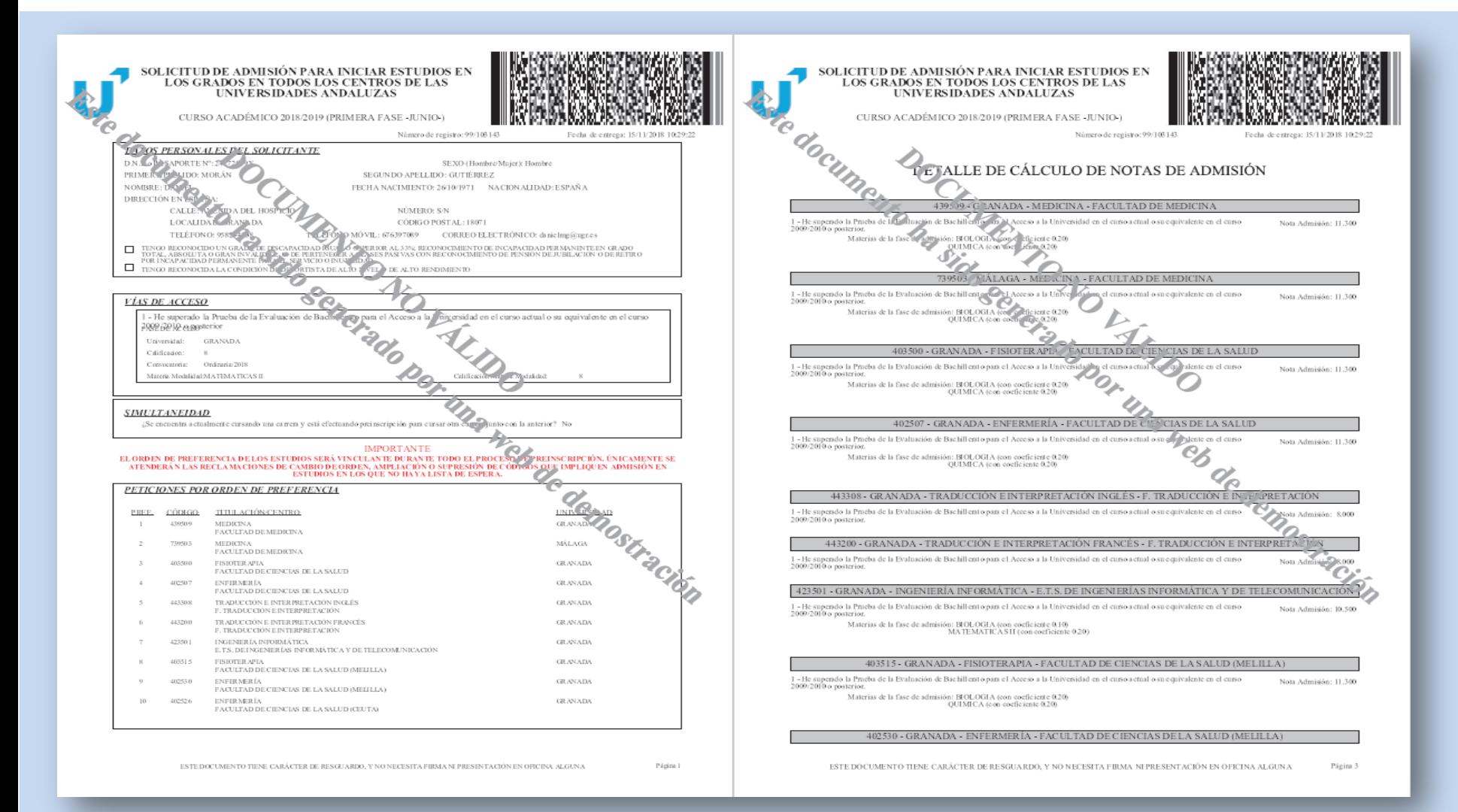

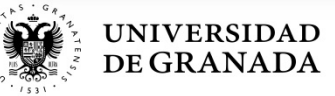

# **PROCEDIMIENTOS ADMINISTRATIVOS - PREINSCRIPCIÓN CÁLCULO AUTOMÁTICO DE LAS NOTAS DE ADMISIÓN**

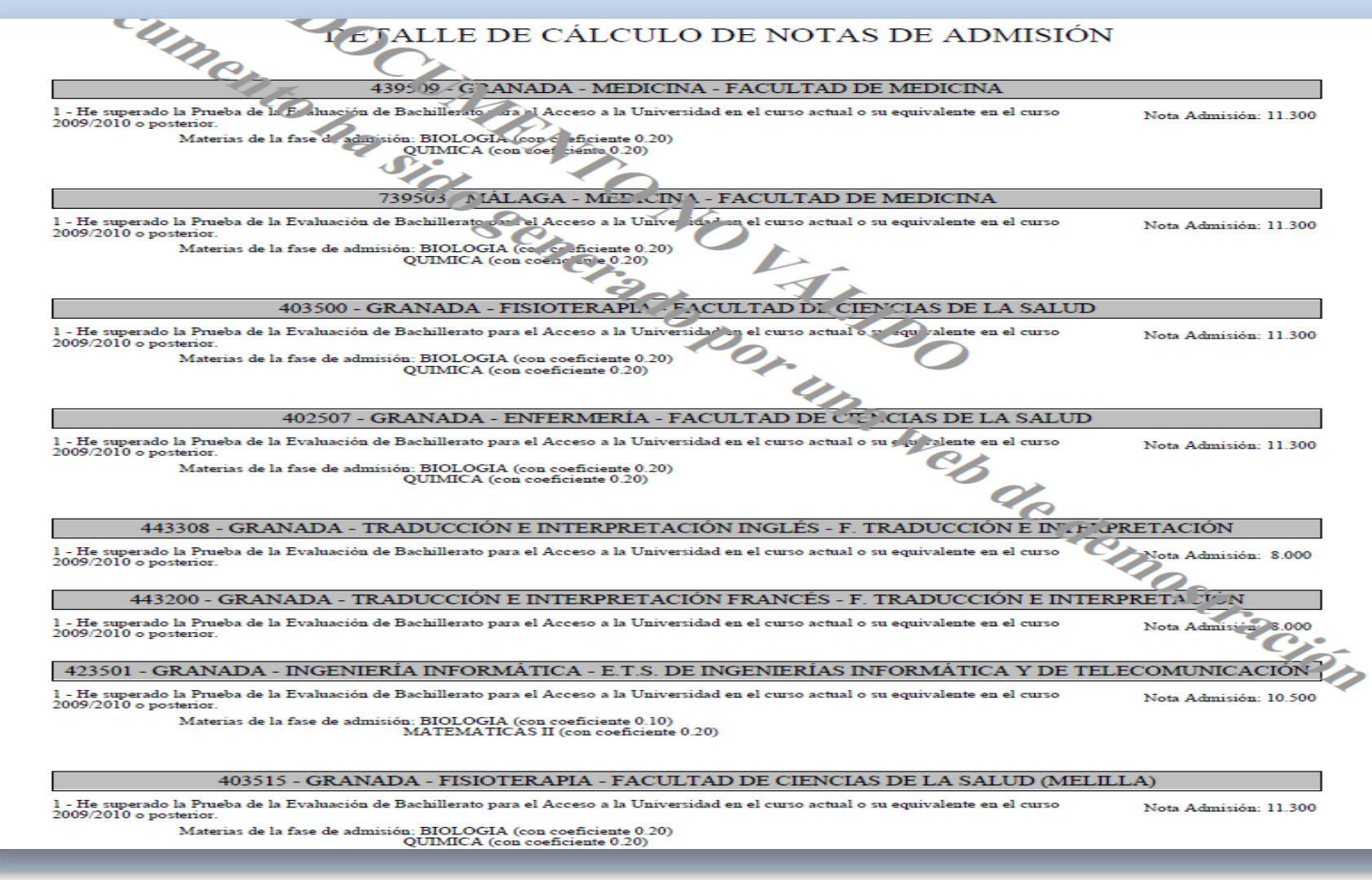

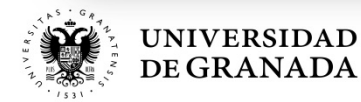

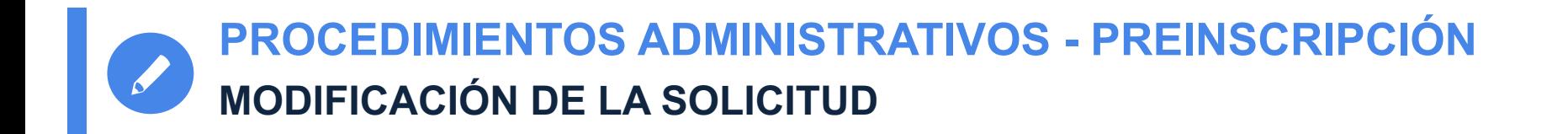

- **Durante el plazo de presentación de solicitudes** se puede realizar cualquier cambio (datos personales, añadir titulaciones, borrarlas, cambiar el orden, etc.)
- Si se realizan modificaciones en los datos académicos, el sistema pedirá que se presente la documentación necesaria en las Oficinas de la Universidad.
- El **ORDEN DE PREFERENCIA** de los estudios elegidos es **VINCULANTE**. Una vez pasado el plazo de presentación de solicitudes, la inclusión de nuevos códigos o el cambio de orden serán atendidos solo si quedasen plazas libres y no hubiera lista de espera.

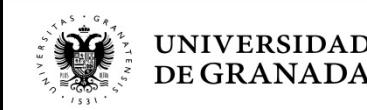

**PROCEDIMIENTOS ADMINISTRATIVOS - PREINSCRIPCIÓN PANTALLAS DE CONSULTA, RESERVA Y CONFIRMACIÓN** 

CONSULTA, RESERVA Y CONFIRMACIÓN EN LA LISTA DE ESPERA

Admisión al curso 2018/2019 - Acceso a Grados

## ACCESO A LA APLICACIÓN

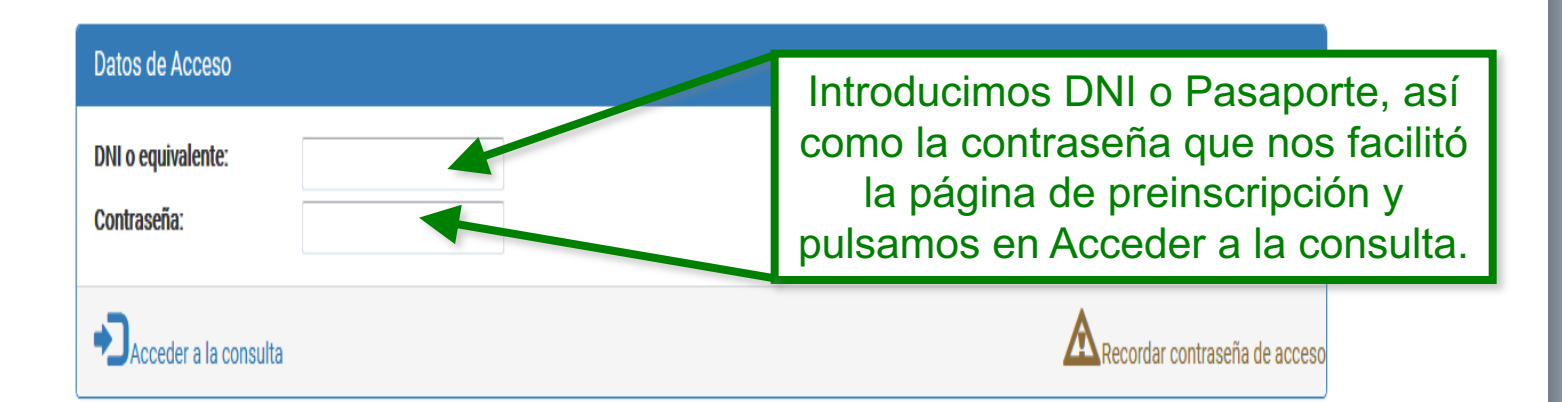

Para acceder a la aplicación deberá introducir la contraseña que le facilito la página de preinscripción cuando la realizó. Es una clave alfanumérica de 6 carácteres. Si no la recuerda, puede pulsar en 'recordar clave de acceso' y le será enviada por correo electrónico.

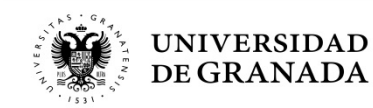

PROCEDIMIENTOS ADMINISTRATIVOS - PREINSCRIPCIÓN

## **ADMITIDO EN PRIMERA PREFERENCIA**

#### **Datos Académicos**

Vía de Acceso: He superado un Ciclo Formativo de Grado Superior o equivalente

Nota de acceso: 8.1

Convocatoria: Ordinaria 2017

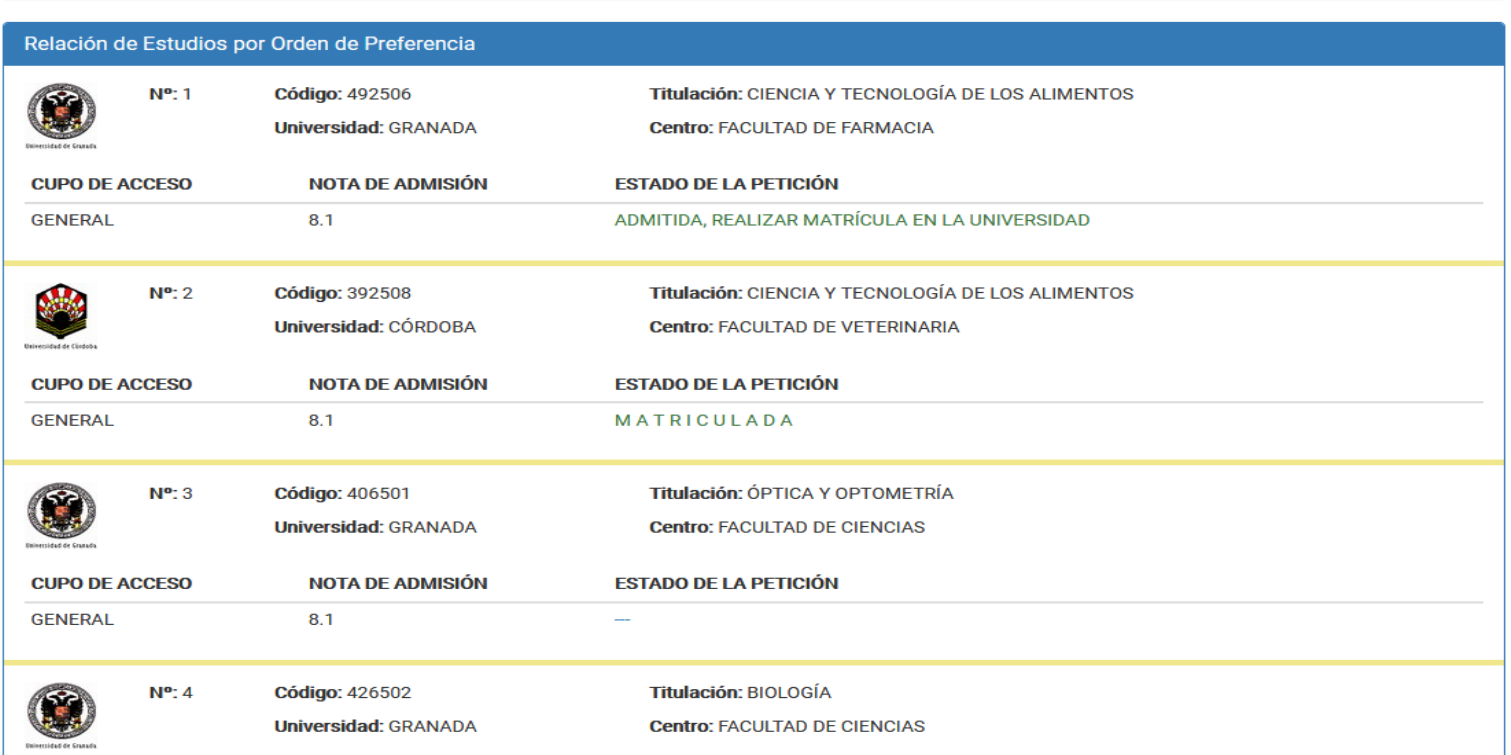

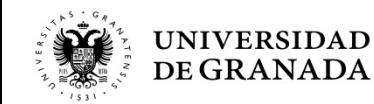

# **PROCEDIMIENTOS AD[MINISTRATIV](http://www.ugr.es/)OS - PREINSCRIPCIÓN MATRICULACIÓN**

- **Si obtuviera la primera de las plazas solicitadas**, enter que se le ha adjudicado la opción preferida, por lo que, e caso, de no matricularse el/la alumno/a y al ser **matrícula obligatoria**, perdería la plaza asignada.
- **· La Matricula** se hará por Internet, en la página de la UGR plazo habilitado:

## **www.ugr.es**

**Si hay** consulta sobre problemas de admisión, errores inforr o **dudas**: **ponerse en contacto con el Servicio de Acceso,** Admisión y Permanencia y realizar la matrícula en el propio donde se le ha adjudicado la plaza.

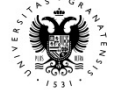

PROCEDIMIENTOS ADMINISTRATIVOS - PREINSCRIPCIÓN ADMISIÓN EN SEGUNDA OPCIÓN O POSTERIORES

#### **Datos Académicos**

Vía de Acceso: He superado la Prueba de la Evaluación de Bachillerato para el Acceso a la Universidad en el curso actual o su equivalente en el curso 2009/2010 o posterior

Nota de acceso: 7.362

Convocatoria: Ordinaria 2018

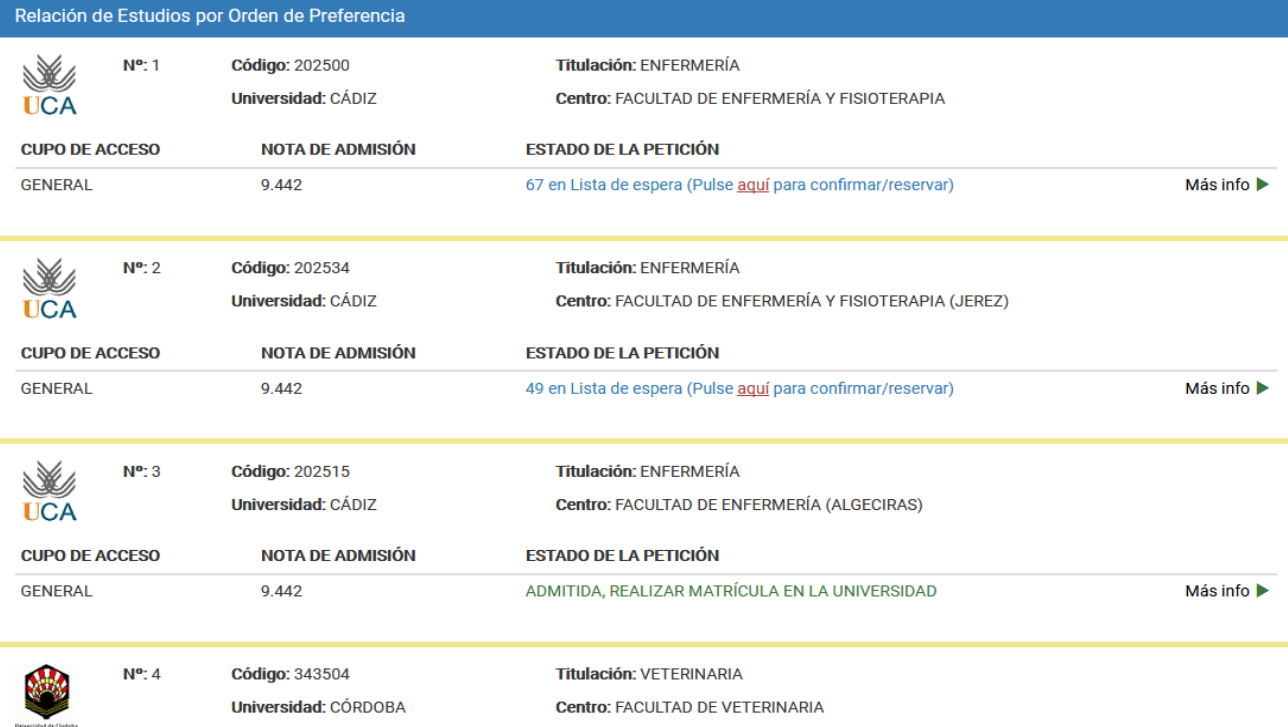

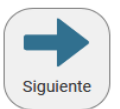

✔

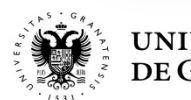

**PROCEDIMIENTOS ADMINISTRATIVOS - PREINSCRIPCIÓN EN LISTA DE ESPERA (NO ADMITIDO)**

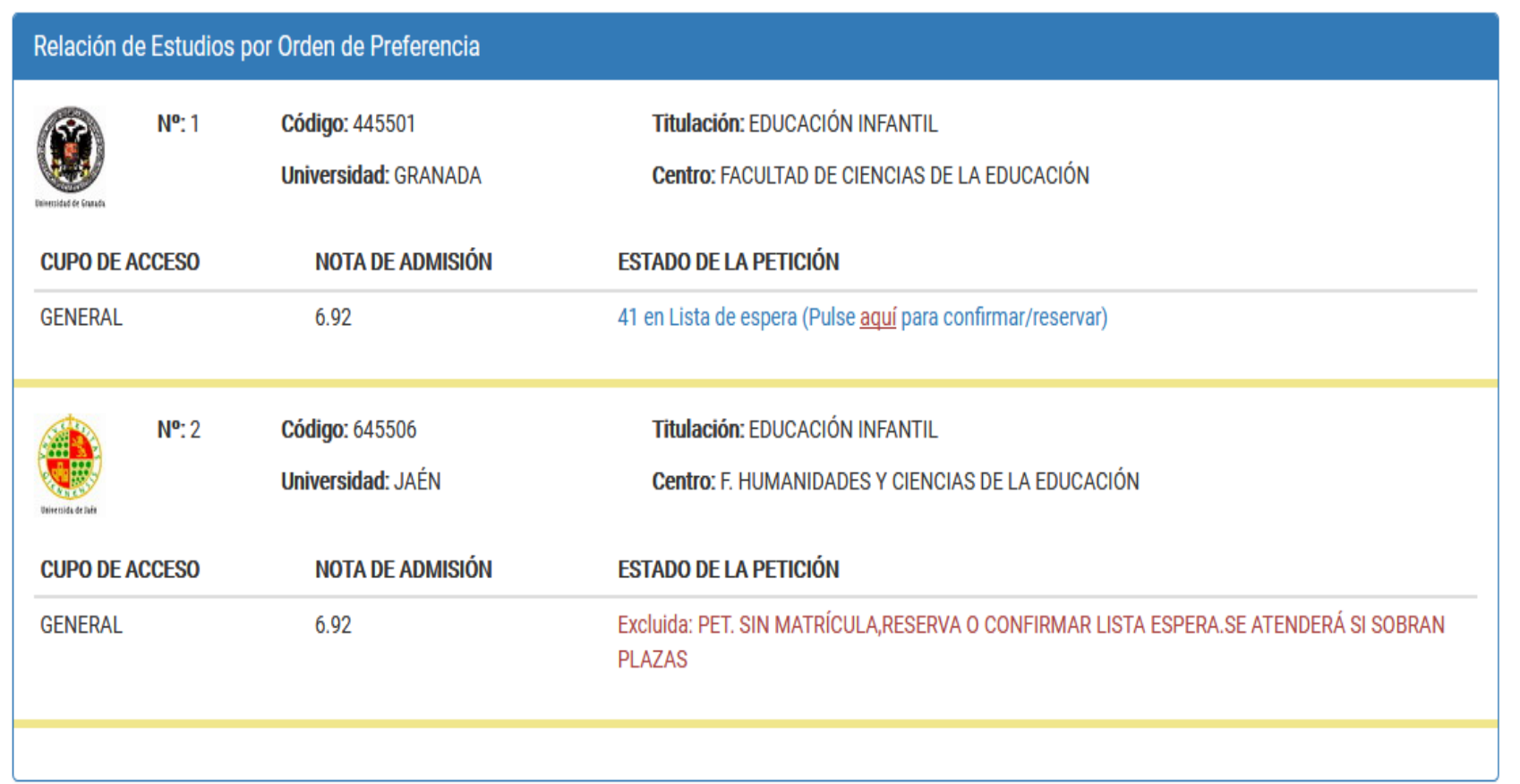

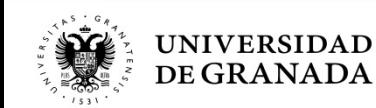

**PROCEDIMIENTOS ADMINISTRATIVOS - PREINSCRIPCIÓN PÁGINA DE CONFIRMACIÓN Y/O RESERVA** 

**CONFIRMACIÓN Y RESERVA DE PETICIONES** 

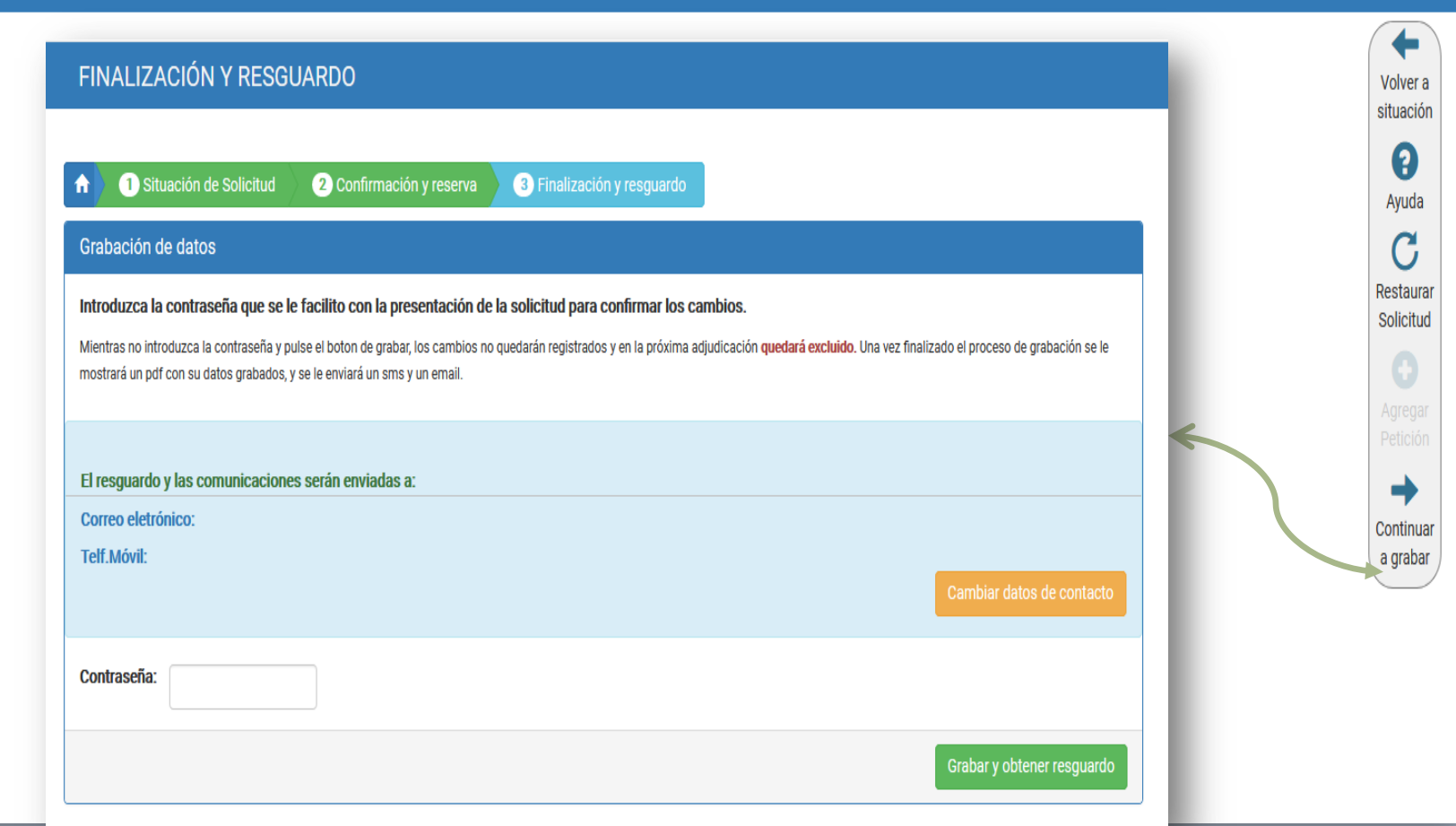

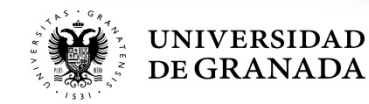

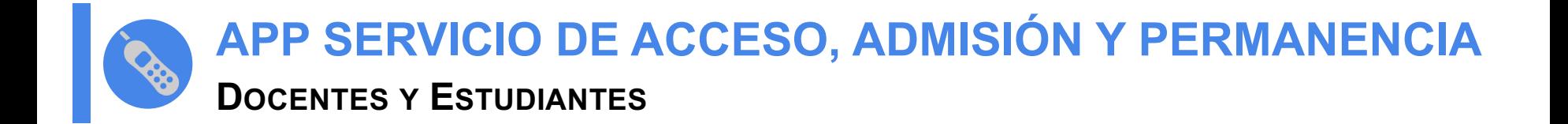

# APP SERVICIO DE ACCESO, **ADMISIÓN Y PERMANENCIA**

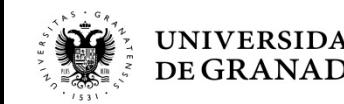

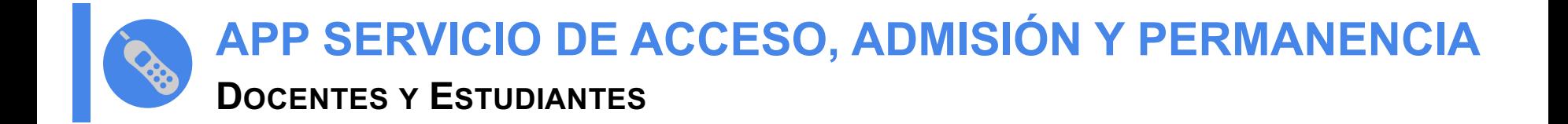

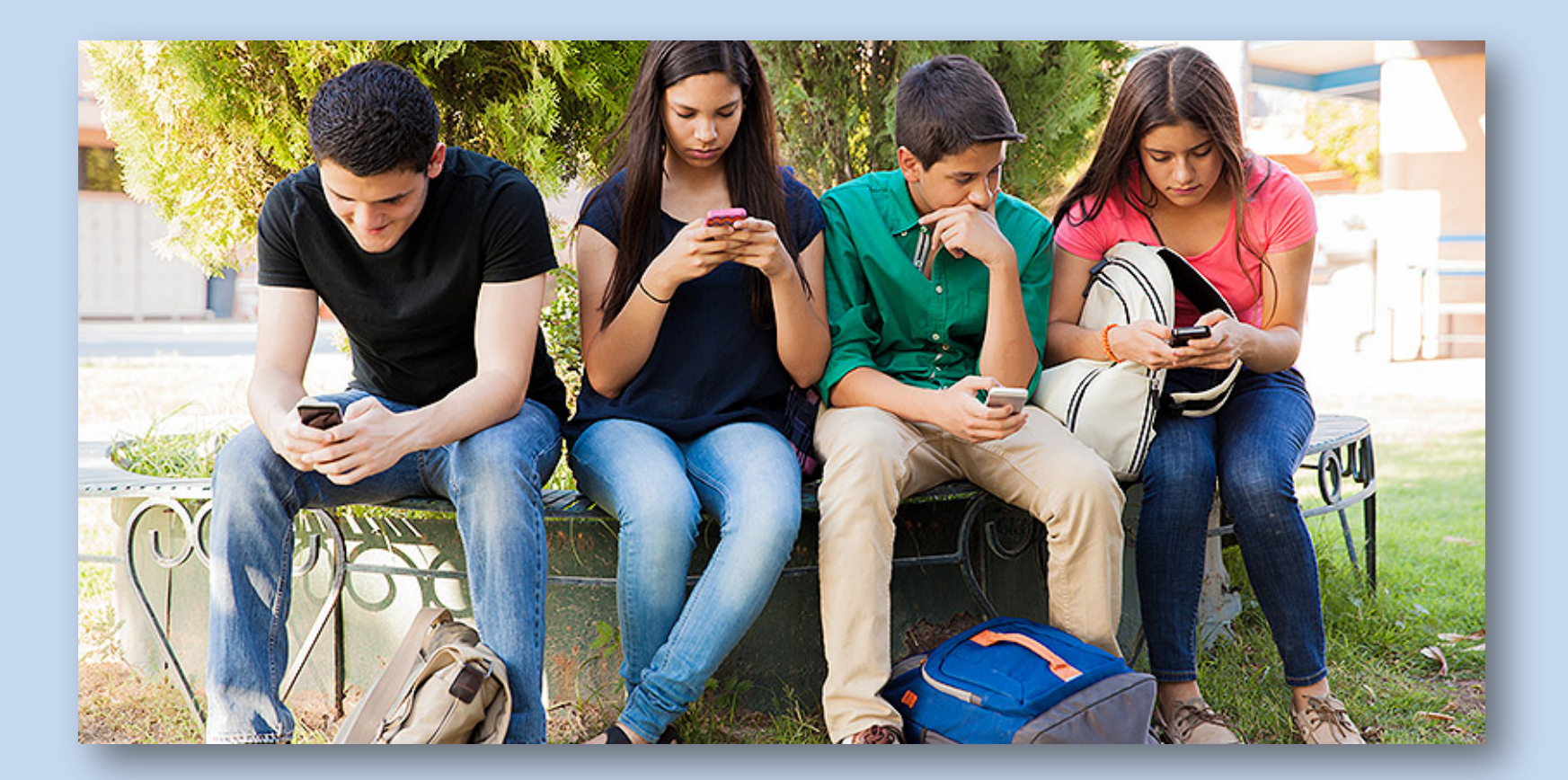

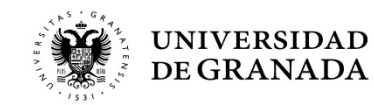

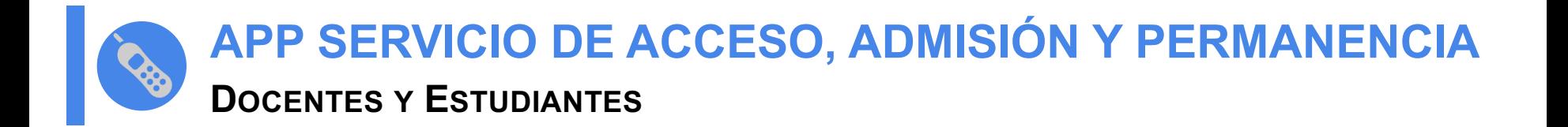

- La **App del Servicio de Acceso, Admisión y Permanencia** de la Universidad de Granada proporciona información acerca de los procedimientos de Acceso y Admisión a la Universidad que os hemos comentado.
- La principal ventaja que proporciona esta App, es que mantiene al usuario informado, en tiempo real, de todos los eventos de su interés relacionados con dichos procedimientos, mediante un sistema de alarmas (*Push*).

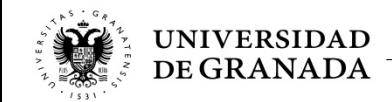

**APP SERVICIO DE ACCESO, ADMISIÓN Y PERMANENCIA**

## **ACTIVIDADES Y SERVICIOS APP**

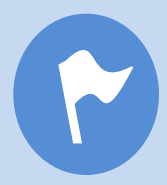

### **REGISTRO**

**AVISOS DEL INICIO Y FINALIZACIÓN DE PLAZOS, EN CADA CONVOCATORIA.**

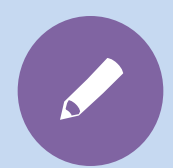

## **SOLICITUD DE PREINSCRIPCIÓN**

**AVISOS DE INICIO Y FINALIZACIÓN DE PLAZOS, EN CADA FASE.**

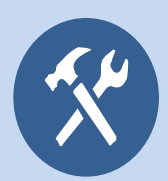

## **MATRÍCULA PEvAU Y ADMISIÓN**

**AVISOS DEL INICIO Y FINALIZACIÓN DE PLAZOS, EN CADA CONVOCATORIA.**

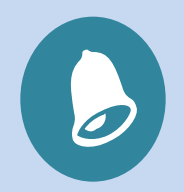

#### **ADJUDICACIONES**

**AVISOS DE PUBLICACIÓN DE TODAS Y CADA UNA DE LAS ADJUDICACIONES, INCLUIDAS LAS RESULTAS, EN CADA FASE.**

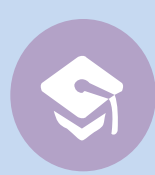

#### **CALIFICACIONES**

**AVISO DE PUBLICACIÓN, TANTO DE NOTAS PROVISIONALES COMO REVISIONES Y NOTASDEFINITIVAS**

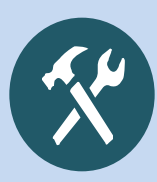

## **MATRÍCULA GRADO**

**AVISOS DE INICIO Y FINALIZACIÓN DE CADA PLAZO DE MATRÍCULA, EN CADA FASE.**

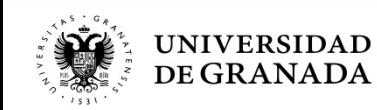

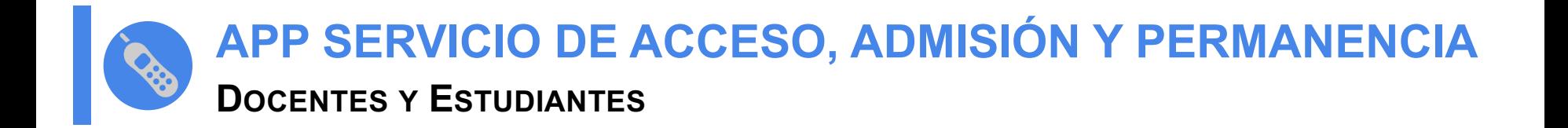

# Acceso y Admisión UGR #ugrApp

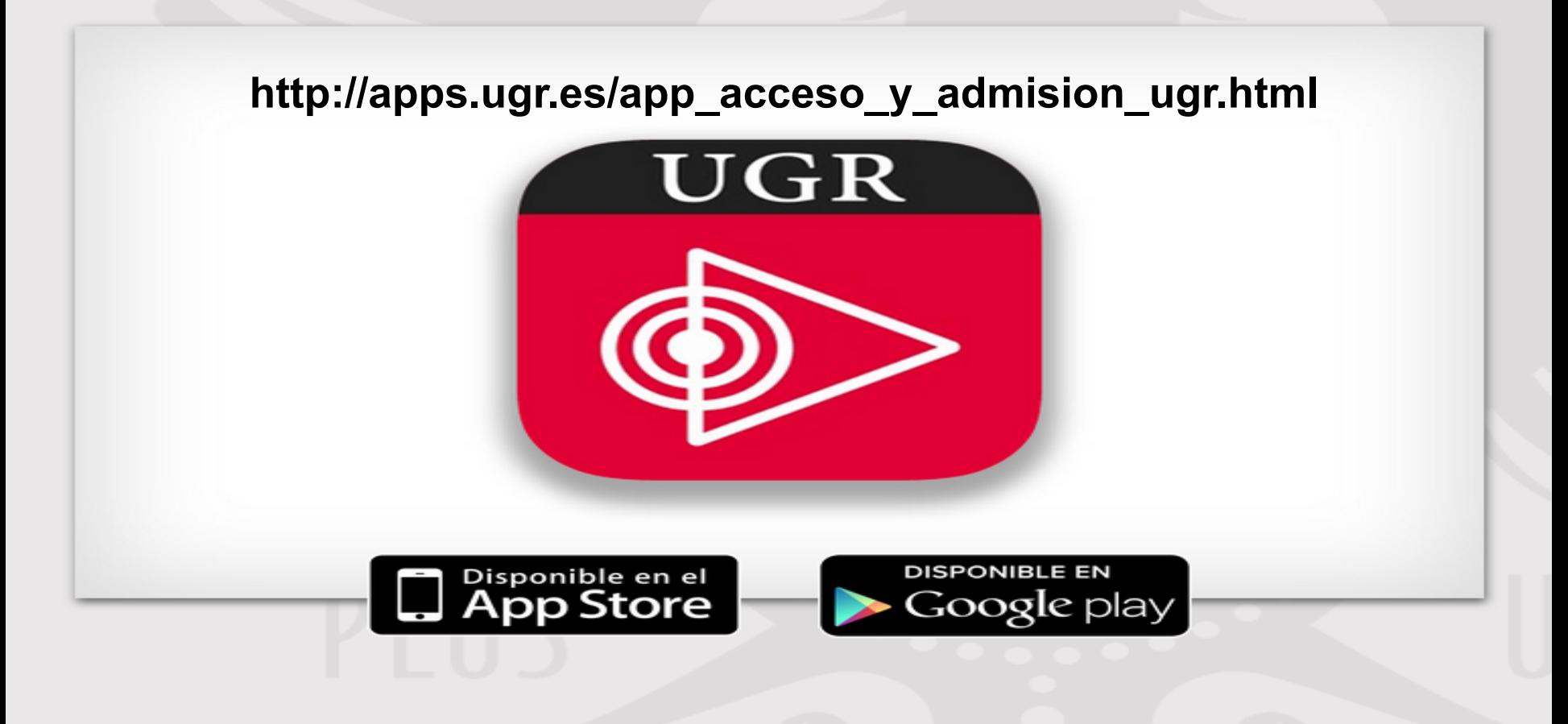

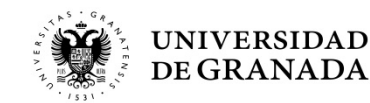

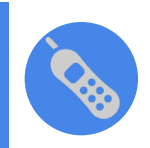

## **ACTIVIDADES Y SERVICIOS APP APP SERVICIO DE ACCESO, ADMISIÓN Y PERMANENCIA**

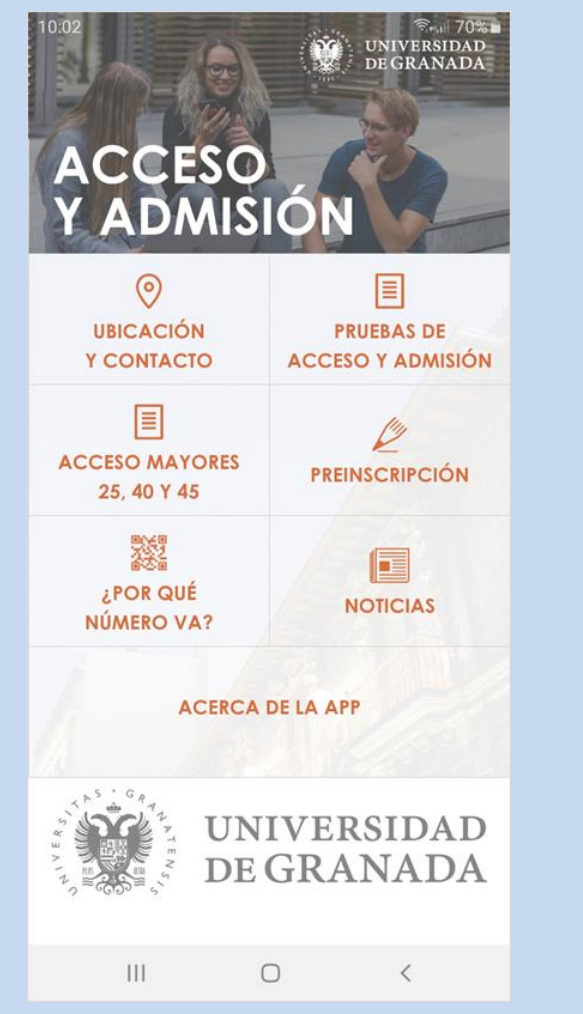

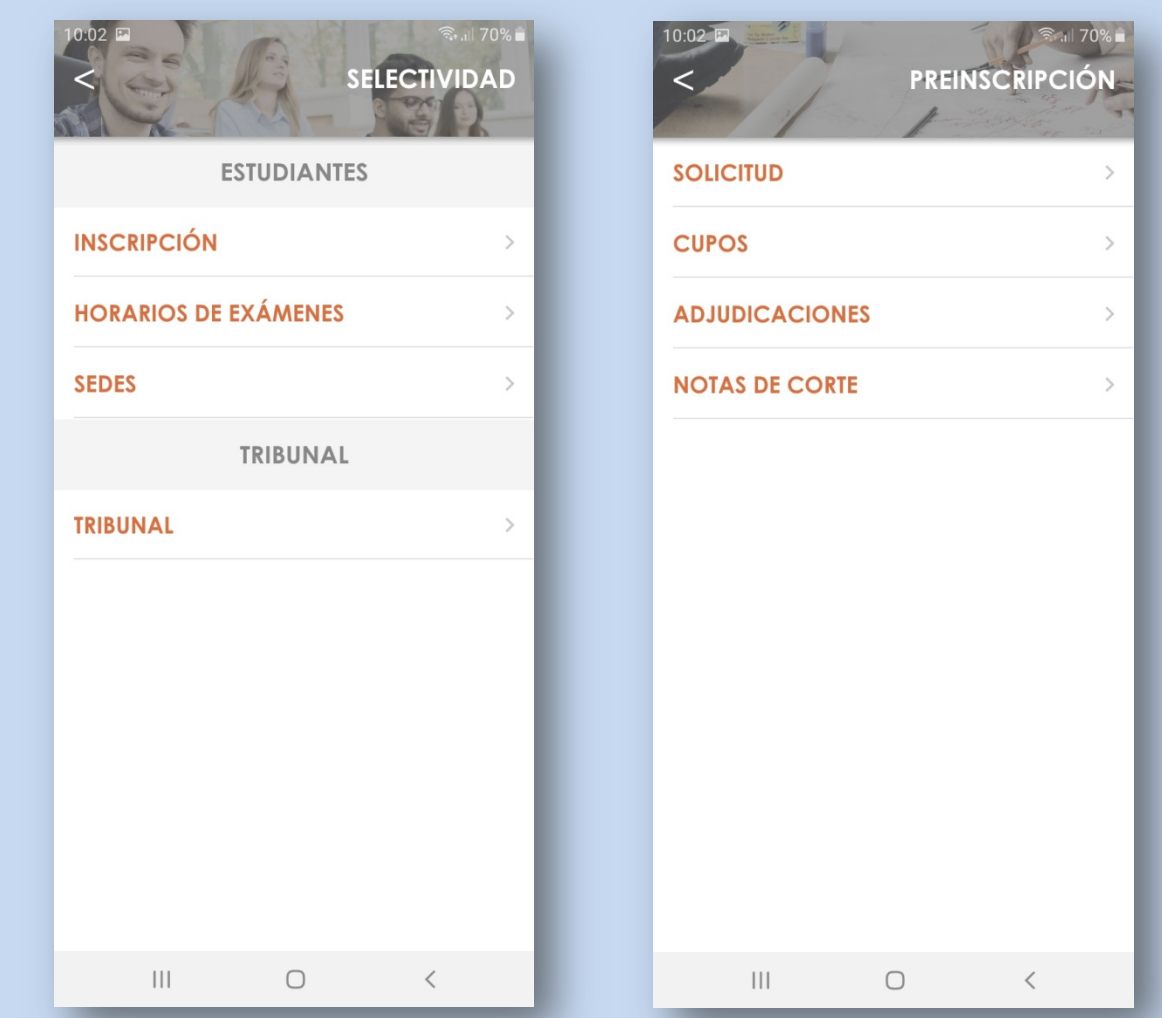

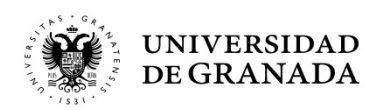
## **Una última cosa, si nos permitís…**

## Si pensabais que el instituto era el mejor momento de vuestras vidas…

## **ESPERAD A LA UNIVERSIDAD.**

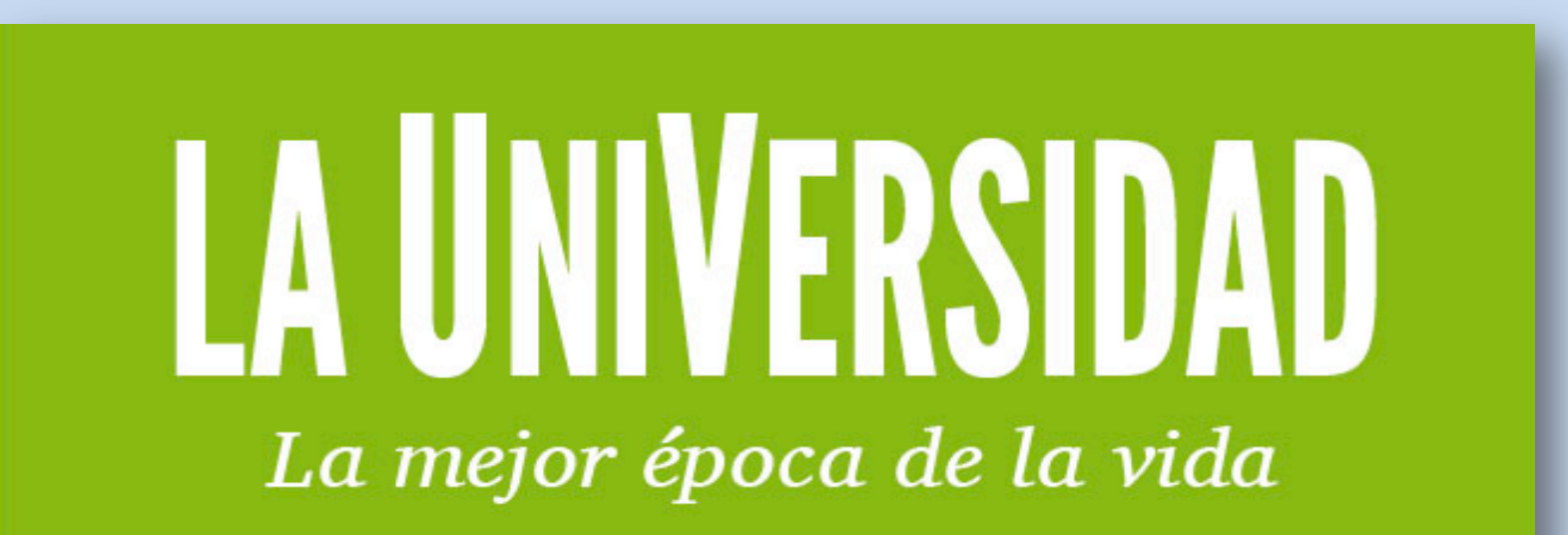

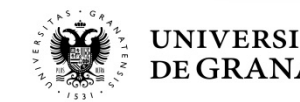

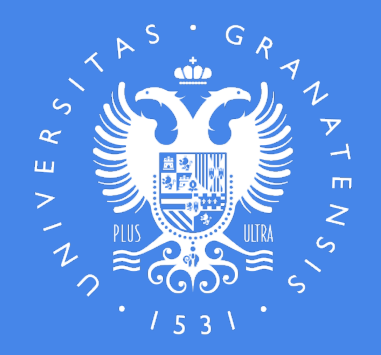

## **UNIVERSIDAD** DE GRANADA

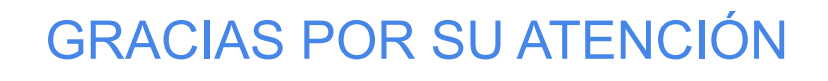

**PARA CONTACTAR CON NOSOTROS, PUEDEN DIRIGIRSE A:**

**Servicio de Acceso, Admisión y Permanencia** Complejo Administrativo Triunfo Cuesta del Hospicio s/n 18100 Granada

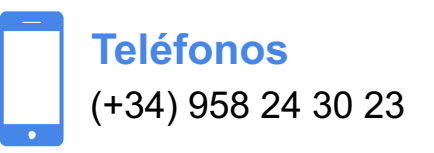

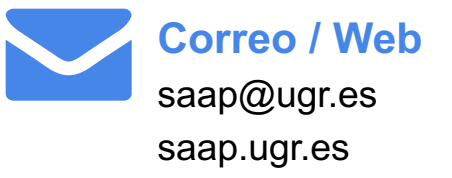